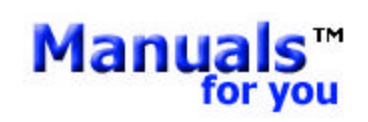

**[High Quality Original Manuals for you](http://www.manuals-for-you.com)** 

[Visit us on the Internet](http://www.manuals-for-you.com) [sales@manuals-for-you.com](mailto:sales@manuals-for.you.com)

**Telecommunication Systems Division**

# **Strata AirLink**®

# **Integrated Wireless Handset User Guide**

**May 1999**

#### **Publication Information**

Toshiba America Information Systems, Inc., Telecommunication Systems Division, reserves the right, without prior notice, to revise this information publication for any reason, including, but not limited to, utilization of new advances in the state of technical arts or to simply change the design of this document.

Further, Toshiba America Information Systems, Inc., Telecommunication Systems Division, also reserves the right, without prior notice, to make such changes in equipment design or components as engineering or manufacturing methods may warrant.

DKA-UG-WDTEL-VA 4016152

Version A, May 1999

#### **© Copyright 1999 Toshiba America Information Systems, Inc. Telecommunication Systems Division**

All rights reserved. No part of this manual, covered by the copyrights hereon, may be reproduced in any form or by any means—graphic, electronic, or mechanical, including recording, taping, photocopying, or information retrieval systems—without express written permission of the publisher of this material.

Strata is a registered trademark of the Toshiba Corporation and Strata AirLink is a trademark of Toshiba America Information Systems, Inc.

Trademarks, registered trademarks, and service marks are the property of their respective owners.

#### **Introduction**

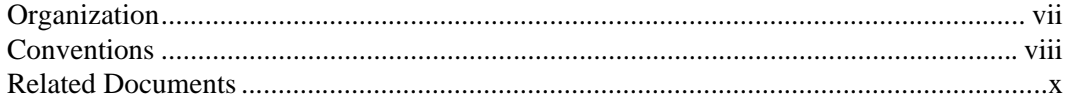

### **Chapter 1 - The Grand Tour**

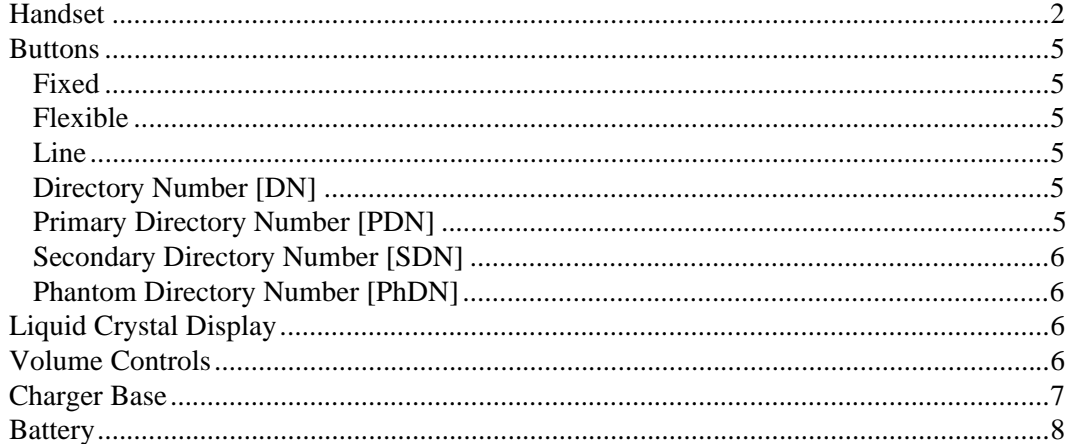

#### **Chapter 2 - Installation**

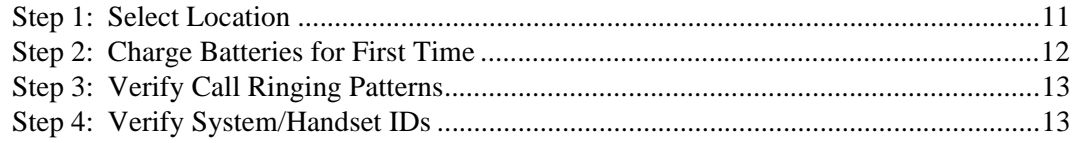

Chapter 3 - Handset Operation

### **Chapter 3 - Handset Operation**

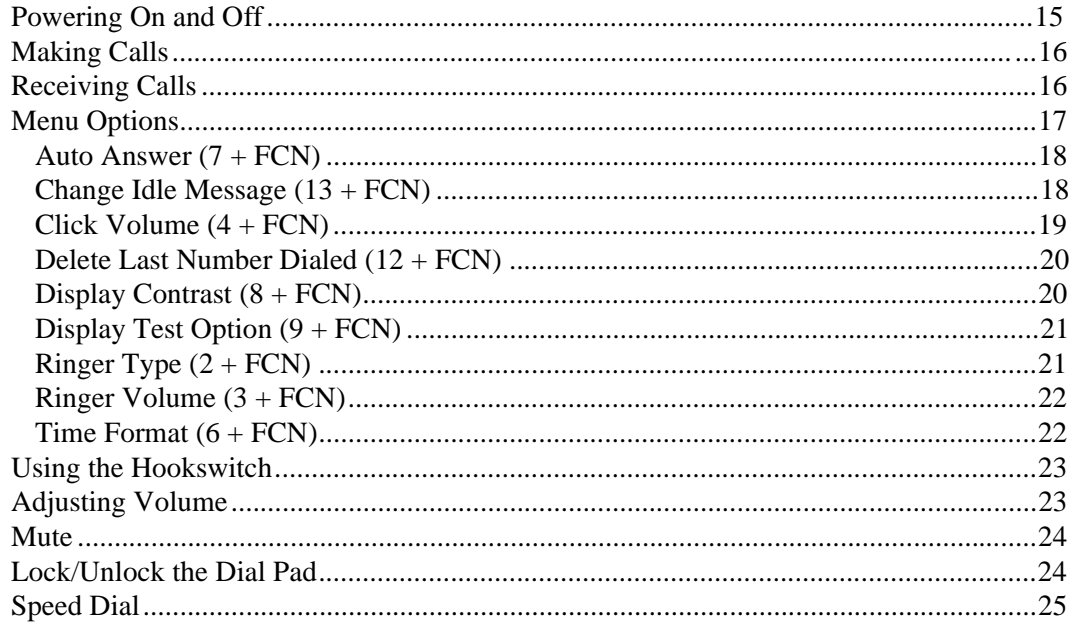

### **Chapter 4 - Digital Features**

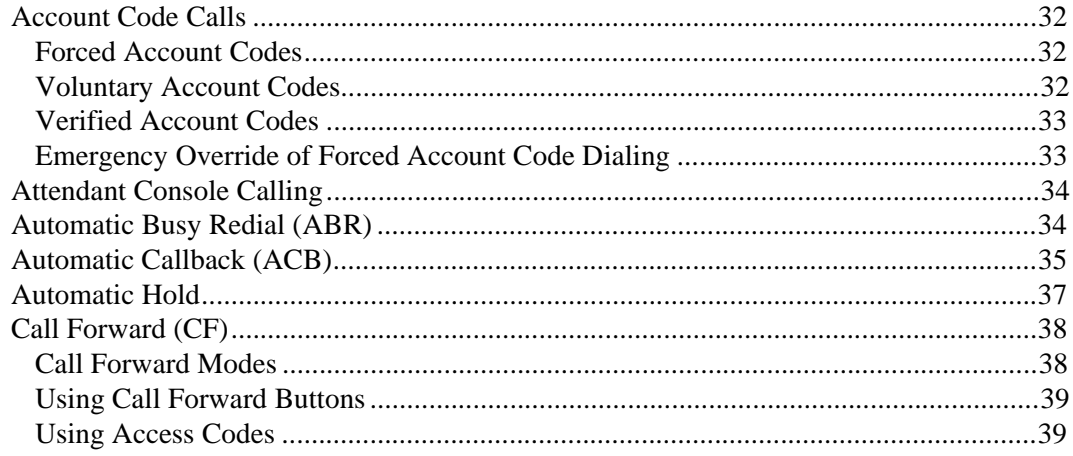

Strata AirLink Integrated Wireless Handset 5/99

Chapter 4 - Digital Features

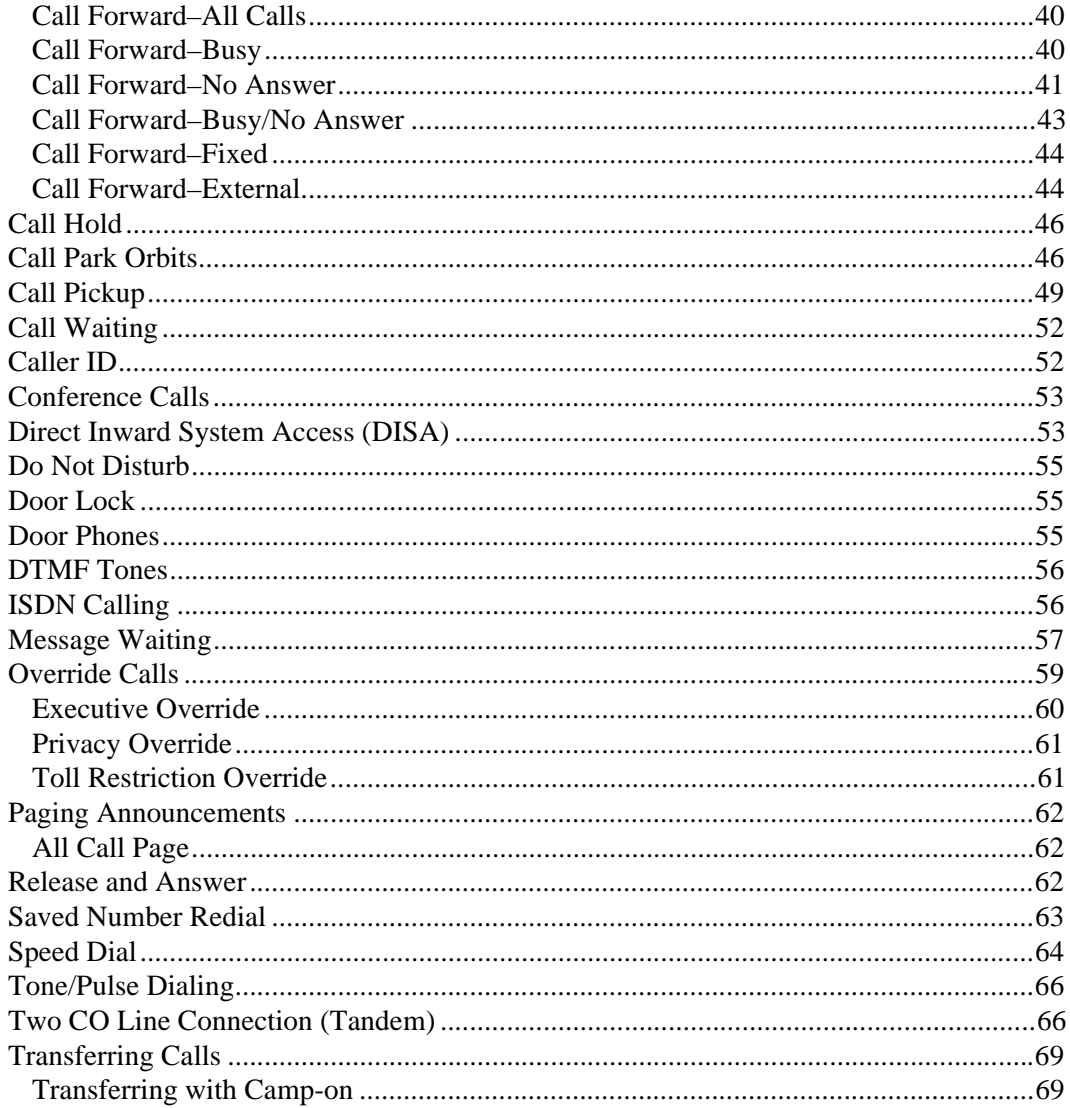

Chapter 5 - Standard Features

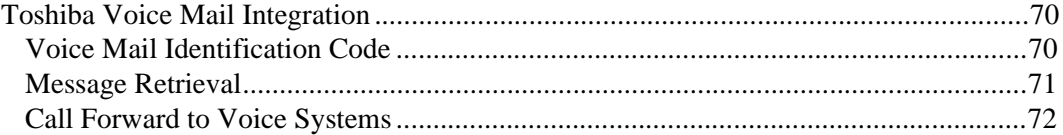

# **Chapter 5 - Standard Features**

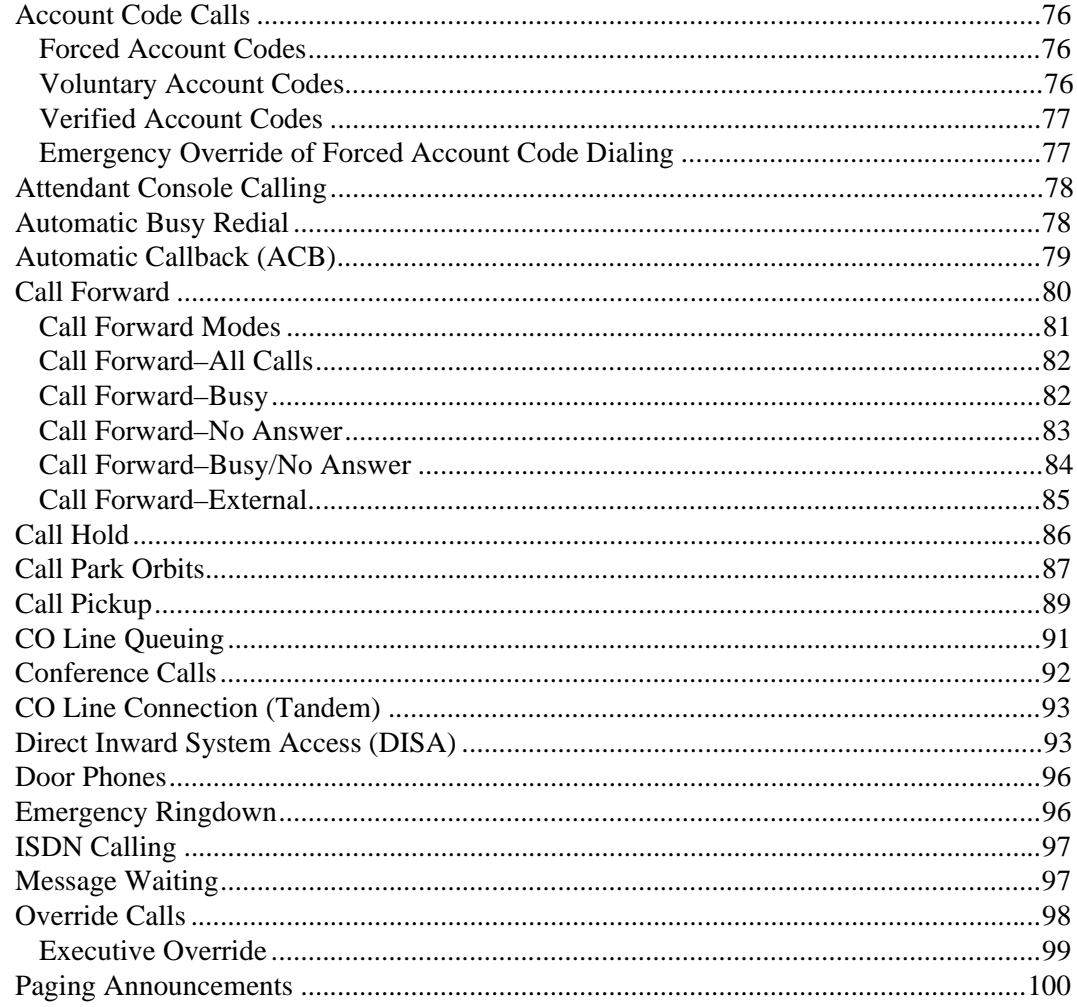

Strata AirLink Integrated Wireless Handset 5/99

Chapter 5 - Standard Features

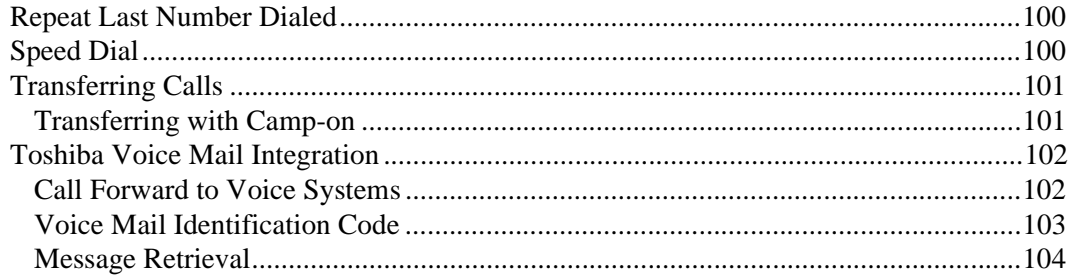

#### **Appendix**

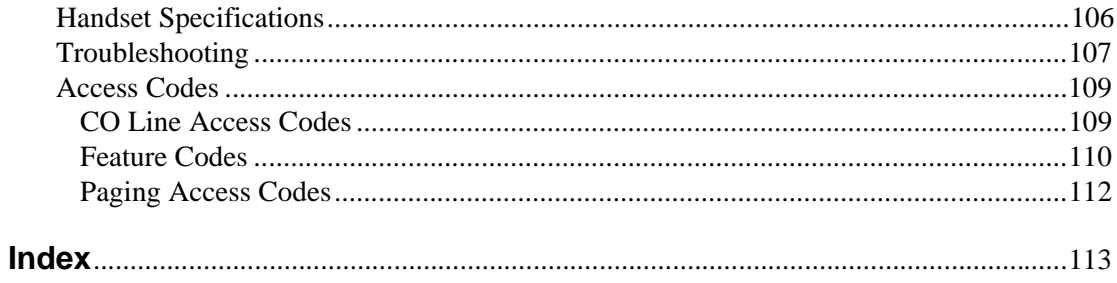

Chapter 5 - Standard Features

This guide describes the features and operation of the Strata AirLink™ Integrated Wireless handset in Strata DK systems and many non-Toshiba systems. The Strata DK systems that support the handset are:

- DK16e/DK16
- DK40i/DK40
- ♦ DK424/DK280 (Release 3.0 or higher)

If you have a non-Toshiba system, see your System Administrator for more information.

# **Organization**

- ♦ **Chapter 1 The Grand Tour** describes the features associated with the wireless handset and includes buttons and icons, Charger Base and its Light Emitting Diodes (LEDs), and tips for increasing battery life.
- ♦ **Chapter 2 Installation** covers selecting the right location for your handset, charging the batteries, and verifying the IDs of the handset.
- ♦ **Chapter 3 Handset Operation** describes handset features, including changing the idle message, speed dial calling by number or name, and using feature access codes.

**Conventions** 

- Ä **Chapter 4 Digital Features** describes how the system features work with your handset, such as Call Forward, Message Waiting, and Paging.
- Ä **Chapter 5 Standard Features** describes how the system features work with your handset in the standard interface wireless system.
- Ä **Appendix** contains handset specifications, troubleshooting techniques, and feature access codes.

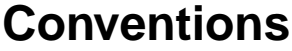

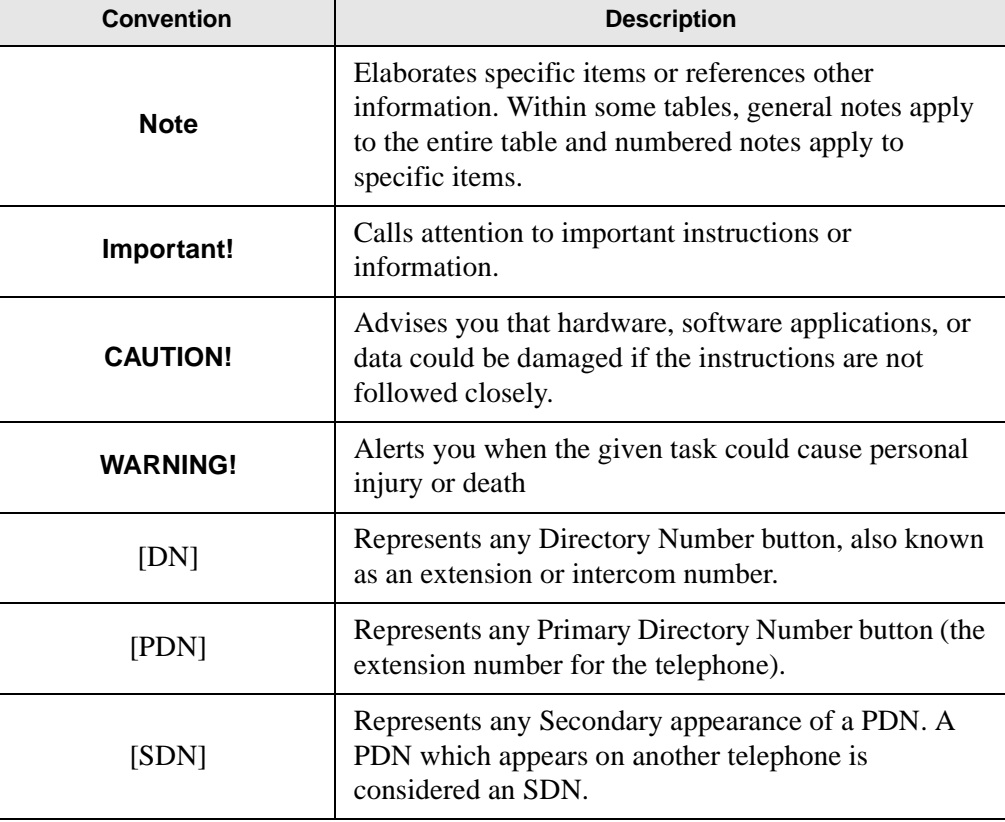

**Conventions** 

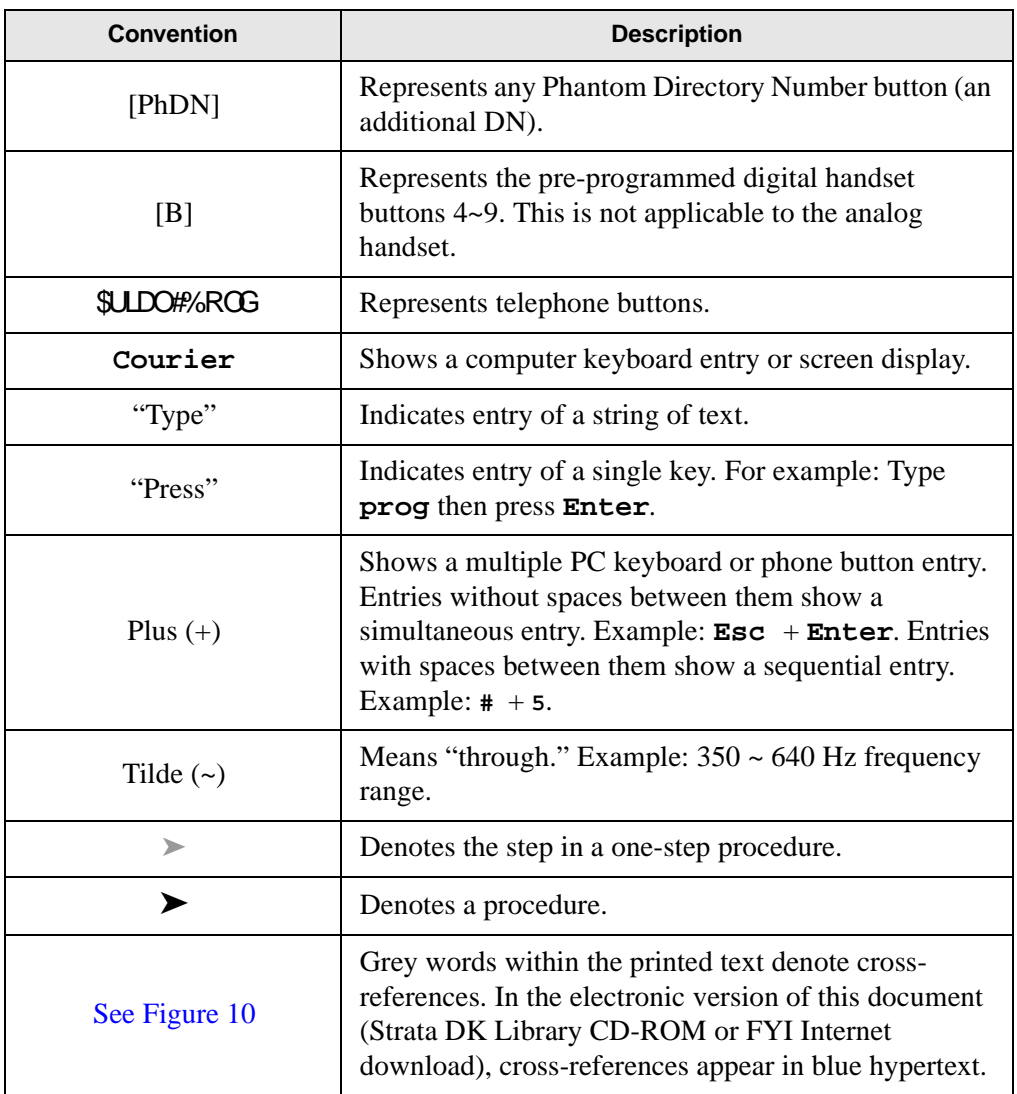

Related Documents

#### **Action/Response Table**

- 1. *Actions* you perform appear in this column. They can consist of either a single step or a series of numbered steps.
- 2. When the action you perform results in a screen, menu, dialog box, etc., the example to the right displays.

The *immediate response to the action* performed appears in this column. Addtional notes and comments are also included.

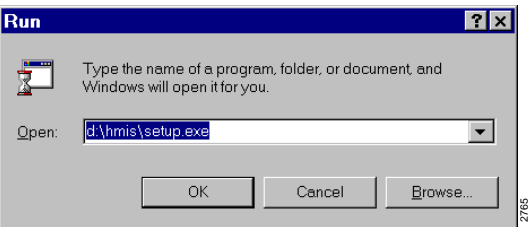

# **Related Documents**

Some documents listed here may appear in different versions on the CD-ROM, FYI, or in print. To compare and find the most current version, check the document title page.

You can find additional information about the Strata AirLink wireless handset and Strata DK systems in the following documents:

- ♦ *Strata AirLink Integrated Wireless Handset Quick Reference Guide*
- **Strata DK Feature Description Manual**
- ♦ *Strata DK Installation and Maintenance Manual Chapter 16 (Strata AirLink Systems)*

For authorized users, Internet site FYI (http://fyi.tsd.toshiba.com) contains all Strata DK and Strata AirLink documentation and enables you to view, print, and download current publications.

# **The Grand Tour 1**

Your Strata AirLink Integrated Wireless handset brings mobility and productivity to the office environment. Greater call access cuts down on "telephone tag" delays, and its compact design makes it easy to take with you.

The wireless handset provides reliability, long life, and outstanding performance. It has unsurpassed range, clarity, and fully secured communications using proprietary voice scrambling technology. It operates in the range of 1.9 GHz Unlicensed Personal Communication Service (UPCS) and represents state-of-the-art design and engineering.

It has the following features:

- Ä 12 handset volume adjustments (plus silent), 8 ring levels, and a lockable dial pad
- Ä Access to eight separate telephone systems, enabling movement from building to building, system to system
- Ä 70 internal Speed Dial (SD) memory locations with maximums of 8 characters for names and 30 characters for numbers, so that you can SD by name or code

If your wireless system interfaces to a Strata DK system, you can easily access many system features, such as Call Forwarding, Call Pickup, and Redial by using  $(6 + or)$  & 1 + pre-programmed buttons 4~9.

See Chapter 3 – Handset Operation on Page 15, Chapter 4 – Digital Features on Page 31, and Chapter 5 – Standard Features on Page 75 for more information.

### **The Grand Tour**

Handset

# **Handset**

Your wireless handset (shown at right) stores up to eight system and handset IDs that are configured by your System Administrator.

The handset has a two-line Liquid Crystal Display (LCD) that shows alphanumeric information, including the idle message, date, call duration, icons and specific call activity.

Table 1 briefly describes the functions of the LCD fields, icons, and the fixed buttons.

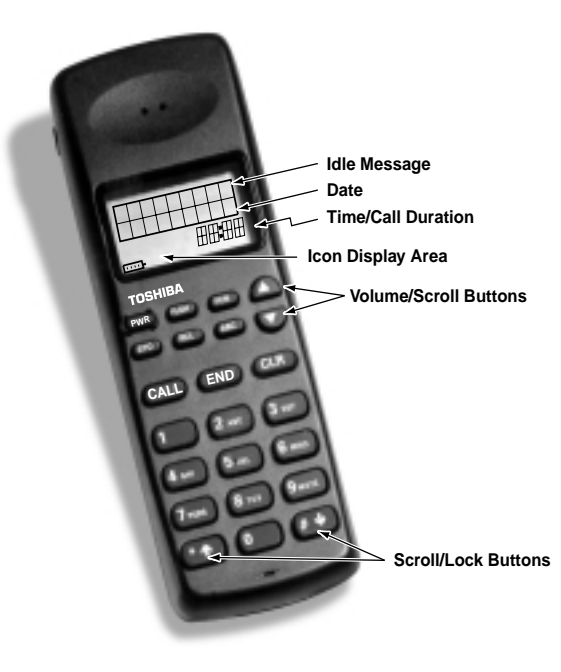

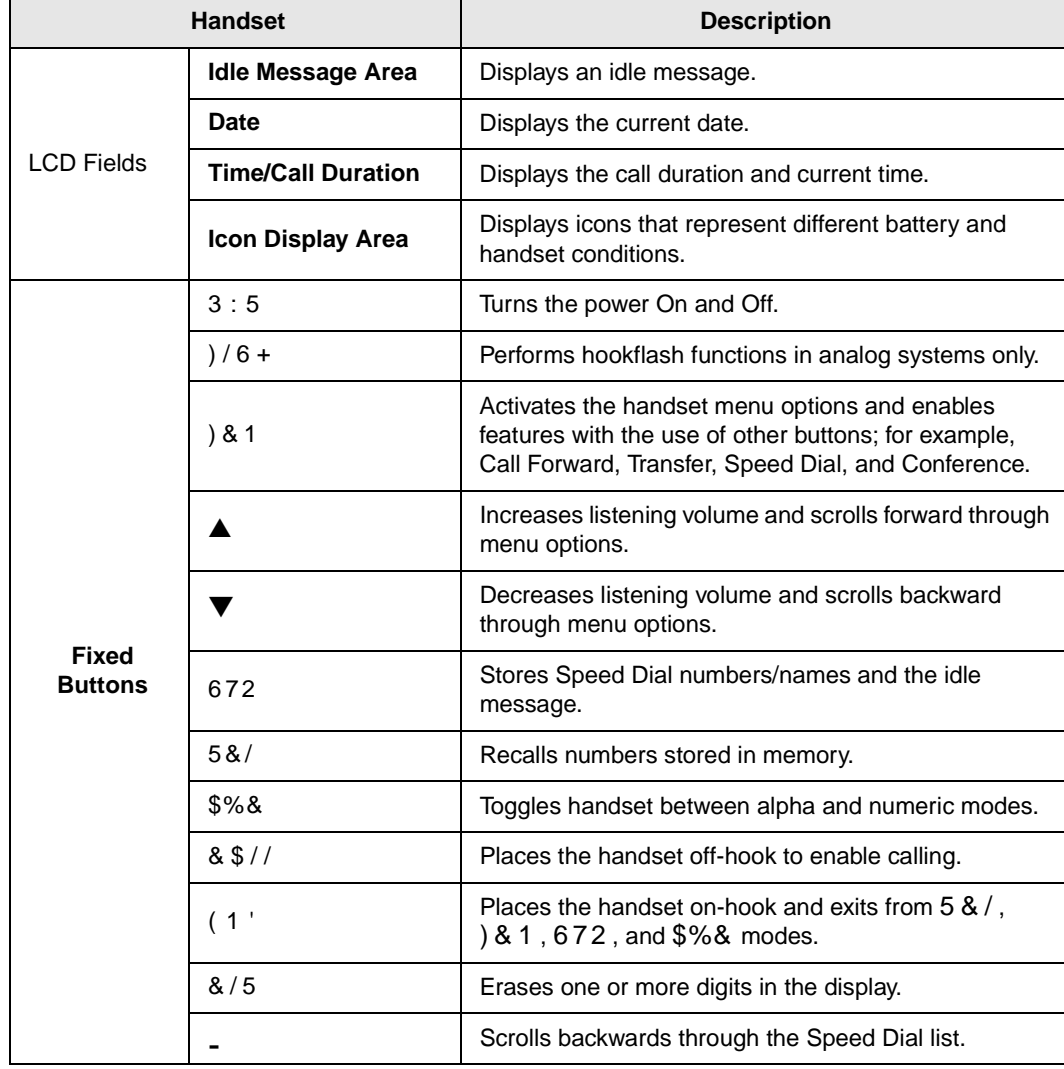

#### **Table 1 LCD Fields, Fixed Buttons, and Icons Descriptions**

#### **The Grand Tour**

Handset

#### **Table 1 LCD Fields, Fixed Buttons, and Icons Descriptions** (continued)

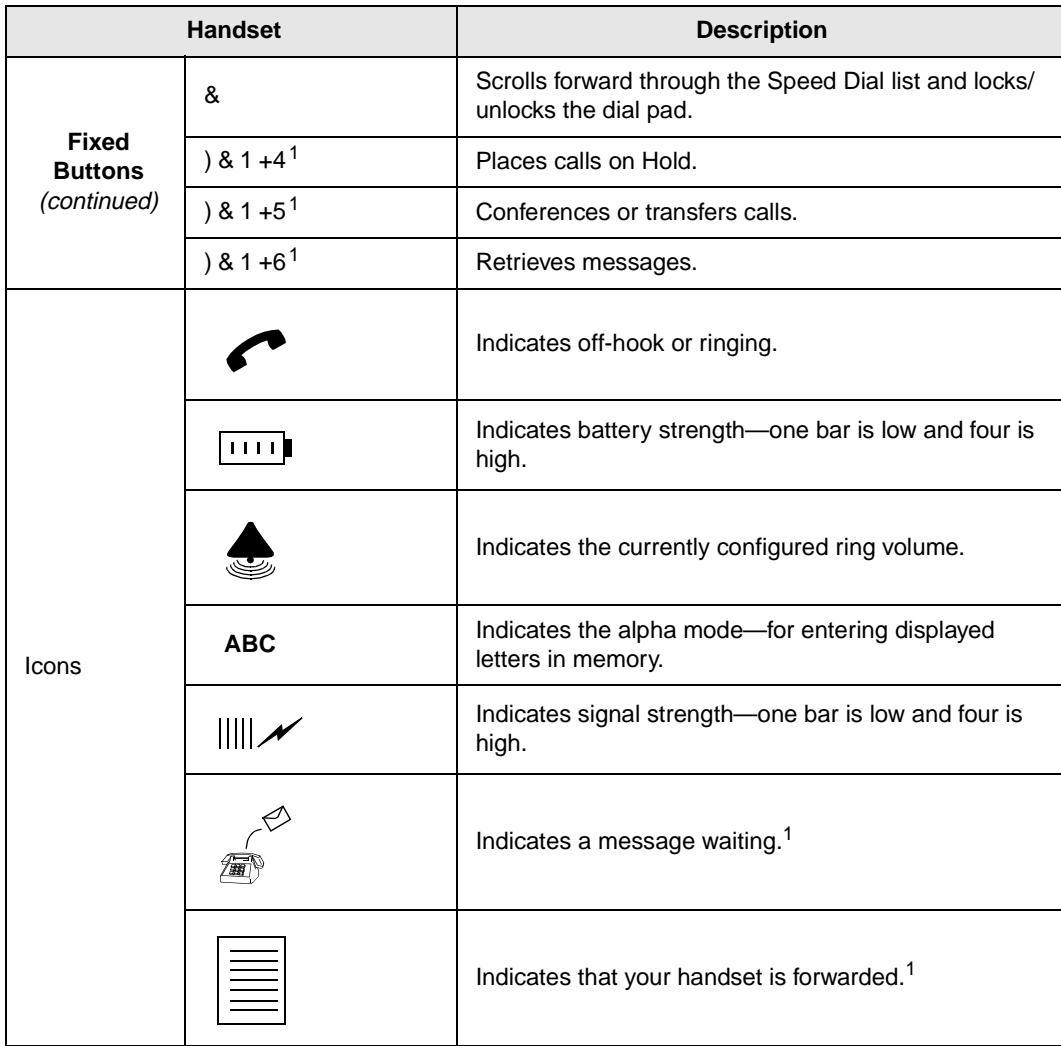

1. Available in Strata DK systems only.

**The Grand Tour** Buttons

# **Buttons**

If your handset interfaces to the Strata DK telephone system using a digital port, the handset buttons have special capabilities as discussed in the following paragraphs. If it does not or you are interfaced to a non-Toshiba system, the handset does not have these capabilities.

#### **Fixed**

The handset buttons,  $1~3$ , are fixed as Hold (FCN + 1), Conference/Transfer (FCN  $+ 2$ ), and Message Waiting (FCN  $+ 3$ ).

#### **Flexible**

The handset buttons, 4~9, are assigned in programming to system features by the System Administrator. The buttons can also be used as [DNs], [PhDNs], and [SDNs] or CO lines.

#### **Line**

In Strata DK systems, line buttons enable you to directly access outside Central Office (CO) lines. You can have a handset flexible button (4~9) assigned as /LQH. If your handset does not have /LQH, and you want to access outside CO lines, use the access codes listed in Table 9 on Page 109.

#### **Directory Number [DN]**

The [DN] buttons consist of [PDNs], [SDNs], and [PhDNs] that are your extension or intercom number. You can have multiple [DN] buttons on your handset, including [DNs] belonging to a secondary handset [SDNs].

#### **Primary Directory Number [PDN]**

You can have up to four [PDNs] and set the Call Forward and Voice Mail ID (VMID) code on [PDNs].

Liquid Crystal Display

#### **Secondary Directory Number [SDN]**

The [PDN] of another extension that appears on your handset is an [SDN]. You cannot set Call Forward or a VMID code for [SDNs] on your handset.

#### **Phantom Directory Number [PhDN]**

You can have up to four [PhDNs] dedicated to a station or shared by a group of stations (for example, as a common telephone number for an entire department). You can only set the Call Forward and VMID code for [PhDNs] that are owned by your handset. You can have a separate Message Waiting button and mailbox for up to four [PhDNs] on your handset.

# **Liquid Crystal Display**

The 18-character LCD gives you essential call information, handset status, and the current time. When you are on a call, it gives you up-to-the-minute call-duration time. All displays are updated automatically as call processing proceeds or handset status changes.

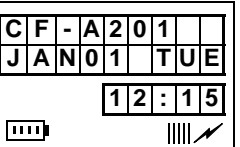

# **Volume Controls**

Your handset has volume increase  $(\triangle)$  and decrease  $(\blacktriangledown)$  buttons for controlling the ring and button ("key click") volume levels. See "Click Volume (4 + FCN)"on Page 19 and "Ringer Volume (3 + FCN)"on Page 22 for more information.

**The Grand Tour** Charger Base

# **Charger Base**

The handset comes with a Charger Base (shown at right) that has front and rear slots.

The front slot functions as a cradle for the handset and a charger for the handset battery. It provides rapid charging only.

The rear slot is for a spare battery and automatically discharges when it detects that discharging is necessary.

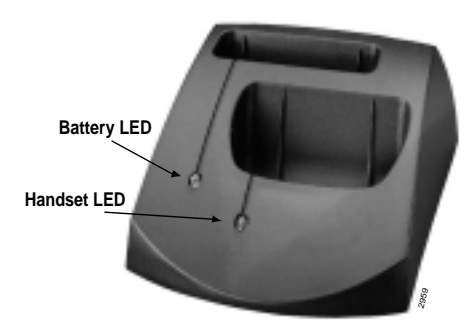

The LEDs indicate battery charging

status. The LEDs flash and use the colors red, green, and amber to indicate different conditions (shown in Table 2). See "Troubleshooting"on Page 107 for more information.

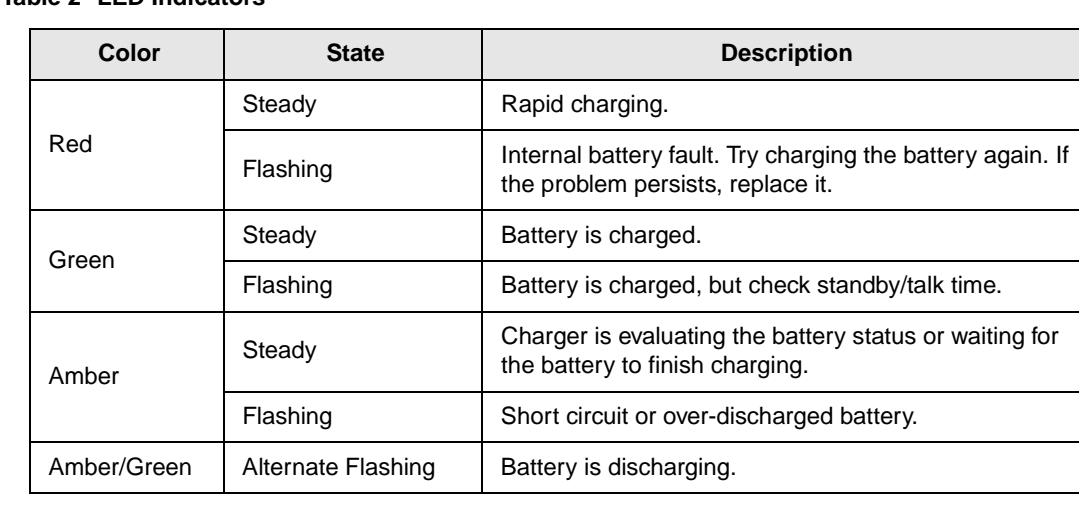

#### **Table 2 LED Indicators**

#### **The Grand Tour Battery**

# **Battery**

The handset uses one Nickel Metal Hydride (NiMH) battery. When fully charged it provides up to 4 hours of talk and 40 hours of standby time.

#### ➤ **To charge the battery**

i Return the handset to the Charger Base.

**Important!** *The battery must charge for two continuous hours to operate properly.*

#### ➤ **To discharge the handset or spare battery**

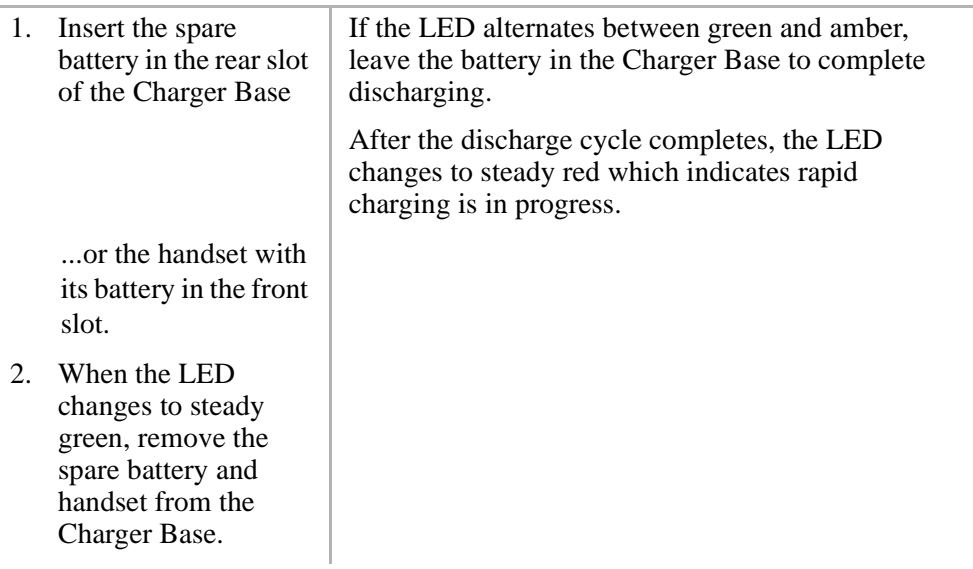

#### **Removing and Re-installing the Battery**

**CAUTION! If you have to remove the battery, turn off the power first. This saves your menu changes and Speed Dial (SD) additions since the last time you turned on the power.**

#### ➤ **To remove the battery**

- 1. Press the battery release in the direction of the arrow (shown at right).
- 2. Lift out the battery.

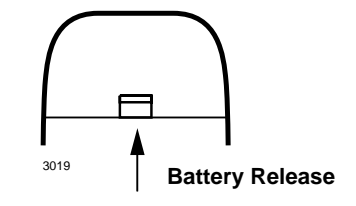

#### ➤ **To re-install the battery**

- 1. Fit the battery notches into the base of the handset (shown at right).
- 2. Snap the upper part of the battery into the handset.

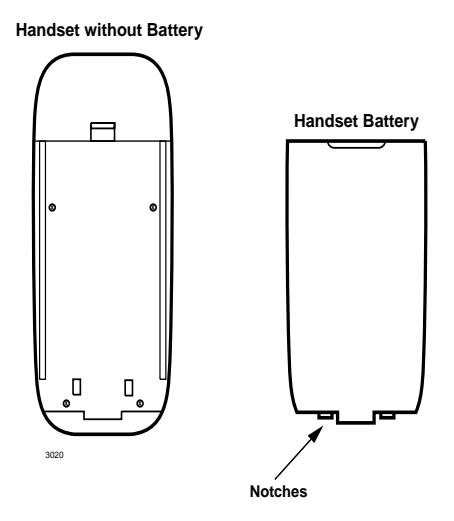

**The Grand Tour** Battery

# **Installation 2**

This chapter describes installation procedures and how to charge the handset batteries.

**Important!** *The Strata AirLink Wireless System must be programmed before the handset operates.*

# **Step 1: Select Location**

- 1. Select a location for your handset and Charger Base. Avoid excessive heat or humidity.
- 2. Place the handset and charger on a desk or tabletop near a standard 120V AC outlet.
- 3. Keep the handset away from sources of electrical noise (motors, fluorescent lighting, etc.)

#### **Installation**

**Battery** 

# **Step 2: Charge Batteries for First Time**

- 1. Remove the handset carrying case, if it has one.
- 2. Make sure the power is off.
- 3. Insert the handset (battery in it) in the front slot of the charger (shown at upper right).

The Handset LED changes to amber and then to red, indicating rapid charging.

- **Note** If you place a fully charged battery in the charger, it detects the full charge and cancels rapid charging. The Handset LED changes to amber, red, and then green.
- 4. If you have a spare battery, insert it in the rear slot of the handset charger (shown at lower right).

The Battery LED changes to amber while waiting for the handset to finish charging or alternates between green and amber, indicating discharge is in progress.

5. Remove the handset or spare battery when the LEDs change to a steady green.

The steady green LED indicates a fully charged battery. The charger switches to a "trickle charge" until you remove the handset or spare battery.

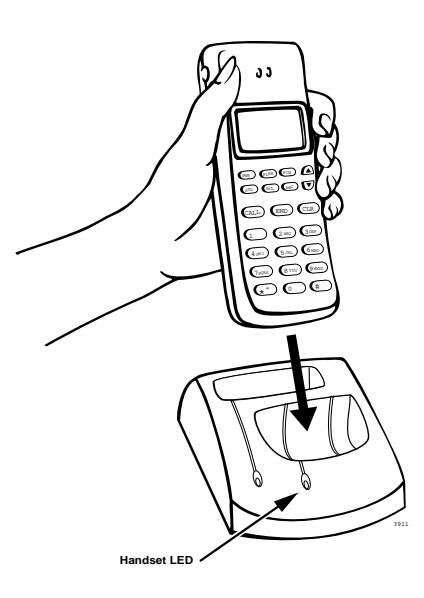

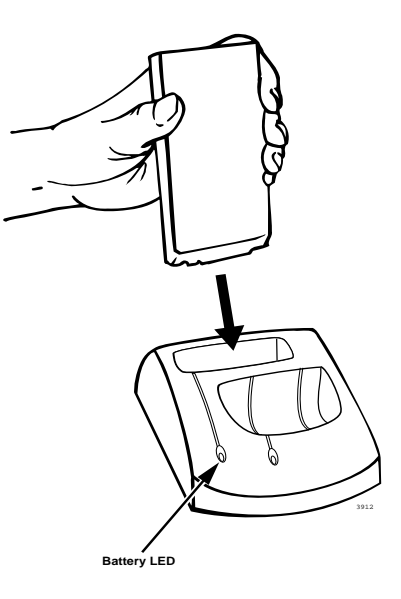

**Important!** *Do not use the battery before it has completed the rapid charge cycle, even if the handset battery icon displays full strength. The battery must charge for two continuous hours. Reduced talk/standby time result under these conditions.*

# **Step 3: Verify Call Ringing Patterns**

Your handset ringing pattern is set in system programming. Some systems use the internal call ring pattern for incoming outside calls – one second on, three seconds off. A distinct outside call ring pattern is available – 0.4 seconds on, 0.2 seconds off, 0.4 seconds on, three seconds off.

# **Step 4: Verify System/Handset IDs**

Your System Administrator programs one or more system IDs into your handset. This enables you to roam or handoff calls in one or more telephone systems. See your System Administrator to program additional system IDs into your handset.

**Installation**

**Battery** 

**14 Strata AirLink Integrated Wireless Handset 5/99**

This chapter describes handset operation, including powering on and off, menu functionality, and SD. Your handset can be configured for digital or standard operation. See Chapter 4 - Digital Features and Chapter 5 - Standard Features for features specific to each handset.

# **Powering On and Off**

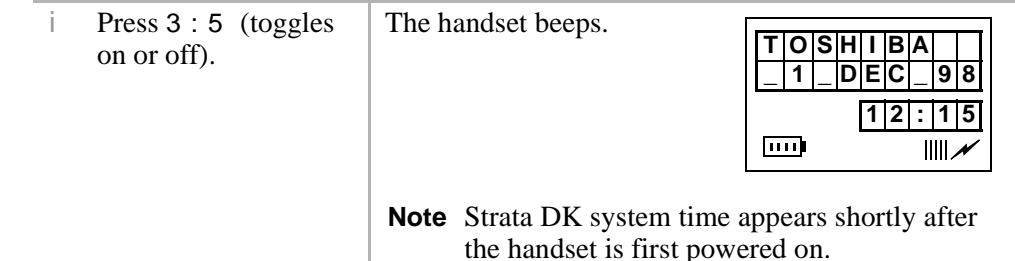

Making Calls

# **Making Calls**

You can make calls outside the telephone system by dialing direct or using CO Line Access Codes. See "CO Line Access Codes"on Page 109 for more information.

#### ➤ **To make an internal call**

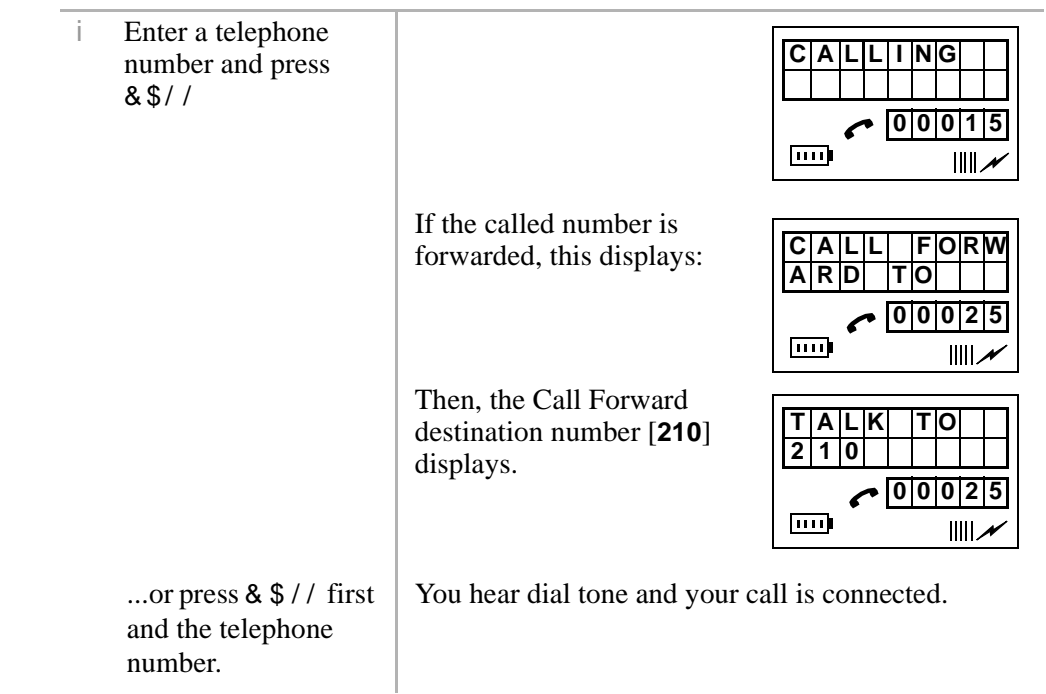

# **Receiving Calls**

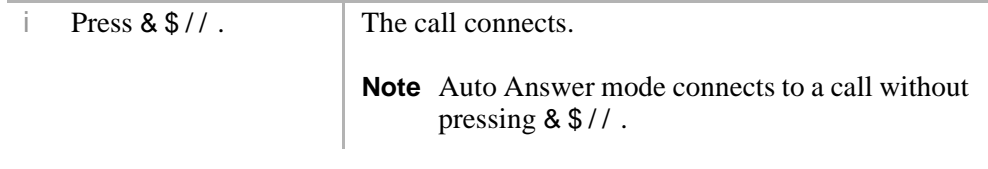

Menu Options

# **Menu Options**

The handset must be idle to use its own menu. Table 2 describes each option.

#### ➤ **To access menu options**

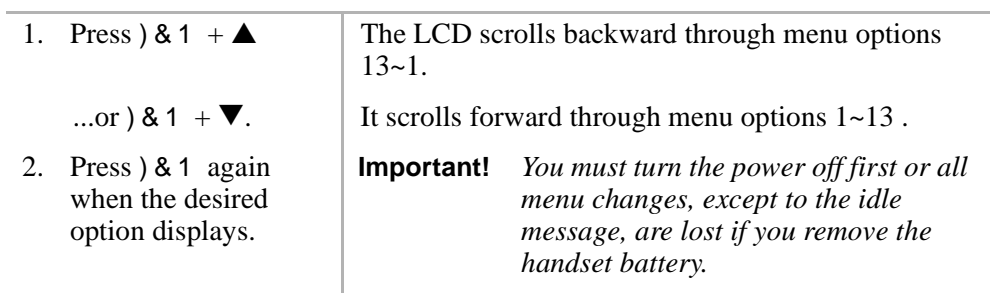

#### **Table 3 Menu Options**

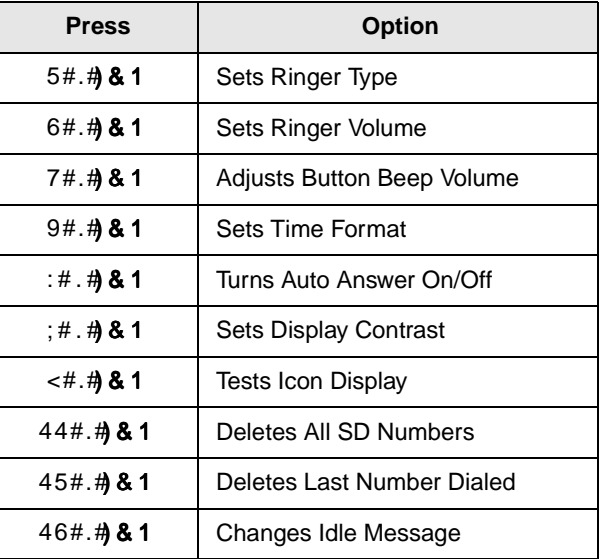

Menu Options

# **Auto Answer (**: + )&1 **)**

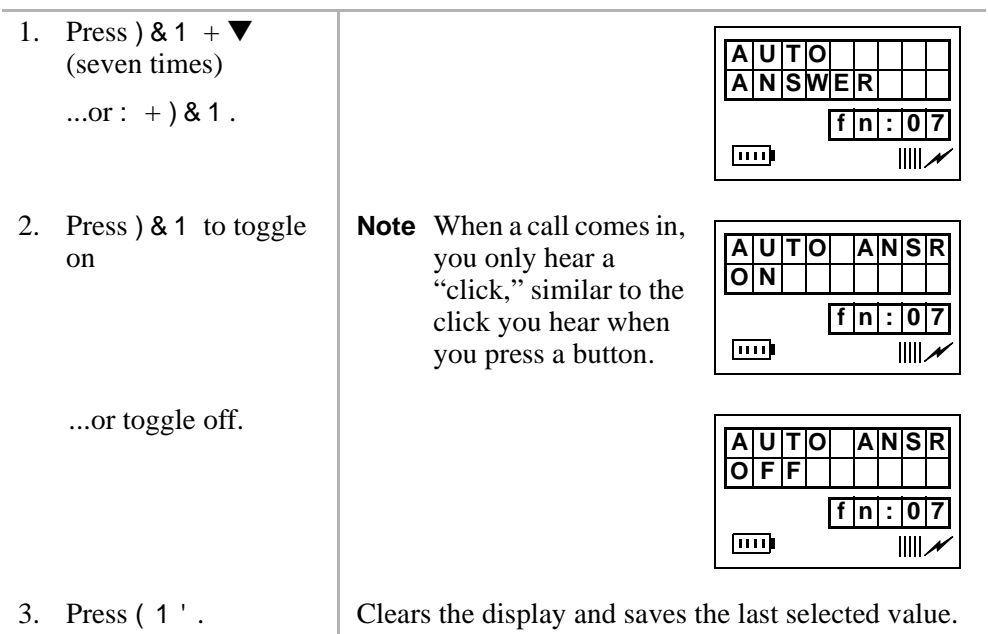

### **Change Idle Message (**46 + )&1,

**Important!** *Do not use the full 18 characters because the date displays also.*

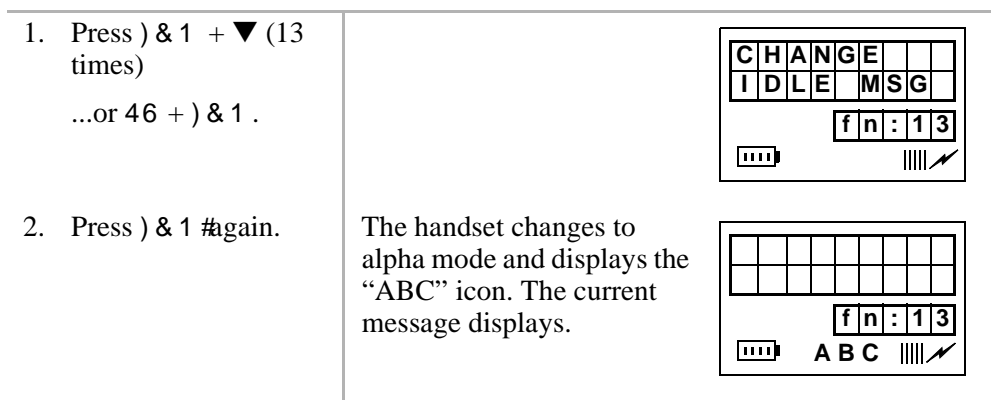

Menu Options

3. Press the characters or numbers for a new message. See Table 4 for more information. 4. Press 672 + (1'.  $\boxed{\phantom{a}$  The new idle message is stored in memory.

#### **Table 4 Special Characters**

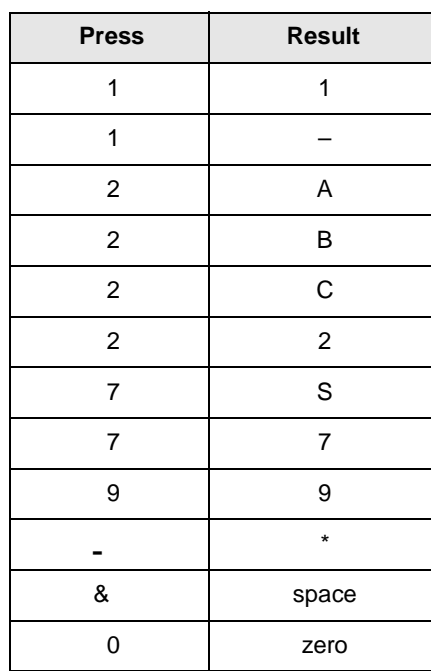

### **Click Volume (**7 + )&1,

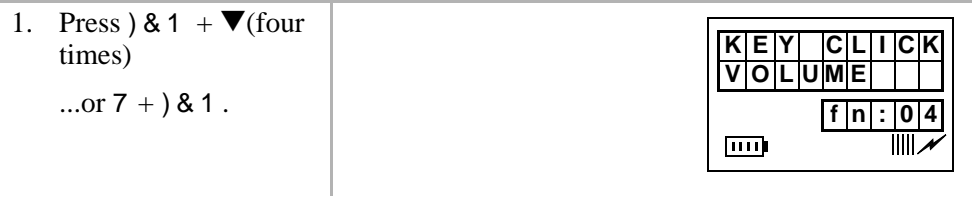

Menu Options

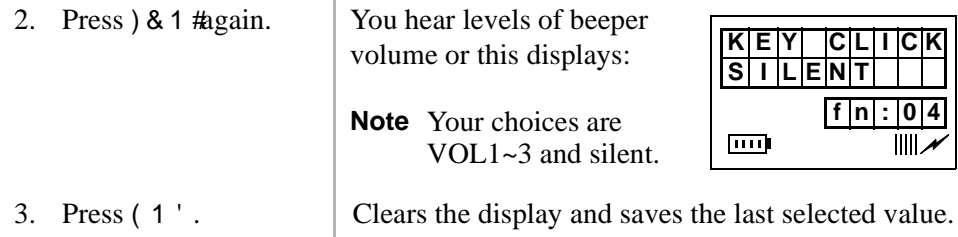

# **Delete Last Number Dialed (**45 + )&1 **)**

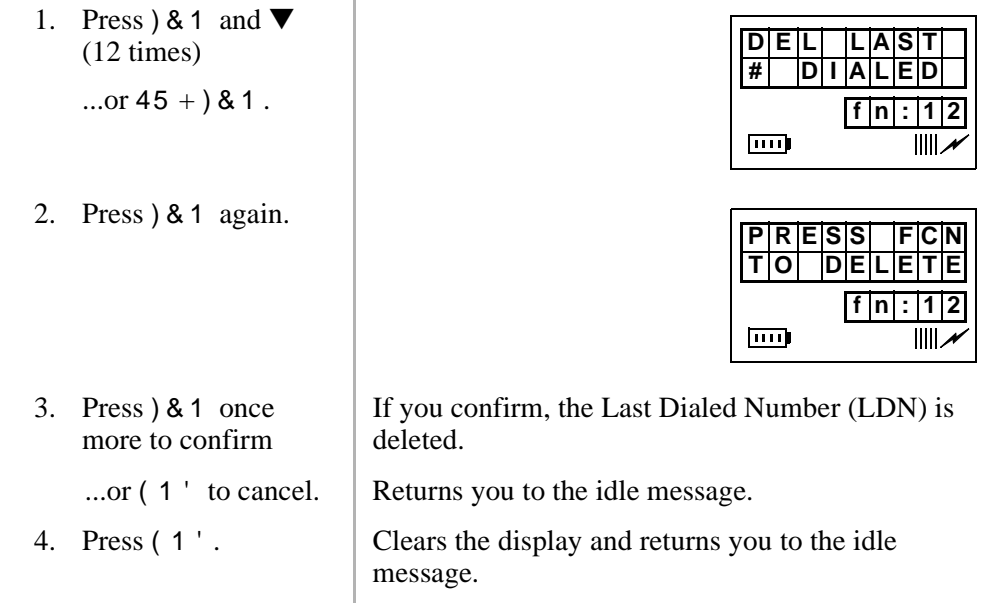

# **Display Contrast (**; +) & 1,

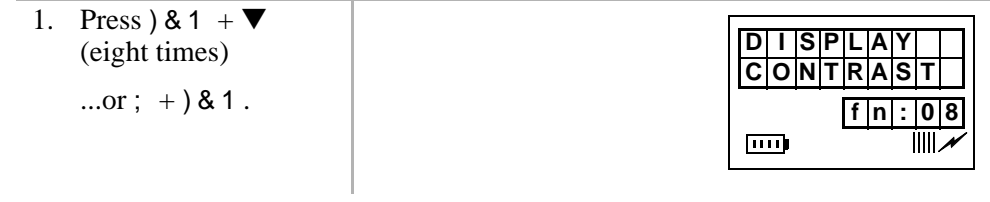

**20 Strata AirLink Integrated Wireless Handset 5/99**

Menu Options

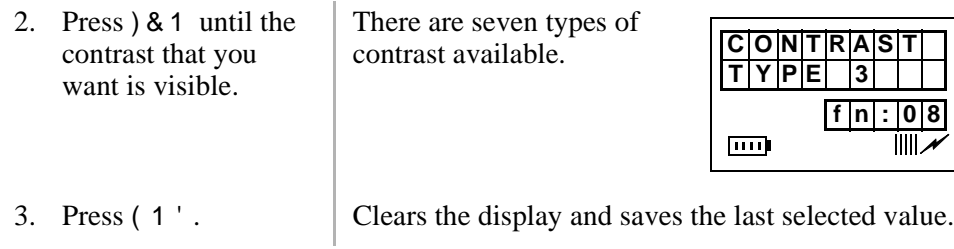

# **Display Test Option (< + ) & 1,**

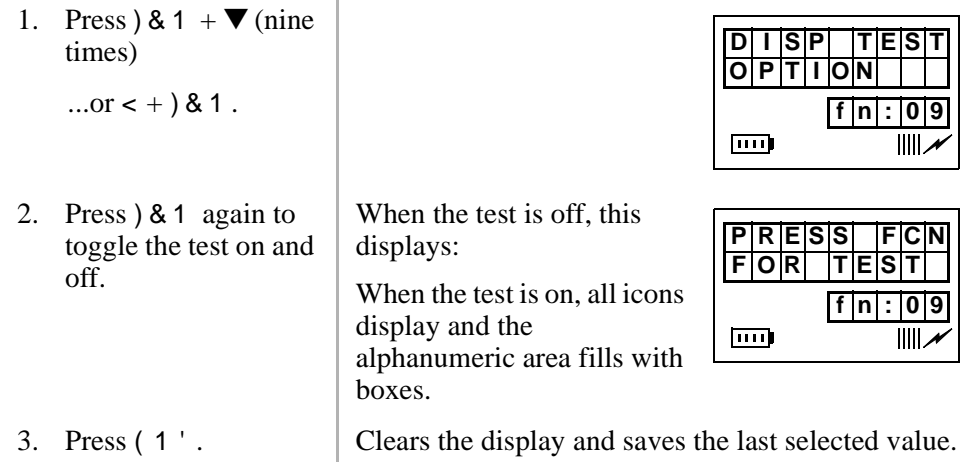

# **Ringer Type (**5+) & 1,

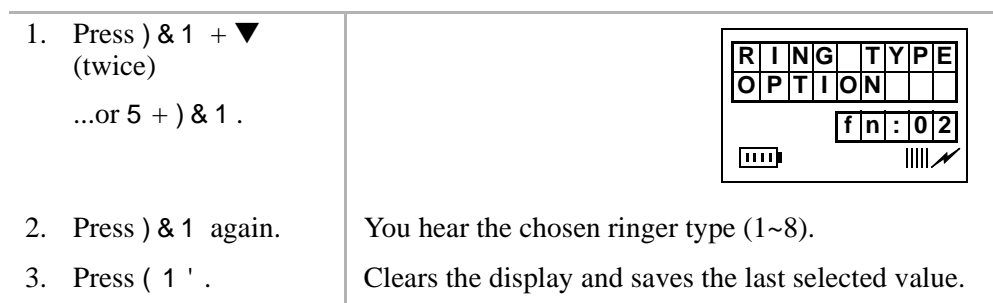

Menu Options

# **Ringer Volume (**6 + )&1,

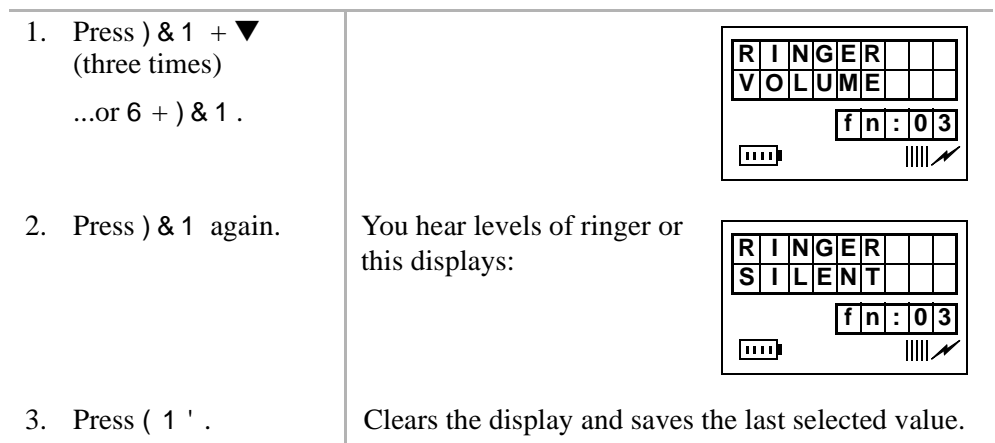

# **Time Format (**9+) & 1,

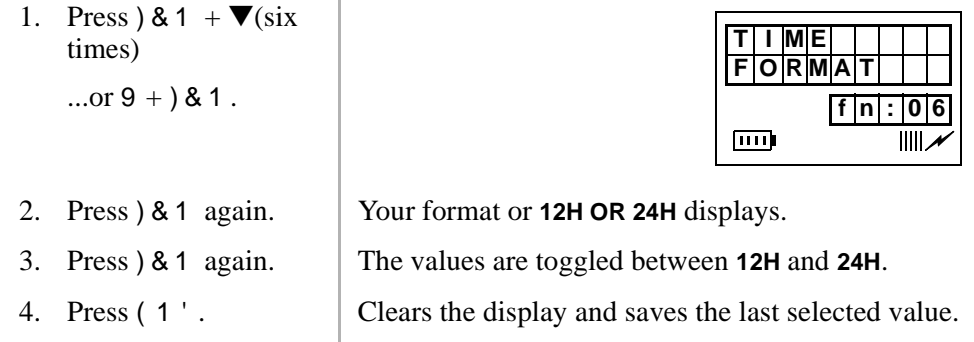

# **Using the Hookswitch**

**Note** This feature is only available to handsets that use the BSIA interface to Strata DK systems.

The ordinary telephone hookswitch is located in the handset cradle of your telephone. Your handset has a special button that acts as a hookswitch  $($   $/$   $6 +$   $)$ .

➤ **To use the hookswitch during a call**

| Press $/6 +$ . | <sup>1</sup> You hear dial tone. |
|----------------|----------------------------------|
|                |                                  |

#### ➤ **To flash a CO line**

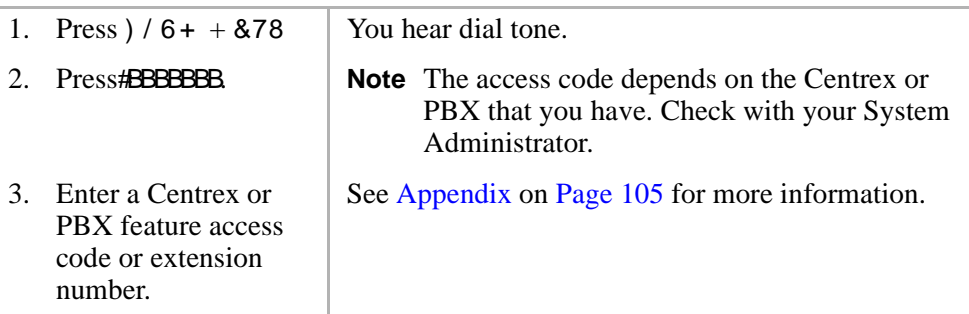

# **Adjusting Volume**

You have 12 volume settings that adjust the calling party voice level.

i Press ▲

...or ▼ until you reach the level you want.
**Mute** 

# **Mute**

There are two types of mute—voice and ringer. Voice mute temporarily disconnects the handset microphone and the other party cannot hear you. Ring mute temporarily disconnects the ringer during an incoming call without affecting the call.

#### ➤ **To mute your voice while in conversation**

i Press and hold ▼ for about one second. This displays:

#### ➤ **To mute the ringer of an incoming call**

i Press &/5 .

➤ **To cancel the mute feature**

i Press ▲.

# **Lock/Unlock the Dial Pad**

You can lock/unlock the dial pad to avoid the accidental pressing of the buttons. The handset must be idle.

**Note** You cannot use any buttons except 3:5 when the dial pad is locked. The dial pad automatically unlocks when you receive an incoming call and then relocks again when the call ends.

#### ➤ **To lock the dial pad**

i Press and hold & .

#### ➤ **To unlock the key pad**

- i Press and hold &
	- ...or turn off the power.

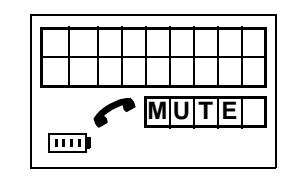

### **Handset Operation** Speed Dial

# **Speed Dial**

Your handset stores 70 SD numbers internally—10 are dialed by pressing 1 button. You can also assign SD memory locations or names. If a number or name is longer than 18 digits, it scrolls to the next LCD line.

**Important!** *Turn the handset power off before removing the battery or all SD numbers are lost.*

#### ➤ **To find the available memory locations**

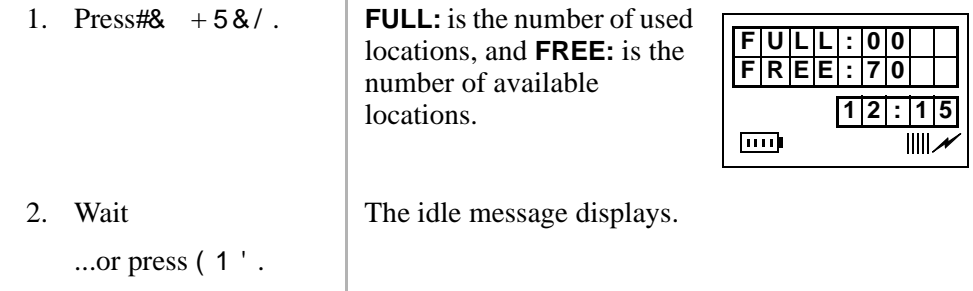

### ➤ **To store a SD number**

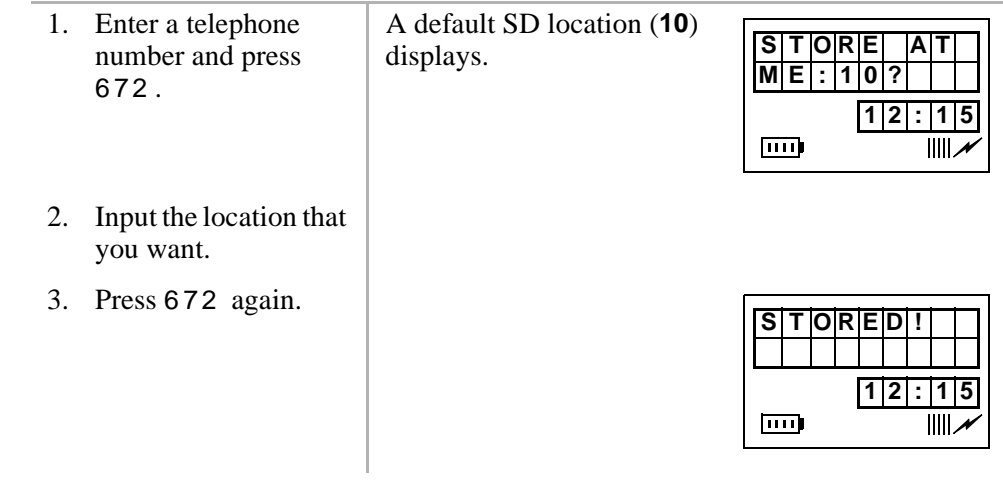

Speed Dial

### ➤ **To cancel storing a number**

i Press (1' .

#### ➤ **To edit stored SD numbers**

- 1. Enter a memory location and press 5&/ ...or  $5\&/ + \blacktriangle, \blacktriangledown,$ & , or \_ to search for the number.
- 2. Press & / 5. The number is deleted

character by character.

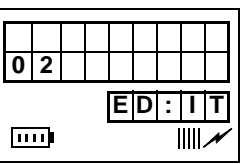

3. Enter the new digits and press 672 .

### ➤ **To cancel the editing process at anytime**

- i Press (1' .
- ➤ **To SD using buttons 0~9**

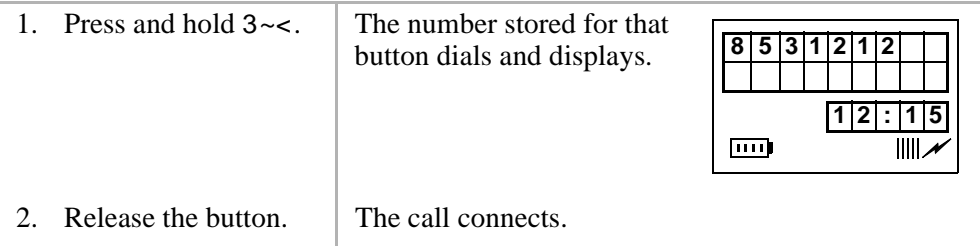

Speed Dial

### ➤ **To SD using memory locations 10~69**

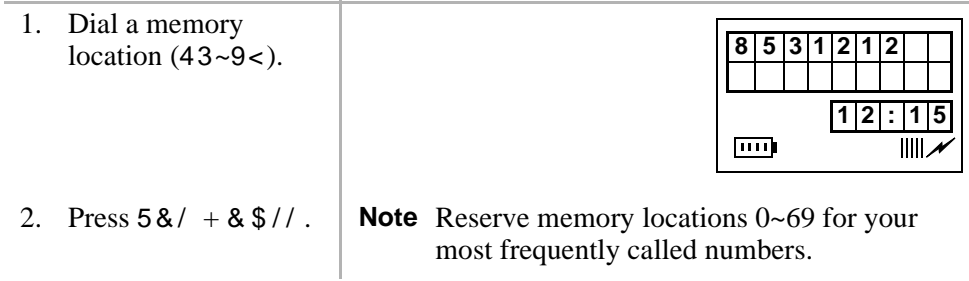

### ➤ **To scroll memory locations for SD numbers**

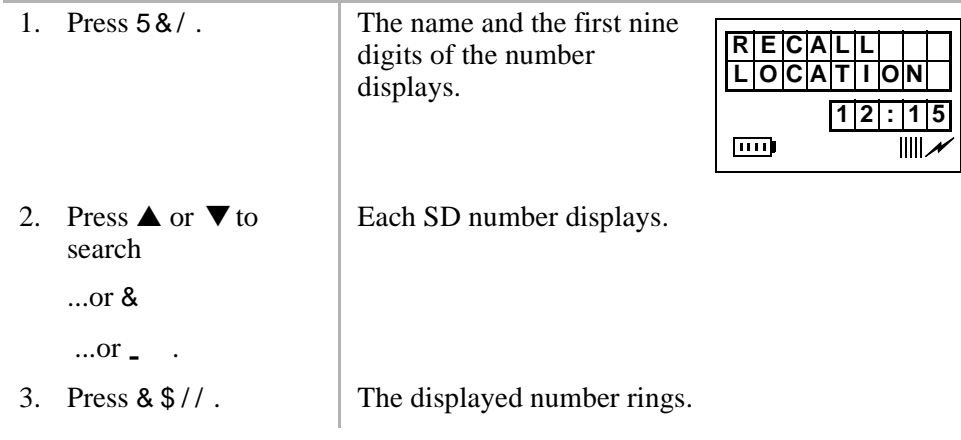

# ➤ **To program a pause**

1. Press and hold  $\overline{\phantom{a}}$ .

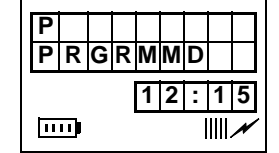

2. Enter  $3a < 2$ , and &. A one-second pause is programmed.

Speed Dial

### ➤ **To enter a "wait"**

- 1. Press  $8 \frac{1}{1}$  You can continue dialing.
- 2. Press and hold & .

**W 12:15**  $\overline{\mathbf{m}}$  $\overline{\mathbb{I}}$ 

# ➤ **To delete one stored number**

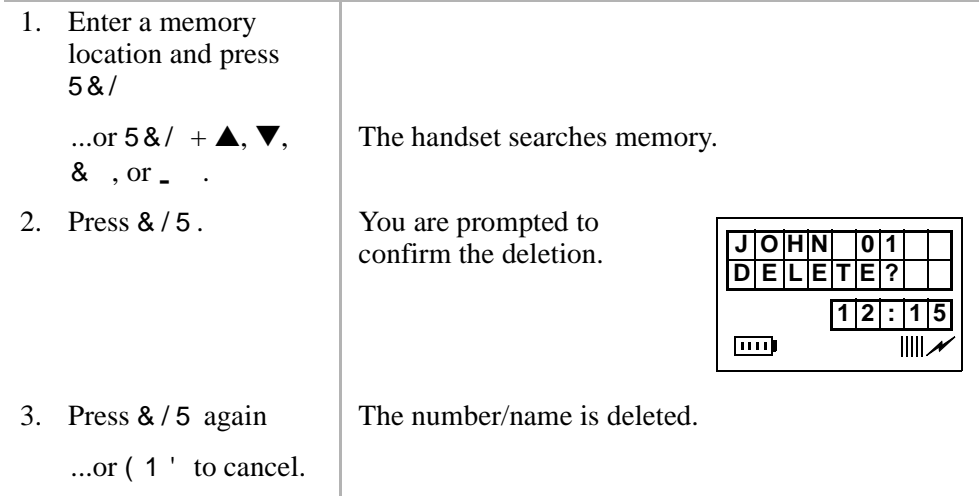

Speed Dial

### ➤ **To delete all numbers**

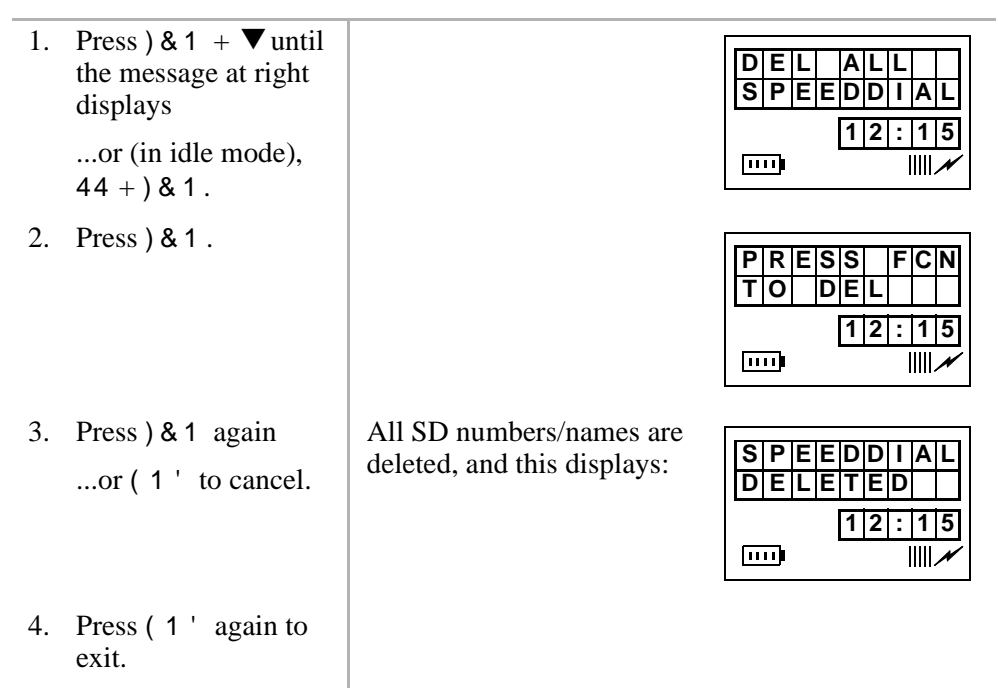

To familiarize yourself with the features of your handset, you need to know how it is configured. See you System Administrator for specific information.

If you have the handset configured for digital operation, see Chapter  $4 -$ Digital Features, beginning on Page 31. If you have the handset configured for standard operation, see Chapter 5 – Standard Features, beginning on Page 75.

Speed Dial

This chapter describes Strata AirLink handset features when it is configured to digital ports in Strata DK16, DK16e, DK40, DK40i, DK280 (Release 3.0 and higher), and DK424 telephone systems. The handset has many of the same features as the Digital Telephone (DKT) including Account Codes, Automatic Busy Redial (ABR), and Call Forward (CF).

Each feature is programmed by your System Administrator to flexible buttons 4~9. Buttons  $1~3$  are fixed as Hold (FCN + 1), Conference/Transfer (FCN + 2), and Message Waiting  $(FCN + 3)$ .

**Note** Handset buttons 4~9 are represented in this guide as [B].

Account Code Calls

# **Account Code Calls**

Account Codes are used for billing, call tracking, and line restriction applications. The codes are recorded and printed in a SMDR report.

### **Forced Account Codes**

Forced Account Codes are set in system programming to record outgoing calls only. When they are set at your station, you are required to enter the code before dialing a telephone number.

#### ➤ **To use a Forced Account Code**

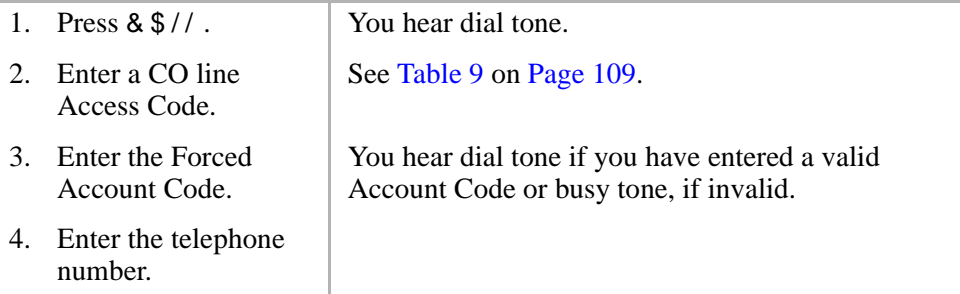

### **Voluntary Account Codes**

Voluntary Account Codes are entered anytime after accessing a CO line or during a call. If you enter the code after accessing a CO line, you are reconnected to the outside caller or you hear dial tone.

If the system is also set for Verified Account Codes, you must enter that code also after entering the Voluntary Account Code. If the code is not entered, the call is not validated for the SMDR report.

An exception is the Voluntary Account Code that changes the Toll Restriction classification of your station. This code accesses telephone numbers outside your usual dialing area and must be entered *prior* to dialing the telephone number.

For example, if your station is restricted to local area calls, you can make out-ofstate calls by using a Voluntary Account Code set in system programming.

#### ➤ **To use a Voluntary Account Code**

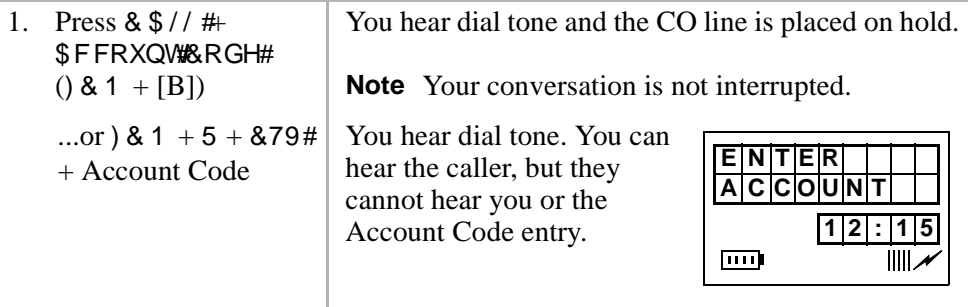

# **Verified Account Codes**

Some Strata DK systems verify the entered Forced or Voluntary Codes. These codes are called Verified Account Codes, and they are entered with the Voluntary Account Code. See your System Administrator for more information.

# **Emergency Override of Forced Account Code Dialing**

Forced Account Codes are bypassed when emergency numbers, including 911 are dialed. See your System Administrator for these numbers:

1)  $911$  2) 3)

# **Alarm Reset**

Your Strata DK system can be connected to a facility alarm system. All telephones produce a startling tone whenever this alarm is activated.

i Press  $8\frac{1}{7}$  / +  $5$ ODUP  $#$  HVHW#()  $8\frac{1}{1}$  + [B]).

Attendant Console Calling

# **Attendant Console Calling**

You can call the Attendant Console using up to three ways, depending upon system programming.

#### ➤ **To call any Attendant Console**

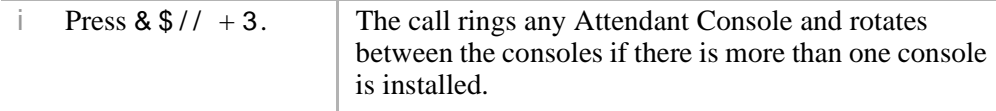

#### ➤ **To call a particular console**

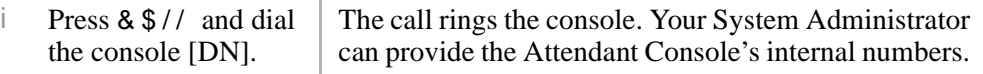

#### ➤ **To make an emergency call to a console**

i Press  $\&$  \$// +  $\&$ 733. The In-EMGR LED flashes on all consoles.

# **Automatic Busy Redial (ABR)**

When an outside number is busy, you can activate ABR. Strata DK automatically redials the number at regular intervals. If the number is still busy, ABR resets and tries again.

**Note** This feature may not be supported by some or all of the lines in your system. See your System Administrator for more information.

ABR is not attempted while your station is busy, but continues to time-out. A **P** (pause) displays (shown at right) before redialing the number.

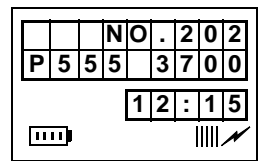

Automatic Callback (ACB)

#### ➤ **To activate ABR**

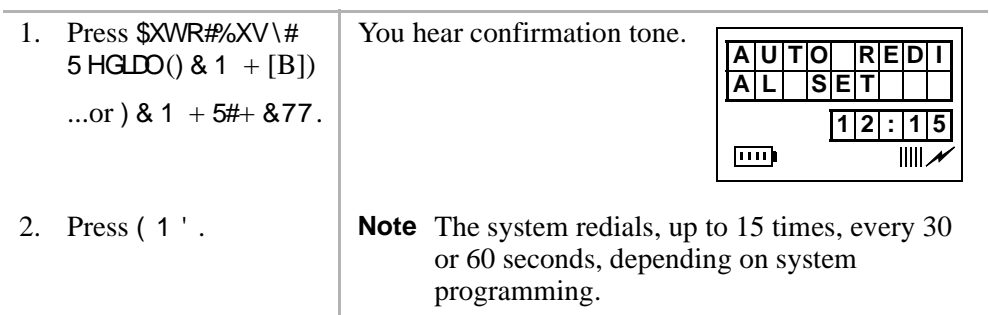

#### ➤ **To answer an ABR call**

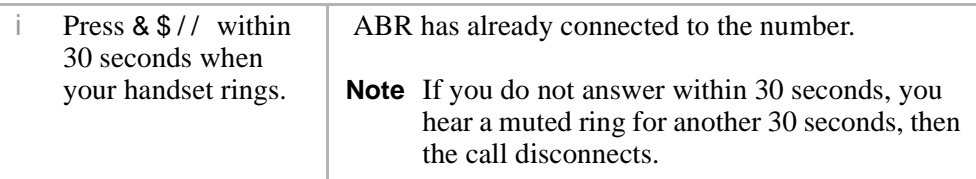

### ➤ **To cancel ABR**

i Press  $8 \frac{1}{14}$  & 77.

# **Automatic Callback (ACB)**

When you reach a busy, Do Not Disturb (DND) station, or a busy line group, you can have the system automatically call you back. If you have Least Cost Routing (LCR), the system also redials the station or line group for you. If not, you must enter the station number again.

**Note** The access code for ACB depends on system programming. See your System Administrator for more information.

Automatic Callback (ACB)

# ➤ **To set ACB**

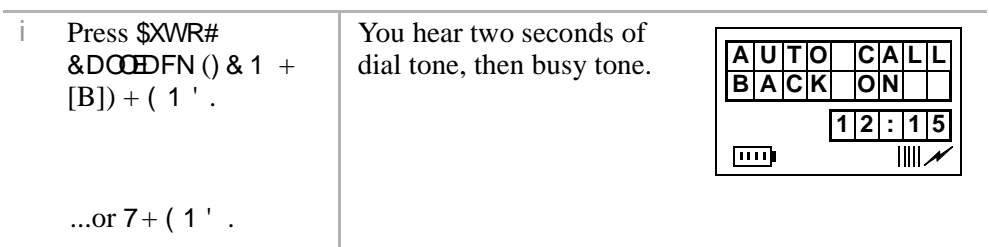

### ➤ **To answer an ACB call**

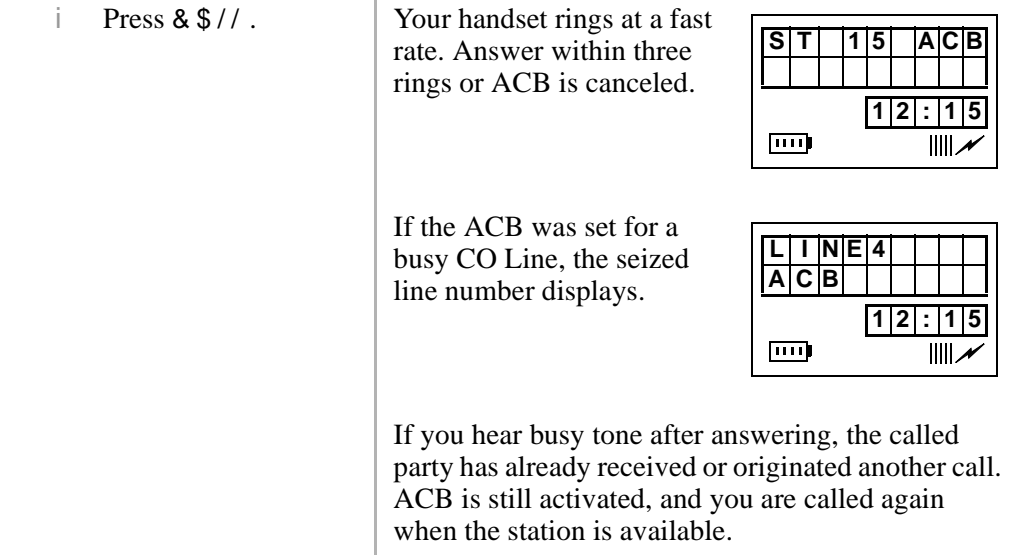

➤ **To cancel ACB to busy or DND station**

i Press  $8 \frac{1}{4}$  // +  $876 +$ (1' .

# **Automatic Hold**

You can place your call on hold automatically by pressing an outside line, a [DN], a [PhDN], or  $\,$   $\,$   $\,$  & 1 + 4. You can also switch between calls if your handset and the Strata DK is programmed for this feature. See your System Administrator for more information.

#### ➤ **To use Automatic Hold**

i While on a call, press another line, [DN] or [PhDN] to make or receive the new call. The first call is put on hold, and you are connected to the incoming call.

#### ➤ **To switch between calls**

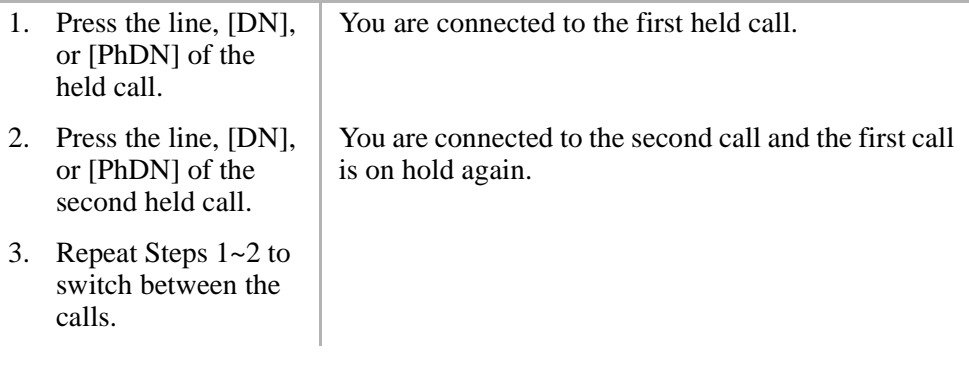

### ➤ **To retrieve a held call**

i Press the line, [DN], or [PhDN]  $+ 875$ 

...or  $)$  & 1 + [B].

Call Forward (CF)

# **Call Forward (CF)**

You can assign CF destinations for each [DN] on your handset (up to one [PDN] and four [PhDNs]). Each [DN] can be independently set for a different CF feature. CF must be set before the call is received and has priority over the Station Hunt feature.

If you set CF from a [PDN] or [PhDN]:

- Ä You must set the CF from your handset.
- Ä Your handset must be programmed as the owner of the [PDN] or [PhDN].
- **Note** If you hear a re-order tone when following any of the CF steps, your handset is not the owner of the [PDN]/[PhDN].

If CF is set, the following calls to your station forward (except in CF–External mode):

- Ä Internal
- Ä Auto Attendant
- Ä CO lines calls that ring only at your station
- Ä Transferred CO line or station

CO lines that ring more than one station do not forward.

# **Call Forward Modes**

You can set your handset [PDNs] or [PhDNs] for these CF modes:

- Ä **CF–All Calls** forwards all calls immediately (your handset does not ring when called).
- Ä **CF–Busy** forwards calls immediately when your station, [PDN], or [PhDN] is busy or in the DND mode.
- **Note** CF–All Calls, CF–Busy, CF Busy–No Answer, and CF–No Answer can be set with the touch of one button. See "Feature Access Codes" on Page 110.
- Ä **CF–No Answer** forwards all calls if you fail to answer within a designated time (set by you when you enable the feature).
- Ä **CF–Busy/No Answer** forwards all calls immediately whenever you are busy, in the DND mode, or after ringing and you do not answer the call within a designated time (set by you when you enable the feature).
- Ä **CF–Fixed** forwards all internal, private, or DID CO line calls immediately to a station or voice mail device set in system programming. Your station does not ring when called and must be assigned with# $\angle$ DOO#)RUZ DUG#NR=() & 1 + [B]) in system programming.
- Ä **CF–External** forwards new incoming calls directed to your [PDN] to a destination outside of the system. [PhDNs] assigned to your handset do not call forward to external destinations. Internal calls and transferred calls to your [PDN] also do not forward to external destinations.

Only incoming calls over CO lines dedicated to immediately ring your [PDN], the private CO /LQH () & 1 +[B]), and/or DID line, CF externally. Any of the other CF modes can be set for your [PDNs] or [PhDNs] simultaneously with CF–External.

# **Using Call Forward Buttons**

If your digital handset has been programmed for CF buttons () &  $1 + [B]$ ), you can set the following CF features for a [PDN]: &DOO#UZ G#\$OO#&DOOY, &DOO#UZ G# %XV\, &DO @HUZ G#1R#\$QVZ HU, &DO @HUZ G#%XV\21 \$ QV, &DO @H RUZDUG# ([WHUQDO, and &DOO) RUZ DUG#NR#(CF–Fixed feature).

# **Using Access Codes**

If your handset has not been programmed for CF buttons or you are forwarding a [PhDN], you must use access codes to set the CF feature.

Call Forward (CF)

# **Call Forward–All Calls**

1. Press  $8 \frac{1}{4}$  / +  $8D$ <sup> $\textcircled{2}$ </sup> **CALL** FORW )UZ G#\$OO#&DOOV# **ARD TO**  $() 8 1 + #B])$ **12:15**  $\Box$  $III\sim$ ...or  $&$   $\frac{1}{2}$  // + [PDN]/ You hear confirmation tone.  $[PhDN] + 8934.$ 2. Enter the destination **F O RWARD** [DN]. **TO 203 12:15**  $\overline{mn}$  $\mathbb{I}$ Calls are forwarded to the 3. Press &DOO#)UZ G#\$OO# **T OSH I BA**  $&\text{DOM}()$  & 1 +#[B]) stored [DN], in this case 2 | 4 | MAR | 9 | 9 **203**. ...or (1'#(if access **12:15** code used).  $\overline{\text{nm}}$  $\mathbb{I}$ 

### ➤ **To cancel a CF**–**All Calls**

i Press  $8 \frac{\frac{6}{3}}{4} + 8D \frac{m}{4} UZ$  G# $D$ CO# $D O V$  ()  $81 + [B]$ ) ...or  $8\frac{1}{7}$  / + [PDN] +  $8934$  + (1'.

# **Call Forward–Busy**

1. Press  $8 \frac{1}{4}$  +  $8D$ <sup> $\textcircled{4}$ </sup> )UZ  $G#/6XV \$  # $)$  & 1 +# [B])

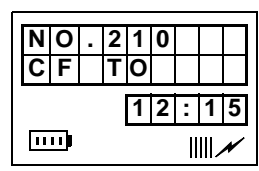

Call Forward (CF)

**O** 3 **12:15**

 $\mathbb{H}$ / $\mathscr{N}$ 

**2** 9 9

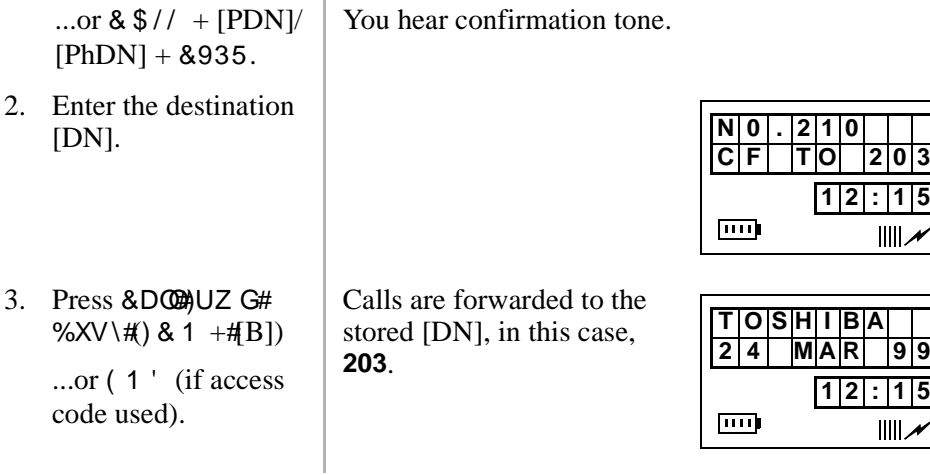

### ➤ **To cancel a Call Forward—Busy**

i Press &DOO#)UZ G#%XV\  $()$  & 1 +#[B]) + (1'

...or &  $\frac{1}{2}$  / + [PDN] + &934 + (1'.

# **Call Forward–No Answer**

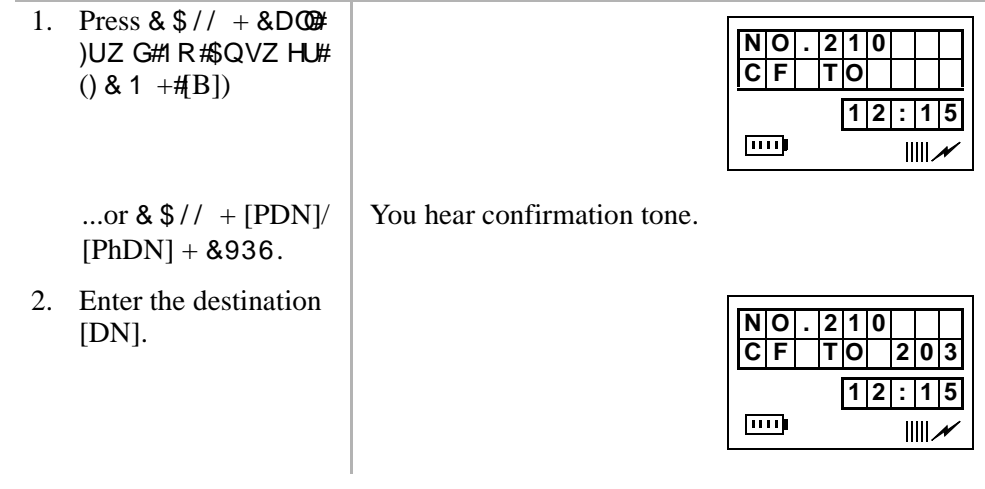

Call Forward (CF)

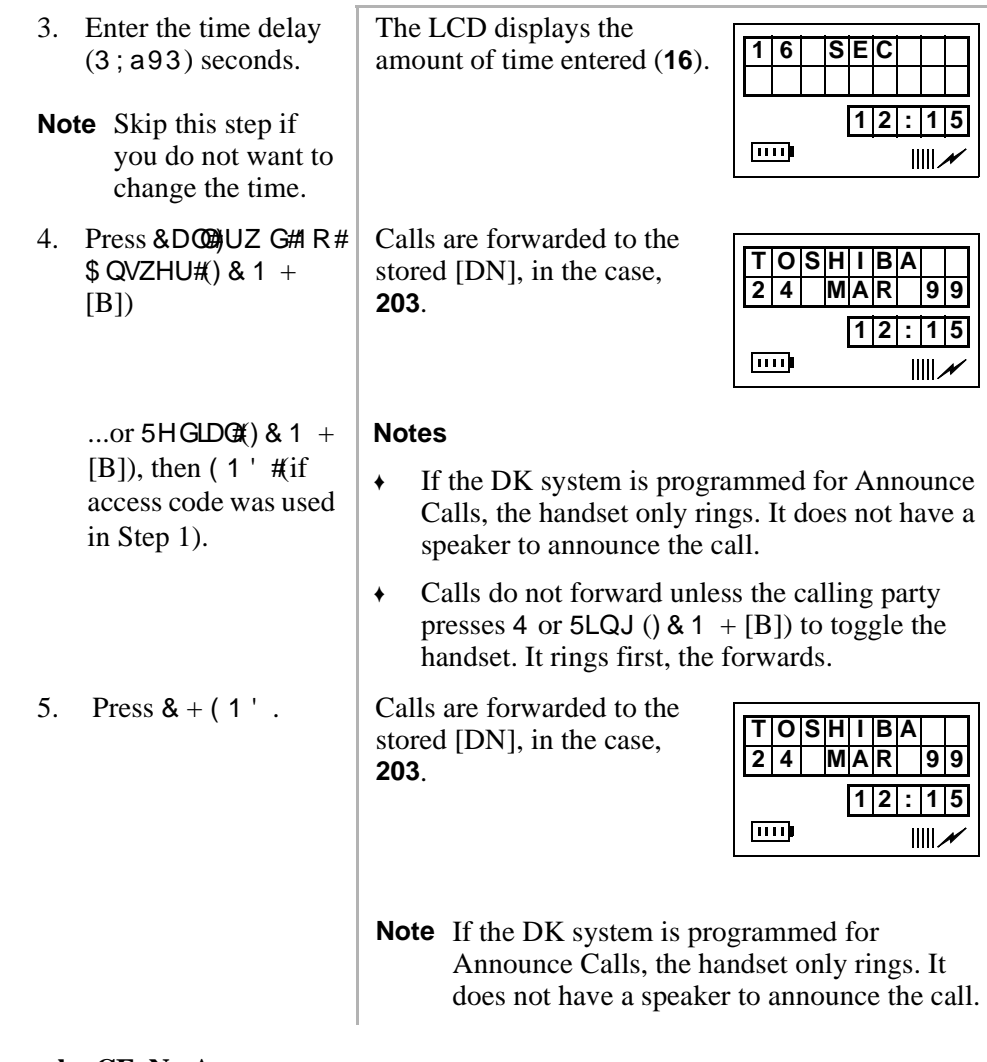

#### ➤ **To cancel a CF–No Answer**

i Press &DOO#)UZ G#1 R#\$ QVZHU () & 1 + [B]) + (1'

...or  $8\frac{6}{1}$  / + [PDN] +  $8934$  + (1'.

Call Forward (CF)

# **Call Forward–Busy/No Answer**

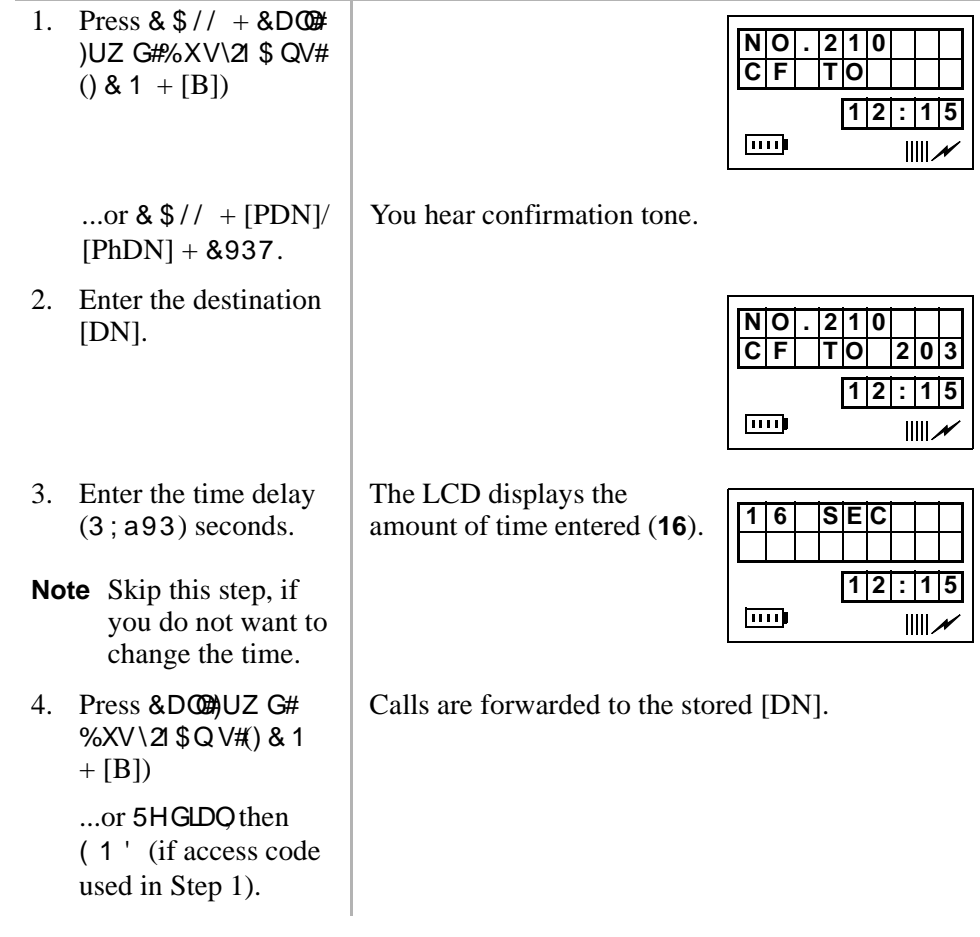

# ➤ **To cancel a CF–Busy/No Answer**

i Press &DOO#)UZ G#%XV\ 21 \$ QV () & 1 + [B]) + (1'

...or  $8\frac{1}{7}$  / + [PDN] +  $8934$  + (1'.

Call Forward (CF)

# **Call Forward–Fixed**

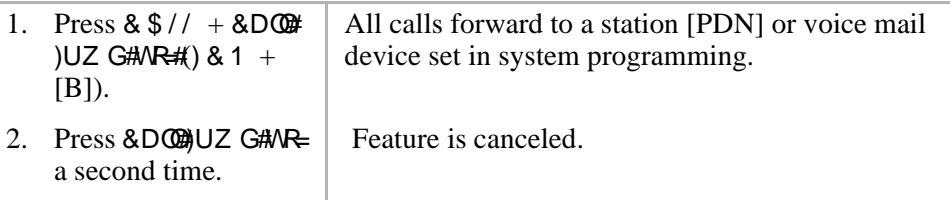

# **Call Forward–External**

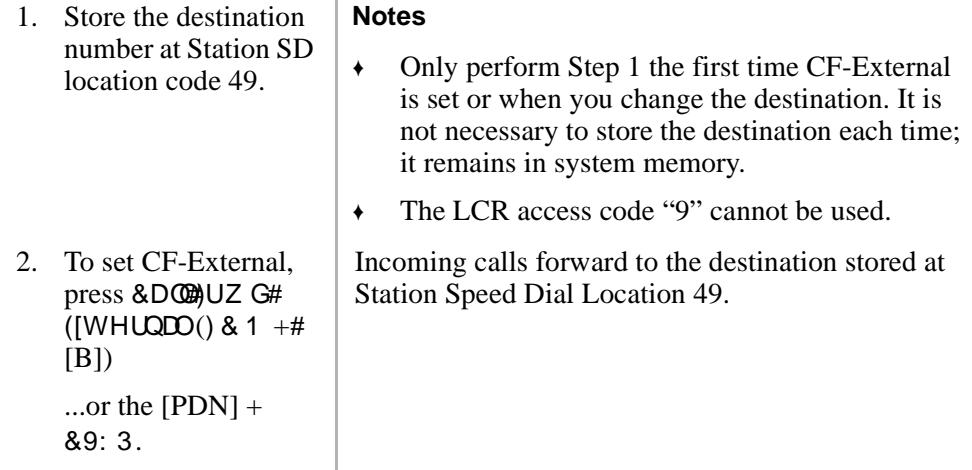

➤ **To cancel a CF–External**

i Press &DOO#)UZ G#(  $[$  WHO,DO#() & 1 +  $[B]$ )

...or  $8\frac{1}{3}$  / / +  $89:3 + (1)$ .

### ➤ **To change a remote forwarding destination number**

If Call Forward-External mode is set at your station, you can change the forwarding destination from a telephone outside of the system.

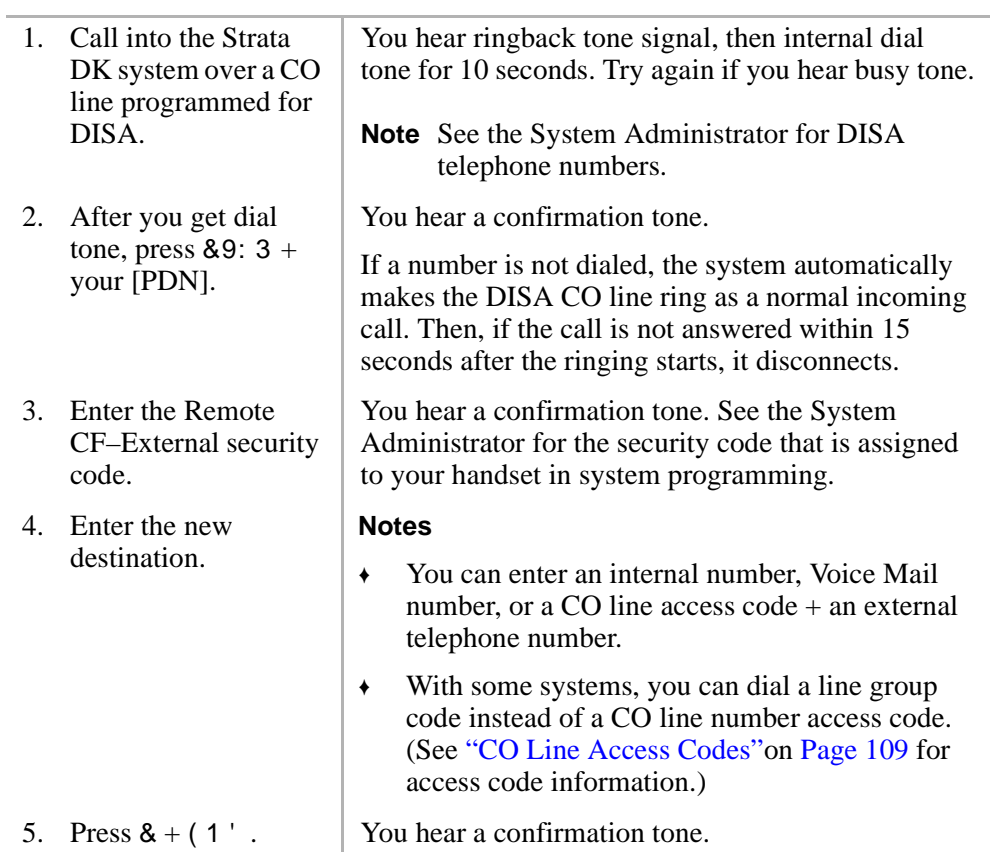

Call Hold

# **Call Hold**

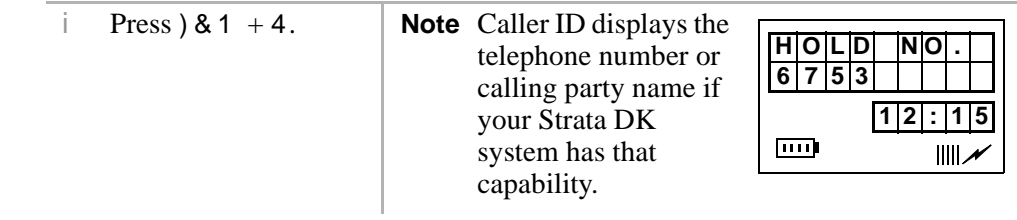

# ➤ **To return to the call on hold**

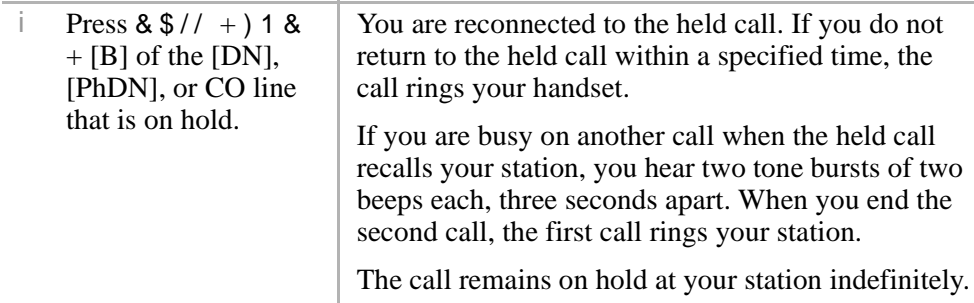

# **Call Park Orbits**

The Call Park feature holds calls temporarily in an orbit. Anyone can retrieve a call from the orbit using the same or a different station. There are 20 General Park Orbits for a Strata DK system and 1 Personal Park Orbit for each station.

Once you have parked a call in an orbit, you can:

- Ä Hang up and retrieve the parked call at a later time
- Ä Access a voice paging device to announce the parked call for pickup from another station

If the parked call is not retrieved within a specified time, the call rings back to your handset. If you are talking when the parked call recalls, you hear two short beeps (tones), three seconds apart.

### **Digital Features** Call Park Orbits

You can answer the parked recall by putting the new call on hold or end the second call and answer the parked recall by hanging up. The parked call remains camped onto your handset until you respond.

### ➤ **To park a call in an orbit**

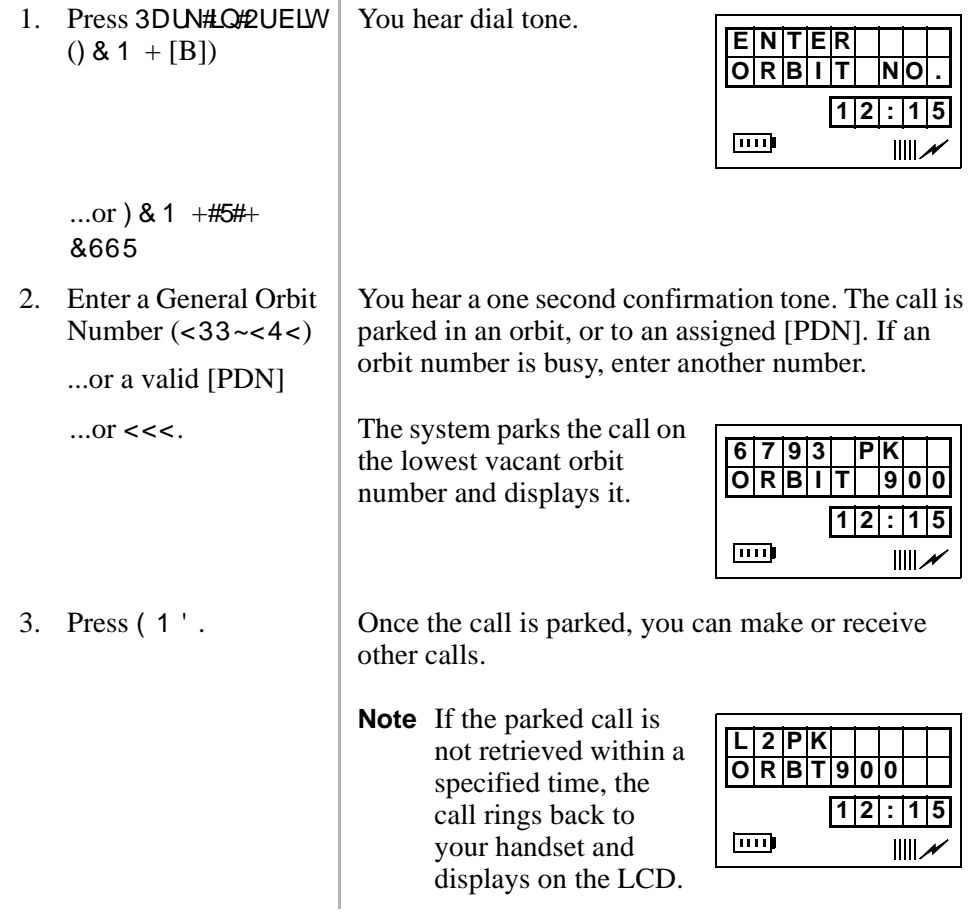

Call Park Orbits

# ➤ **To retrieve a parked call**

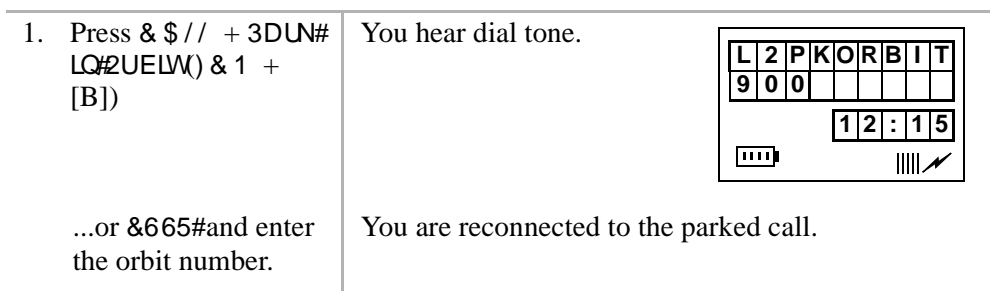

# ➤ **To park and page a call**

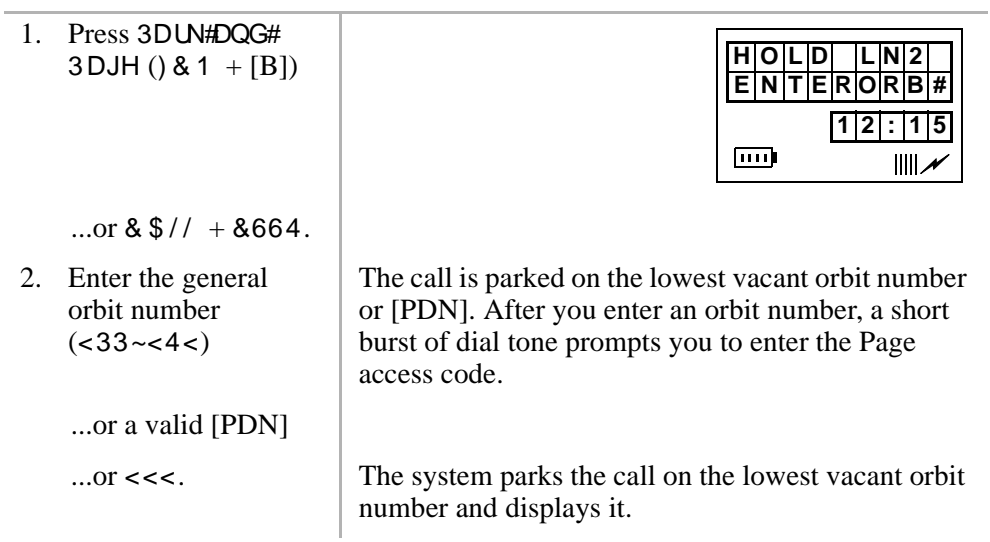

Call Pickup

| 3. | Enter a [DN] or Page<br>Group or Zone access<br>code.       | After you enter an orbit<br>number, a short burst of dial<br>tone prompts you to enter<br>the Page access code. | <b>HIOIL</b><br>ID<br>N <sub>2</sub><br>9 9 9<br>15<br> uu <br>$\mathbb{H}$      |
|----|-------------------------------------------------------------|----------------------------------------------------------------------------------------------------|----------------------------------------------------------------------------------|
|    |                                                             | The LCD shows the held<br>line and its orbit number.<br>See Tables 11 and 12 on<br>Page 112.                    | HIOILID<br>IN 2.<br> O R B 9 0 0<br>$1\vert 5$<br>խակ<br>$\mathbb{H} \mathbb{L}$ |
| 4. | Make your<br>announcement<br>including the orbit<br>number. |                                                                                                    |                                                                                  |

5. Press (1' .

# **Call Pickup**

You can pick up a call that is ringing at another station or on hold and other types of calls with the Call Pickup feature. Table 5 describes the functions of each code.

Stations are assigned in system programming to Pickup Groups. As many as 20 groups can be enabled to easily pick up external (new or transferred) or internal calls that are ringing stations in your group or in other groups. You can belong to more than one group. See the System Administrator for group assignments.

You can pickup internal calls (station-to-station), Group Pages, and All Call Pages. If these types of calls occur at the same time, the pickup priority is station-to-station and then Page calls in the order of occurrence. In some systems this feature can be applied to pickup All Call Page exclusively.

#### **Strata AirLink Integrated Wireless Handset 5/99 49**

Call Pickup

#### **Table 5 Call Pickup Access Codes and Functions**

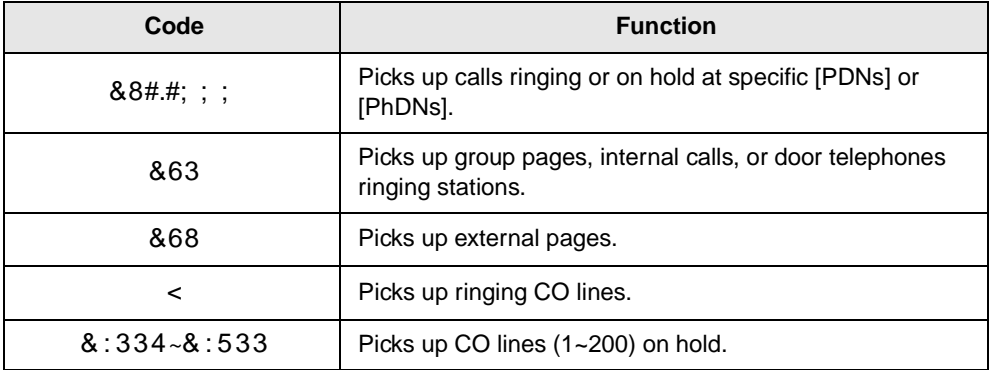

# ➤ **To use Call Pickup**

i Press  $8\frac{1}{1}$  +  $88\frac{8}{5}$ + [PDN] or [PhDN].

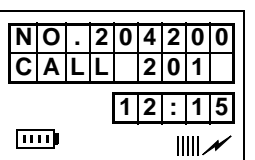

### ➤ **To use Directed Call Pickup.**

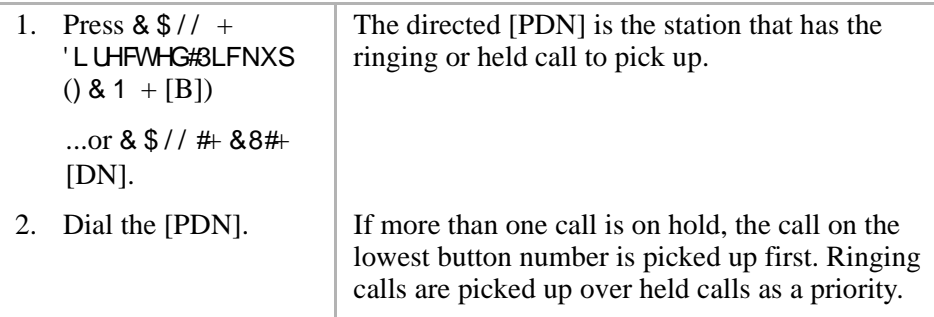

## ➤ **To pick up a ringing CO line in a tenant system**

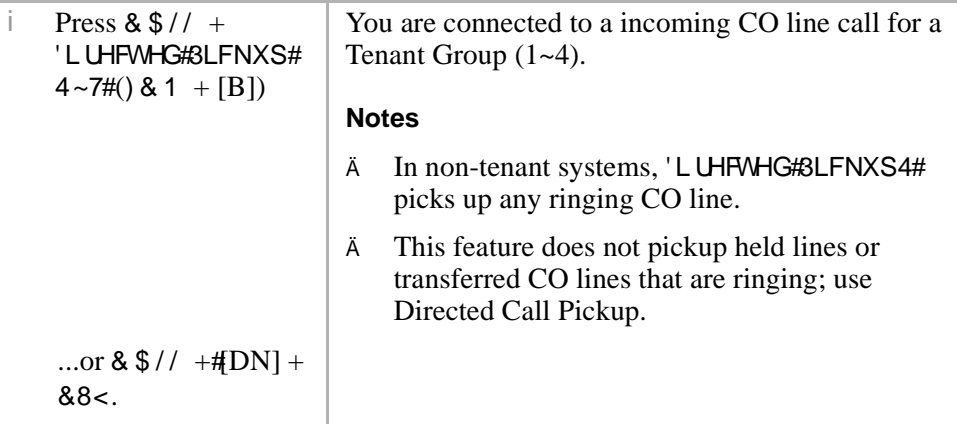

➤ **To pick up calls that are ringing in your group**

i Press  $8 \frac{1}{1}$  + \* URXS#3LFNXS  $() 8 1 + [B])$ ...or a  $[DN]$  + &8&67. You are connected to the call.

### ➤ **To pick up calls that are ringing in another group**

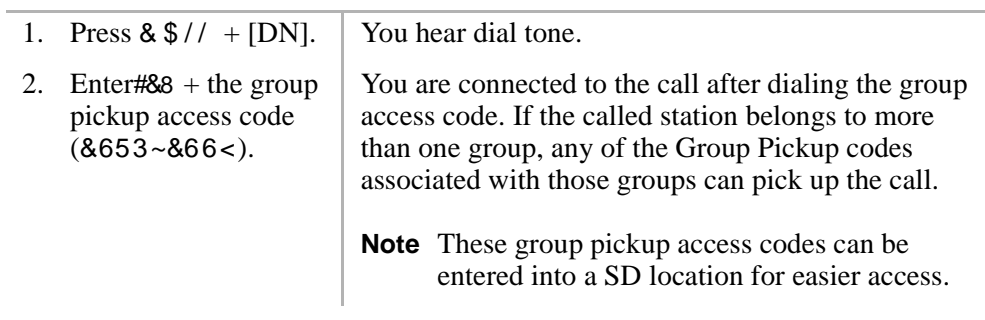

Call Waiting

### ➤ **To pickup a page or internal call**

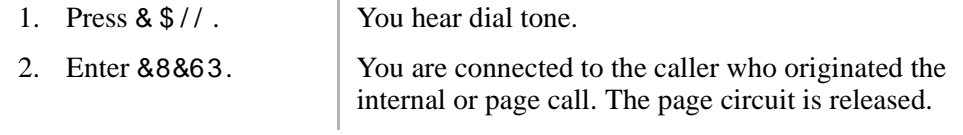

# **Call Waiting**

When you are talking, incoming calls are camped onto your station. You must end the conversation or transfer the call to another station to answer the camped on call.

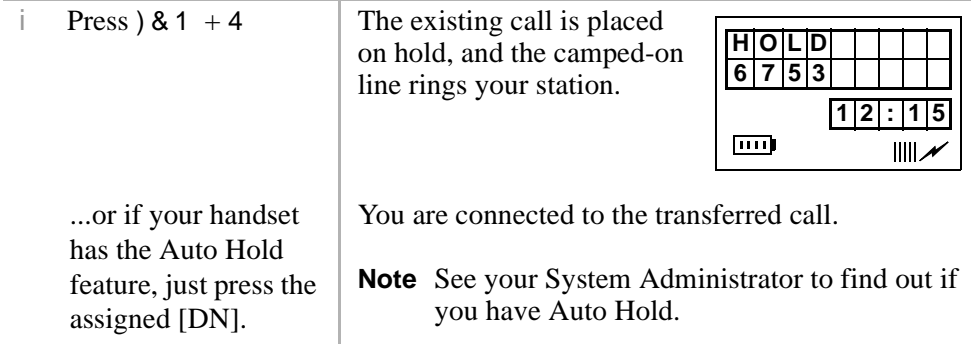

# **Caller ID**

Your handset can be programmed to display Caller ID names and numbers if the local telephone company has the capability. See your System Administrator for more information.

You can also toggle between the name and number by pressing  $)$  & 1 +  $\triangle$  while the handset is ringing. Otherwise, the call is put on hold and recalls within the allotted time.

# **Conference Calls**

This feature enables you to add other parties to an existing call. You can conference up to:

- Ä Two stations and two CO lines
- Ä Three stations and one CO line
- Ä Four stations

#### ➤ **To make a conference call**

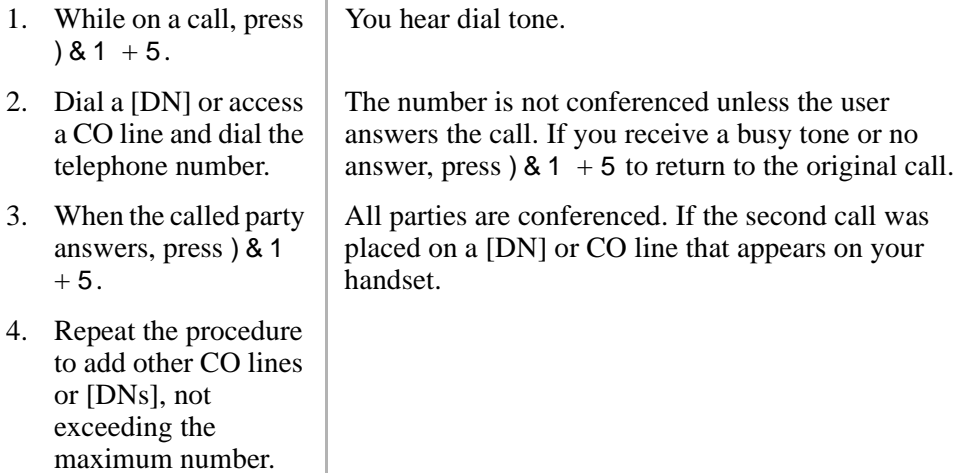

# **Direct Inward System Access (DISA)**

Outside callers with telephones that send Dual-tone Multi-frequency (DTMF) tones (pushbutton dialing) can call into the system on DISA CO lines and dial stations or outgoing CO lines without going through an attendant or operator.

Direct Inward System Access (DISA)

# ➤ **To make a direct inward station call with DISA**

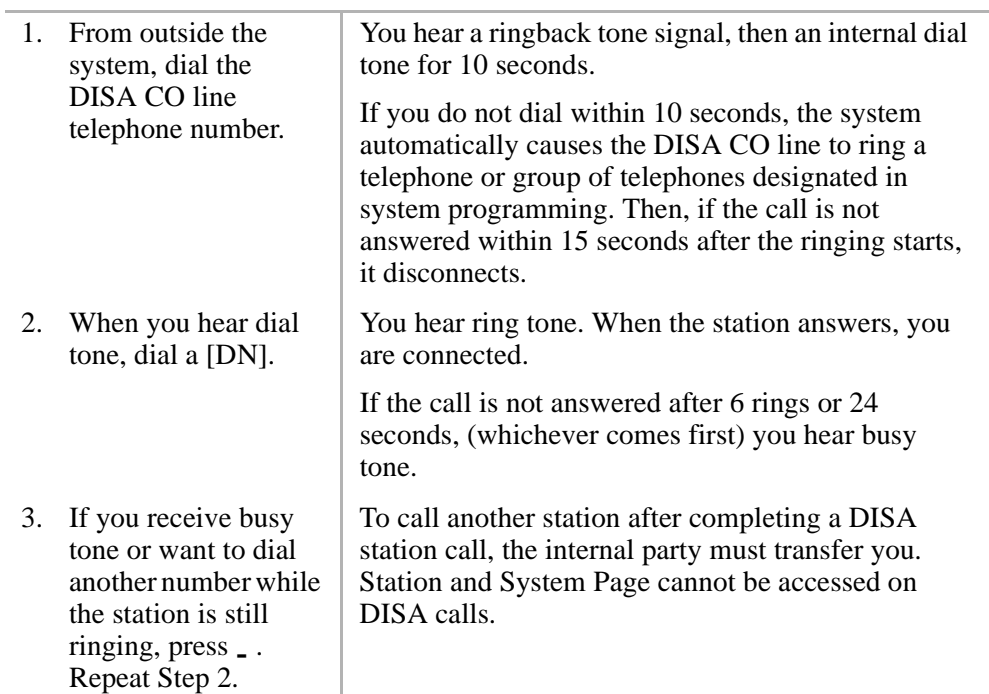

## ➤ **To make an outgoing call with DISA**

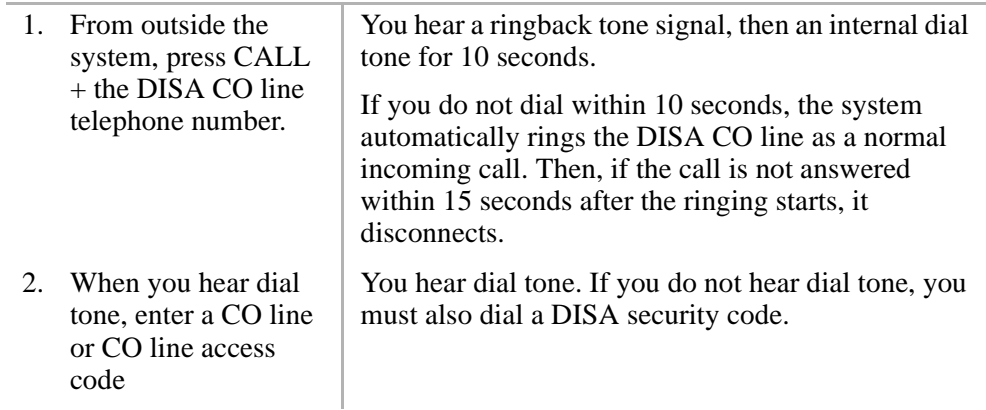

**Digital Features** Do Not Disturb

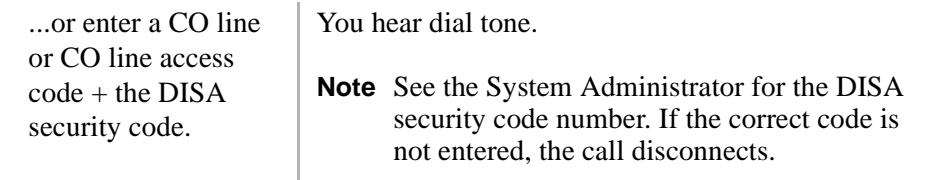

# **Do Not Disturb**

If your handset is in DND, CF–Busy, or CF–Busy/No Answer, internal, external and transferred calls do not ring on it. Calls are forwarded to Voice Mail or another station if your [PDN] or [PhDN] appears at those stations. You can make calls while in the DND mode.

**Important!** *There is no warning tone for incoming Executive or Busy Override.*

➤ **To activate DND**

Press &  $$// + 'R#$ 1RW#LVWXUE#() & 1  $+$  [B]). If a call is ringing, the ringing stops.

# **Door Lock**

Your handset can have up to five Unlock Door buttons that unlock doors in your facility.

i Press &  $\frac{1}{2}$  / + 8Q ORFN# R RU#() & 1 + [B]). The door unlocks for three or six seconds (set in system programming).

# **Door Phones**

You can call a door telephone and monitor the immediate area surrounding it. Only digital and electronic stations can be called by door telephone users, but you can pick up these calls when they are incoming.

DTMF Tones

#### ➤ **To call and/or monitor a door telephone**

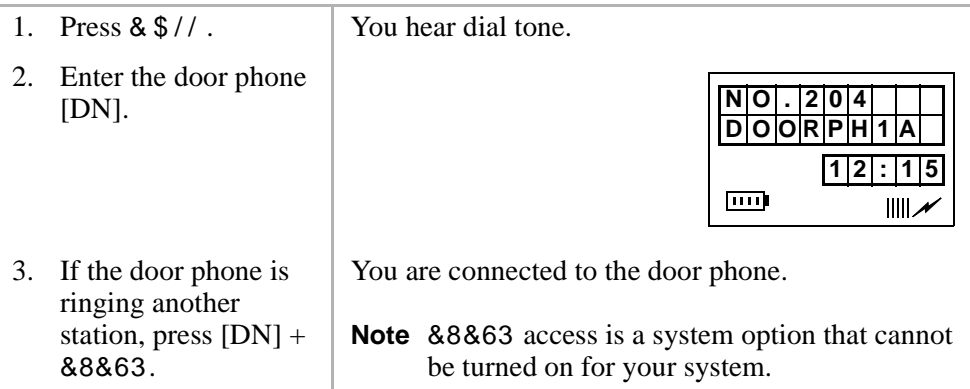

# **DTMF Tones**

Some devices or services require DTMF tones ( $\_$  and  $\&$ ), such as a Voice Mail device or computer output service. DTMF tones are automatically enabled on stations with System Speed Dial (SSD). If you do not have SSD, you must first dial  $\overline{\phantom{a}}$ , & to enable these tones.

This feature disables the SSD during the call, but it is restored when you complete the call or place it on hold.

While on an outside call, press  $- + \&$ , then send  $-$  and  $\# \&$ , DTMF tones, and 3~<.

**Note** This procedure must be repeated on each call.

# **ISDN Calling**

To make outgoing calls using an Integrated Services Digital Network (ISDN) trunks, you must be an ISDN subscriber and be connected to a Strata DK424 system with Release 4.0, or higher. ISDN trunks offer faster call connection setup and more connection circuits.

### **Digital Features** Message Waiting

Making an ISDN outgoing call is handled automatically with a timer or by you initiating the ISDN "Start" sequence. The method depends on system programming. See your System Administrator for more information.

#### ➤ **To make an outgoing call to an ISDN trunk**

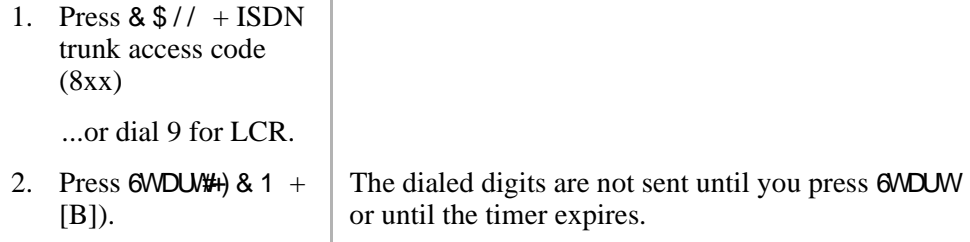

# **Message Waiting**

Your handset has a fixed Message Waiting (MW) button  $($ ) & 1 + 6) to retrieve messages and a special icon (shown at right) that displays.

If you call a busy station or it does not answer, you can leave a message waiting indication at the station. The Msg LED at the called station flashes and the user can call you back by pressing 0VJ with the flashing LED.

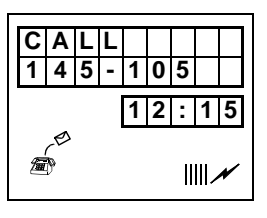

#### ➤ **To retrieve messages**

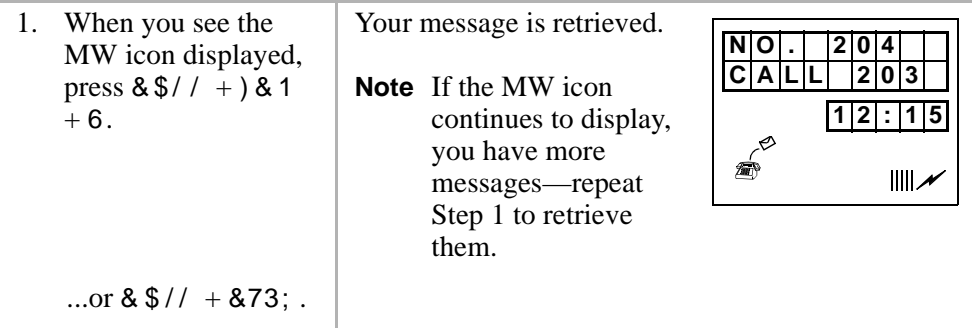

Message Waiting

2. You can bypass the first message and listen to the next message by repeating Step 1. This feature is available for Strata DK40, DK280, Release 3.1 and higher, and DK424 Release 1 and and higher. 3. After receiving the message, press (1' .

# ➤ **To set a MW indication at another telephone**

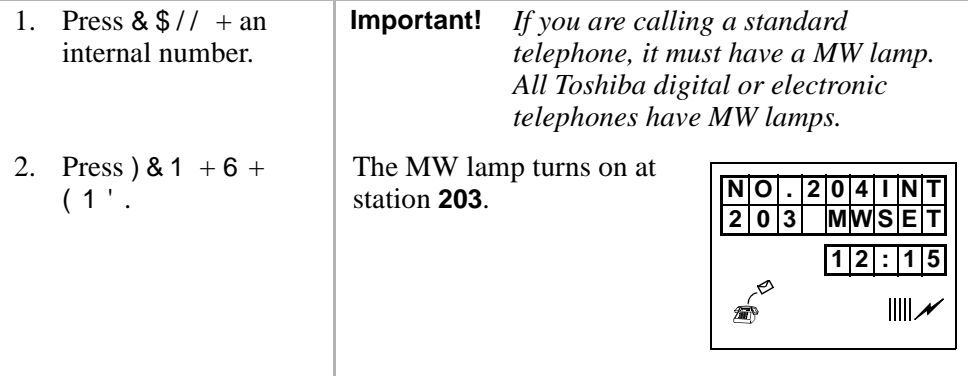

### ➤ **To cancel the MW indication at another telephone**

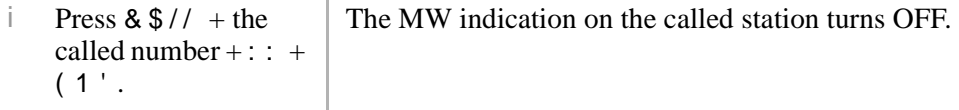

#### ➤ **To cancel your MW icon**

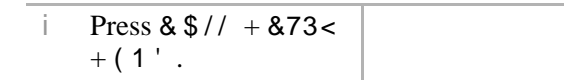

# **Override Calls**

**Note** The stations indicated in the sample LCDs (**203**, **204**, **205**, and **210**) are examples, not handset defaults.

The available override features are:

- Ä **Busy Override** sends muted ring tones to a busy station to indicate that a call is waiting. The muted ring is programmed for each station as two muted rings only or continued muted rings until the call is answered. The muted ring can be sent to the telephone speaker or to the telephone handset/headset and speaker.
- Ä **DND Override** sends a tone to an idle or busy station in the DND mode to indicate that a call is coming in. Your handset can also be programmed to block DND Override from other telephones.
- Ä **Executive Override** enters an established conversation. Your handset can also be programmed to block Executive Override. The Privacy on Line feature does not block this feature.
- Ä **Privacy Override**  enters an established call on a private common CO Line button, except common [DNs] that are always private. Up to two stations can enter an existing CO line-to-station call (up to three stations can be connected to a CO line).

You can also use this feature if the station that is already connected to the CO line is in the Privacy Release mode. Stations with Privacy Release can enable calling stations to enter their conversations, even if the station entering the conversation is not programmed for Privacy Override.

**Note** Privacy Override is blocked by DND.

Ä **Toll Restriction Override** – restricts stations from making toll calls. Each station is enabled or denied specific area and office codes, long distance information calls, international calls and/or operator-assisted calls. You can completely override Toll Restriction at selected stations or you can change the station Toll Restriction class. The station resumes its normal class at the conclusion of the call.
Override Calls

# **Busy Override**

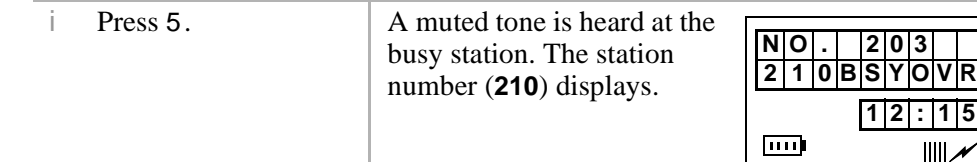

# **Do Not Disturb Override**

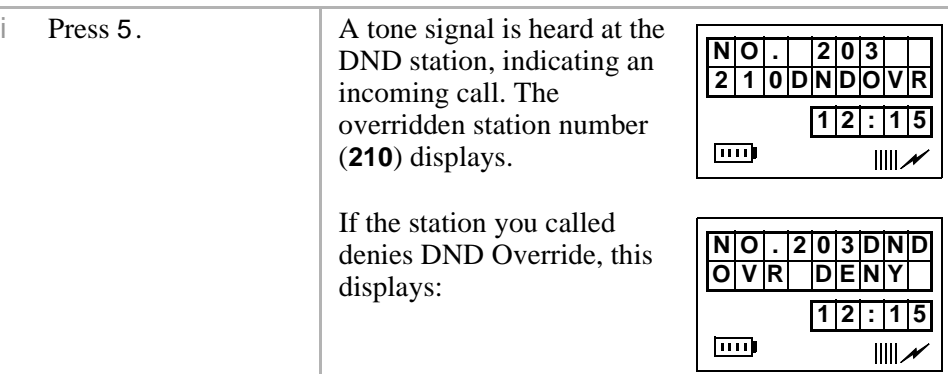

# **Executive Override**

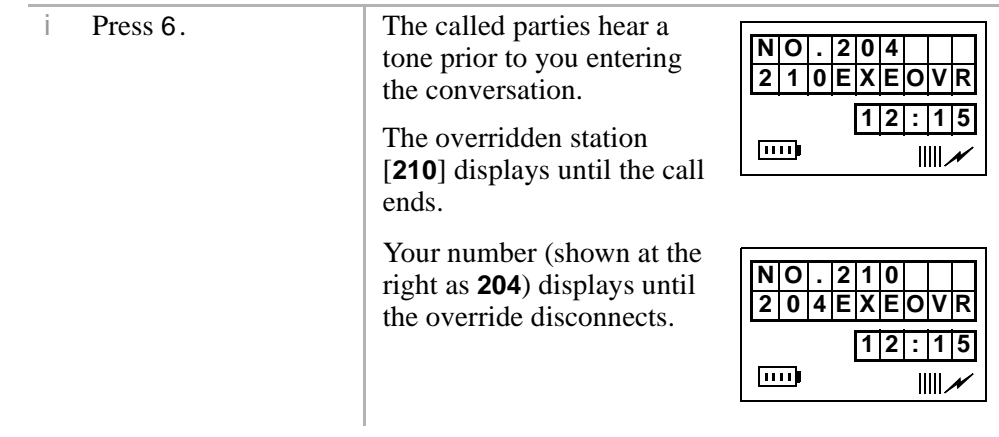

Override Calls

# **Privacy Override**

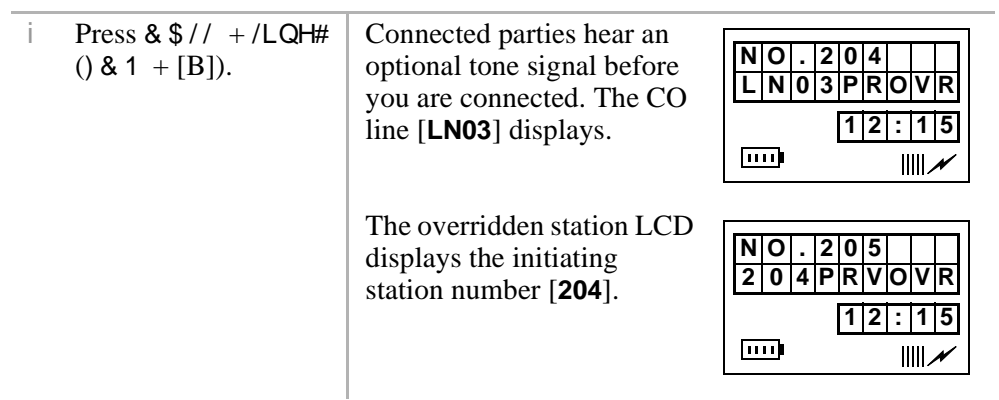

# **Toll Restriction Override**

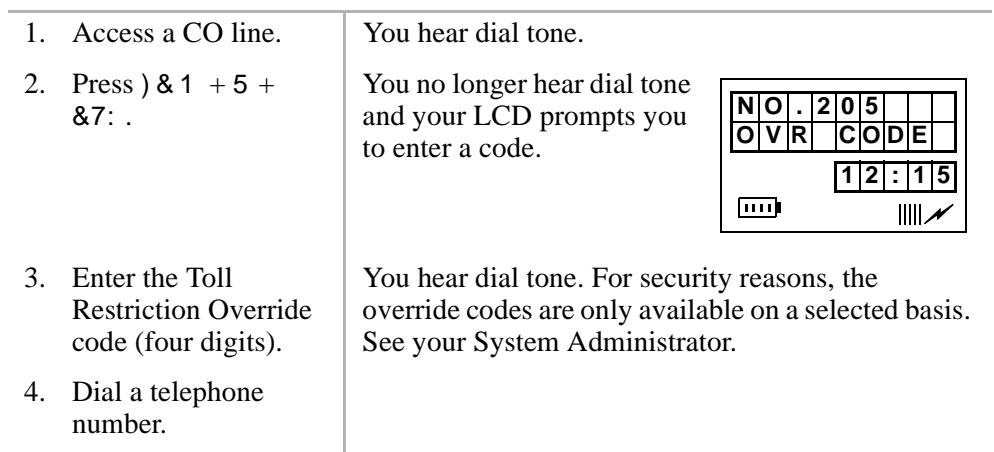

Paging Announcements

# **Paging Announcements**

Telephones are assigned to specific page groups in system programming. You can page Digital and Electronic telephone speakers and external speakers.

### ➤ **To make a page announcement**

3. Press (1' .

![](_page_74_Picture_163.jpeg)

# **All Call Page**

You can make an All Call Page to Digital and Electronic telephones assigned to the "All Call Page Group." Stations are assigned in system programming.

### ➤ **To make an All Call Page**

![](_page_74_Picture_164.jpeg)

# **Release and Answer**

Release and Answer automatically disconnects or transfers a call and answers a new call using a button, instead of ) / 6+ . When you receive the new call, you hear a muted, Busy Override, or Camp-on busy tone.

### ➤ **To release an active call and answer an incoming call**

![](_page_75_Picture_154.jpeg)

# **Saved Number Redial**

Saved Number Redial stores a dialed telephone/station number and redials the number with the touch of a button.

#### ➤ **To save a telephone number**

i While on a call (busy, talking, or ringing), press 6DYH#D VV#1  $XPE$  HU#() & 1 +  $[B]$ ).

### ➤ **To call a saved telephone number**

i Access a [DN] or CO line, then press 6DYH#D W#1 X P EHU The system automatically dials the saved number.

**Digital Features** Speed Dial

# **Speed Dial**

Your wireless handset can store 70 SD numbers in its own memory only. For more information, see "Speed Dial"on Page 25.

# **Timed Reminders**

You can set five separate reminders at your station, at a time (hour and minute) set by you. A message displays and your handset beeps. You can set the reminder to occur once or on a daily basis.

### ➤ **To set a timed reminder**

![](_page_76_Picture_118.jpeg)

Speed Dial

![](_page_77_Picture_164.jpeg)

# ➤ **To cancel a Timed Reminder**

![](_page_77_Picture_165.jpeg)

Tone/Pulse Dialing

# **Tone/Pulse Dialing**

With some older COs, calls are made on CO lines that are programmed for rotary dial pulses. This feature enables you, while on these lines, to switch to tone dial in order to access remote equipment (such as an answering machine) requiring DTMF tones.

With ISDN calls, when you press 7RQH#LDG&HOHFW() &  $1 + [B]$ ), all of the digits entered after that point are sent with DTMF tones.

#### ➤ **To change Tone Dialing**

![](_page_78_Picture_143.jpeg)

# **Two CO Line Connection (Tandem)**

➤ **To connect two outside lines (using a [DN] button)**

![](_page_78_Picture_144.jpeg)

### **Digital Features** Two CO Line Connection (Tandem)

![](_page_79_Picture_175.jpeg)

You can also connect two CO lines, so you can drop out of the conversation. On some telephone systems, both CO /LQH or  $3RR@G#LQH#*US#$  &  $1 + [B]$ ) must appear on your handset to enable Tandem connections.

### ➤ **To connect two outside lines (using a CO Line button)**

![](_page_79_Picture_176.jpeg)

Two CO Line Connection (Tandem)

![](_page_80_Picture_126.jpeg)

when the parties hang up.

# **Transferring Calls**

You can transfer calls to an idle or busy station. The station can be the [DN] of a telephone, a Hunt Group Number, or ACD Group [DN].

### ➤ **To transfer a call**

![](_page_81_Picture_139.jpeg)

# **Transferring with Camp-on**

You can transfer calls to idle or busy [DNs], Hunt Group Numbers, and ACD Group [DNs]. You cannot transfer (or camp-on) to a [PDN] or [PhDn] if the station is DND, unless the [PDN] or [PhDN] appears on other stations.

![](_page_81_Picture_140.jpeg)

Toshiba Voice Mail Integration

...or reconnect to the transferred line before it is answered by pressing  $)$  & 1 + 5.

![](_page_82_Picture_141.jpeg)

If the call is not answered after a specified recall time set in system programming, camp-on is cancelled and the transferred call rings your handset (if you are not talking). If you are talking, you hear two tone bursts.

This displays (CO line number and the station number, **203,** of the original transfer).

![](_page_82_Picture_142.jpeg)

# **Toshiba Voice Mail Integration**

This section explains how to use your handset for retrieving messages and setting up CF. For more information, refer to:

- Ä *Stratagy Voice Processing User Guide*
- Ä *Toshiba VP User Guide*

### **Voice Mail Identification Code**

To forward calls to your message mailbox and ensure that callers hear your personal greeting, you must store a Voice Mail Identification (VMID) code. You only have to store the VMID code once. After storing the code, messages are automatically sent to the Voice Mail unit and directed to your mailbox. Your [PDN] and up to four [PhDNs] can be independently forwarded.

**Note** Your handset must be programmed as the owner of a [PhDN] before calls to the [PhDN] can be forwarded to a voice mailbox number.

### ➤ **To assign or change a VMID**

**Note** The station (**203**) indicated in the LCD is an example, not a handset default.

![](_page_83_Picture_154.jpeg)

#### ➤ **To cancel the VMID**

i Press &  $\frac{6}{7}$  / + &989 + 5HGLDO() & 1 + [B]).

### **Message Retrieval**

You can program your handset to automatically retrieve your voice mail messages. Storing the message retrieval sequence is required only once. It remains in memory unless cancelled or changed.

Toshiba Voice Mail Integration

### ➤ **To program the message retrieval sequence**

![](_page_84_Picture_173.jpeg)

### ➤ **To cancel automatic retrieval sequence**

i Press  $[DN] + 898$ :  $+ 5HGDO() 81 + [B]$ ).

### ➤ **To retrieve multiple messages**

![](_page_84_Picture_174.jpeg)

# **Call Forward to Voice Systems**

By setting CF to the Toshiba Voice Mail System, callers are automatically connected to your voice mailbox.

**Note** &DOCH RUZ DUG() & 1 + [B]) can only be used for [PDNs]. Use access codes for [PhDNs].

Toshiba Voice Mail Integration

### ➤ **To forward calls to Voice Mail**

![](_page_85_Picture_143.jpeg)

### ➤ **To cancel Call Forward**

![](_page_85_Picture_144.jpeg)

Toshiba Voice Mail Integration

This chapter describes Strata AirLink handset features when it is configured to

standard ports in Strata DK16, DK16e, DK40, DK40i, DK280 (Release 3.0 and higher), and DK424. The handset features are programmed by your System Administrator and has many of the same features as the standard telephone.

If you have a non-Toshiba telephone system, see your System Administrator for available features and their operation.

Account Code Calls

# **Account Code Calls**

Account Codes are used for billing, call tracking, and line restriction applications. The codes are recorded and printed in a SMDR report.

### **Forced Account Codes**

Forced Account Codes are set in system programming to record outgoing calls only. When they are set at your station, you are required to enter the code before dialing a telephone number.

#### ➤ **To use a Forced Account Code**

![](_page_88_Picture_121.jpeg)

# **Voluntary Account Codes**

Voluntary Account Codes are entered anytime after accessing a CO line or during a call. If you enter the code after accessing a CO line, you are reconnected to the outside caller or you hear dial tone.

If the system is also set for Verified Account Codes, you must enter that code also after entering the Voluntary Account Code. If the code is not entered, the call is not validated for the SMDR report.

An exception is the Voluntary Account Code that changes the Toll Restriction classification of your station. This code accesses telephone numbers outside your usual dialing area and must be entered *prior* to dialing the telephone number.

For example, if your station is restricted to local area calls, you can make out-ofstate calls by using a Voluntary Account Code set in system programming.

### ➤ **To use Voluntary Account Code**

1. Press  $8 \frac{1}{7}$  / + 879. 2. Enter the Account Code + telephone number if you entered the code after accessing the CO line One sound burst confirms the code, if Verified Account Code is activated. Two sound bursts confirms an invalid code, if Verified Account Code is activated. Repeat Steps 1~2. ...or resume talking ...or press (1' if

### **Verified Account Codes**

you entered the code during the call.

Some Strata DK systems verify the entered Forced or Voluntary Codes. These codes are called Verified Account Codes, and they are entered with the Voluntary Account Code. See your System Administrator for more information.

# **Emergency Override of Forced Account Code Dialing**

Forced Account Codes are bypassed when emergency numbers, including 911 are dialed. See your System Administrator for these numbers:

1) 911 2) 3)

Attendant Console Calling

# **Attendant Console Calling**

You can call the Attendant Console using up to three ways, depending upon system programming.

➤ **To call any Attendant Console**

| Press $8 \frac{1}{1}$ + 3. | The call rings any Attendant Console and rotates<br>between the consoles if there is more than one |
|----------------------------|----------------------------------------------------------------------------------------------------|
|                            | console is installed.                                                                              |

#### ➤ **To call a particular console**

![](_page_90_Picture_127.jpeg)

#### ➤ **To make an emergency call to a console**

i Press  $8\frac{1}{4}$  +  $8733$ . The In-EMGR LED flashes on all consoles.

# **Automatic Busy Redial**

When an outside number is busy, you can activate Automatic Busy Redial (ABR). Strata DK automatically redials the number at regular intervals. If the number is still busy, ABR resets and tries again.

**Note** This feature may not be supported by some or all of the lines in your system. See your System Administrator for more information.

ABR is not attempted while your station is busy, but continues to time-out. A **P** (pause) displays before redialing the number.

Automatic Callback (ACB)

### ➤ **To activate ABR**

![](_page_91_Picture_147.jpeg)

### ➤ **To answer an ABR call**

i Press &\$// when your handset rings (ABR has already connected to the number). If you do not press  $8\frac{1}{1}$  within 30 seconds after the handset rings, you hear a muted ring for another 30 seconds, then the call disconnects.

### ➤ **To cancel ABR**

i Press  $8 \frac{1}{14}$  & 77.

# **Automatic Callback (ACB)**

When you reach a busy, DND station, or a busy line group, you can have the system automatically call you back. If you have Least Cost Routing (LCR), the system also redials the station or line group for you. If not, you must enter the station number again.

**Note** The access code for ACB depends on system programming. See your System Administrator for more information.

### ➤ **To set ACB**

![](_page_91_Picture_148.jpeg)

Call Forward

### ➤ **To answer an ACB call**

![](_page_92_Picture_132.jpeg)

### ➤ **To cancel ACB to busy or DND station**

![](_page_92_Figure_5.jpeg)

# **Call Forward**

You can assign CF destinations for each [DN] on your handset (up to one [PDN] and four [PhDNs]). Each [DN] can be independently set for a different CF feature. CF must be set before the call is received and has priority over the Station Hunt feature.

If you set CF from a [PDN] or [PhDN]:

- Ä You must set the CF from your handset.
- Ä Your handset must be programmed as the owner of the [PDN] or [PhDN].
- **Note** If you hear a re-order tone when following any of the CF steps, your handset is not the owner of the [PDN]/[PhDN].

#### **Standard Features** Call Forward

If CF is set, the following calls to your station forward (except in CF–External mode):

- Ä Internal
- Ä Auto Attendant
- Ä CO lines calls that ring only at your station
- Ä Transferred CO line or station

CO lines that ring more than one station do not forward.

### **Call Forward Modes**

You can set your handset [PDNs] or [PhDNs] for these CF modes:

- Ä **CF–All Calls** forwards all calls immediately (your handset does not ring when called).
- Ä **CF–Busy** forwards calls immediately when your station, [PDN], or [PhDN] is busy or in the DND mode.
- **Note** CF–All Calls, CF–Busy, CF Busy–No Answer, and CF–No Answer can be set with the touch of one button. See "Feature Access Codes" on Page 110.
- Ä **CF–No Answer** forwards all calls if you fail to answer within a designated time (set by you when you enable the feature).
- Ä **CF–Busy/No Answer** forwards all calls immediately whenever you are busy, in the DND mode, or after ringing and you do not answer the call within a designated time (set by you when you enable the feature).
- Ä **CF–External** forwards new incoming calls directed to your [PDN] to a destination outside of the system. [PhDNs] assigned to your handset do not call forward to external destinations. Internal calls and transferred calls to your [PDN] also do not forward to external destinations.

Only incoming calls over CO lines dedicated to immediately ring your [PDN], and/or DID lines, CF externally. Any of the other CF modes can be set for your [PDNs] or [PhDNs] simultaneously with CF–External.

Call Forward

# **Call Forward–All Calls**

![](_page_94_Picture_121.jpeg)

### ➤ **To cancel a CF**–**All Calls**

i Press &  $\frac{1}{2}$  // + [PDN] + &934 + (1'.

# **Call Forward–Busy**

![](_page_94_Picture_122.jpeg)

Call Forward

**2 4 MAR 9 9 12:15**

 $III.$ 

![](_page_95_Picture_145.jpeg)

### ➤ **To cancel a CF–Busy**

i Press &  $\frac{6}{7}$  / + [PDN] + &935 + (1'.

# **Call Forward–No Answer**

![](_page_95_Picture_146.jpeg)

Call Forward

### ➤ **To cancel a CF–No Answer**

i Press &  $\frac{6}{7}$  / + [PDN] + &936 + (1'.

# **Call Forward–Busy/No Answer**

![](_page_96_Picture_129.jpeg)

### ➤ **To cancel a CF–Busy/No Answer**

i Press &  $\frac{6}{7}$  // + [PDN] + &937 + (1'.

Call Forward

# **Call Forward–External**

![](_page_97_Picture_170.jpeg)

### ➤ **To cancel a CF–External**

i Press &  $$1/$  + &9: 3 + (1'.

# ➤ **To change a remote forwarding destination number**

If Call Forward-External mode is set at your station, you can change the forwarding destination from a telephone outside of the system.

![](_page_97_Picture_171.jpeg)

Call Hold

![](_page_98_Picture_119.jpeg)

# **Call Hold**

i While on a call, press  $)/6 + +874$ .

### ➤ **To return to the call on hold**

![](_page_98_Picture_120.jpeg)

# **Call Park Orbits**

The Call Park feature holds calls temporarily in an orbit. Anyone can retrieve a call from the orbit using the same or a different station. There are 20 General Park Orbits for a Strata DK system and 1 Personal Park Orbit for each station.

Once you have parked a call in an orbit, you can:

- Ä Hang up and retrieve the parked call at a later time
- Ä Access a voice paging device to announce the parked call for pickup from another station

If the parked call is not retrieved within a specified time, the call rings back to your handset. If you are talking when the parked call recalls, you hear two short beeps (tones), three seconds apart.

You can answer the parked recall by putting the new call on hold or end the second call and answer the parked recall by hanging up. The parked call remains camped onto your handset until you respond.

### ➤ **To park a call in an orbit**

![](_page_99_Picture_129.jpeg)

### **Strata AirLink Integrated Wireless Handset 5/99 87**

Call Park Orbits

- 3. Press (1' . Once the call is parked, you can make or receive other calls.
	- **Note** If the parked call is not retrieved within a specified time, the call rings back to your handset and displays on the LCD.

![](_page_100_Picture_151.jpeg)

### ➤ **To retrieve a parked call**

![](_page_100_Picture_152.jpeg)

### ➤ **To park and page a call**

![](_page_100_Picture_153.jpeg)

Call Pickup

| 3. | Enter a [DN] or Page<br>Group or Zone access<br>code.       | After you enter an orbit<br>number, a short burst of dial<br>tone prompts you to enter<br>the Page access code. | <b>HIOIL</b><br>9 9 9<br>$1\vert 5$<br> uu <br>$\mathbb{H}$                |
|----|-------------------------------------------------------------|----------------------------------------------------------------------------------------------------|----------------------------------------------------------------------------|
|    |                                                             | The LCD shows the held<br>line and its orbit number.<br>See Tables 11 and 12 on<br>Page 112.                    | H.<br>IN 2<br>OILIU<br>$O$ R $B$ 900<br>$1\vert 5$<br> uu <br>$\mathbb{H}$ |
| 4. | Make your<br>announcement<br>including the orbit<br>number. |                                                                                                    |                                                                            |

5. Press (1' .

# **Call Pickup**

You can pick up a call that is ringing at another station or on hold and other types of calls with the Call Pickup feature. Table 6 describes the functions of each code.

Stations are assigned in system programming to Pickup Groups. As many as 20 groups can be enabled to easily pick up external (new or transferred) or internal calls that are ringing stations in your group or in other groups. You can belong to more than one group. See the System Administrator for group assignments.

You can pickup internal calls (station-to-station), Group Pages, and All Call Pages. If these types of calls occur at the same time, the pickup priority is station-to-station and then Page calls in the order of occurrence. In some systems this feature can be applied to pickup All Call Page exclusively.

### **Strata AirLink Integrated Wireless Handset 5/99 89**

Call Pickup

### **Table 6 Call Pickup Access Codes and Functions**

![](_page_102_Picture_155.jpeg)

### ➤ **To use Call Pickup**

i Press &  $\frac{1}{9}$ // + &8 + Call Pickup code.

### ➤ **To pick up calls that are ringing in your group**

i Press  $8 \frac{1}{1}$  + &8&67.

### ➤ **To pick up calls that are ringing in another group**

![](_page_102_Picture_156.jpeg)

### **Standard Features** CO Line Queuing

# **CO Line Queuing**

If all outgoing CO lines are busy, the CO Line Queuing feature rings your telephone when one is available.

### ➤ **To set CO Line Queuing**

![](_page_103_Picture_104.jpeg)

Conference Calls

### ➤ **To answer a CO Line Queue**

![](_page_104_Picture_173.jpeg)

### ➤ **To cancel CO Line Queuing**

i Press  $8 \frac{6}{1}$  + 876.

# **Conference Calls**

This feature enables you to add other parties to an existing call. You can conference up to:

- Ä Two stations and two CO lines
- Ä Three stations and one CO line
- Ä Four stations

### ➤ **To make a conference call**

![](_page_104_Picture_174.jpeg)

# **CO Line Connection (Tandem)**

### ➤ **To connect two outside lines**

![](_page_105_Picture_146.jpeg)

# **Direct Inward System Access (DISA)**

Outside callers with telephones that send Dual-tone Multi-frequency (DTMF) tones (pushbutton dialing) can call into the system on DISA CO lines and dial stations or outgoing CO lines without going through an attendant or operator.

Direct Inward System Access (DISA)

### ➤ **To make a direct inward station call with DISA**

![](_page_106_Picture_111.jpeg)

### **Standard Features** Direct Inward System Access (DISA)

# ➤ **To make an outgoing call with DISA**

![](_page_107_Picture_194.jpeg)
Door Phones

# **Door Phones**

You can call a door telephone and monitor the immediate area surrounding it. Only digital and electronic stations can be called by door telephone users, but you can pick up these calls when they are incoming.

#### ➤ **To call and/or monitor a door telephone**

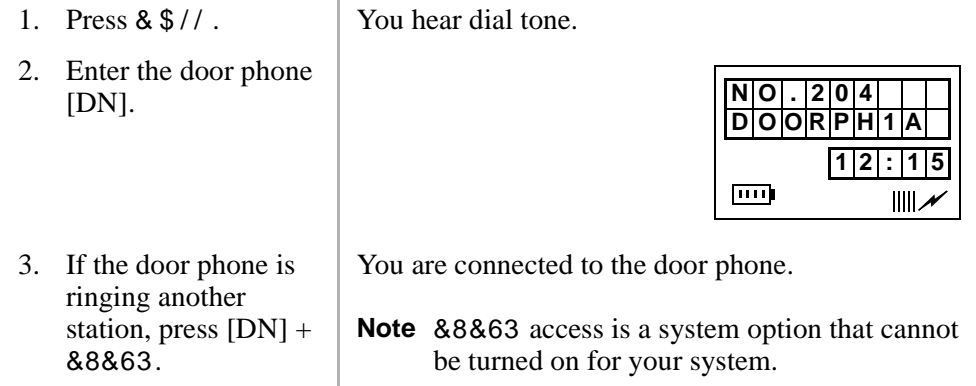

# **Emergency Ringdown**

The Emergency Ringdown feature enables your handset to automatically ring at a designated extension. It is activated by pressing CALL and waiting for the ringdown timer to expire. If you input an access code or [DN], Emergency Ringdown is canceled.

# **ISDN Calling**

To make outgoing calls using an Integrated Services Digital Network (ISDN) trunks, you must be an ISDN subscriber and be connected to a Strata DK424 system with Release 4.0, or higher. ISDN trunks offer faster call connection setup and more connection circuits.

Making an ISDN outgoing call is handled automatically with a timer. The method depends on system programming. See your System Administrator for more information.

#### ➤ **To make an outgoing call to an ISDN trunk**

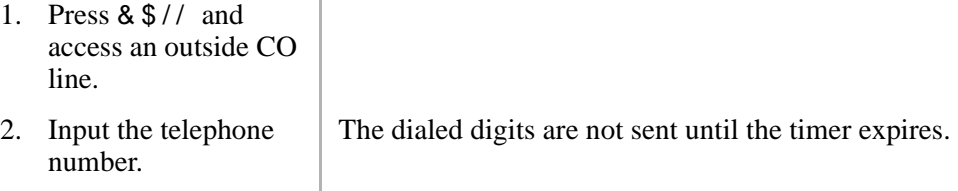

# **Message Waiting**

If you call a busy station or it does not answer, you can leave a message waiting indication at the station. The Msg LED at the called station flashes and the user can call you back by pressing 0VJ with the flashing LED.

#### ➤ **To retrieve messages**

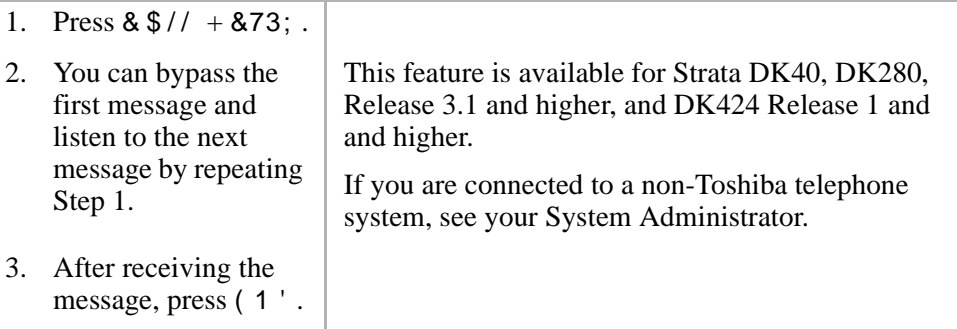

Override Calls

#### ➤ **To set a MW indication at another telephone**

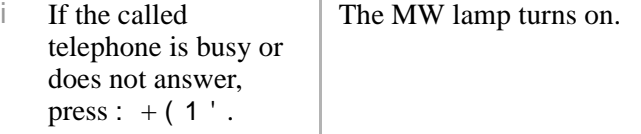

#### ➤ **To cancel the MW indication at another telephone**

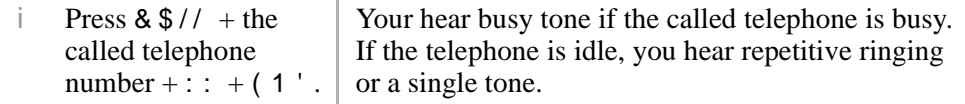

# **Override Calls**

**Note** The stations indicated in the LCDs shown below and on the following pages (**203**, **204**, **205**, and **210**) are examples, not handset defaults.

The available override features are:

- Ä **Busy Override** sends muted ring tones to a busy station to indicate that a call is waiting. The muted ring is programmed for each station as two muted rings only or continued muted rings until the call is answered. The muted ring can be sent to the telephone speaker or to the telephone handset/headset and speaker.
- Ä **DND Override** sends a tone to an idle or busy station in the DND mode to indicate that a call is coming in. Your handset can also be programmed to block DND Override from other telephones. The handset LCD shows that the called station, **210**, is in the DND mode.

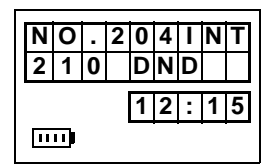

Ä **Executive Override** – enters an established conversation. Your handset can also be programmed to block Executive Override. The Privacy on Line feature does not block this feature.

Override Calls

# **Busy Override**

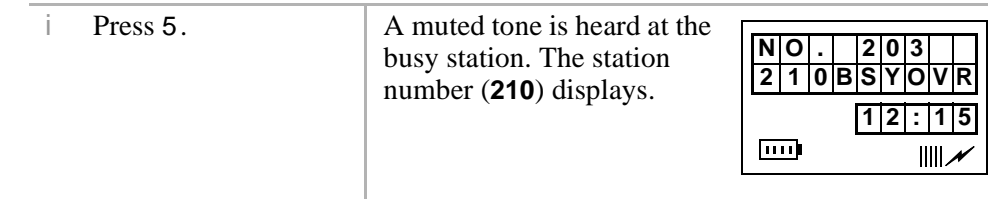

## **Do Not Disturb Override**

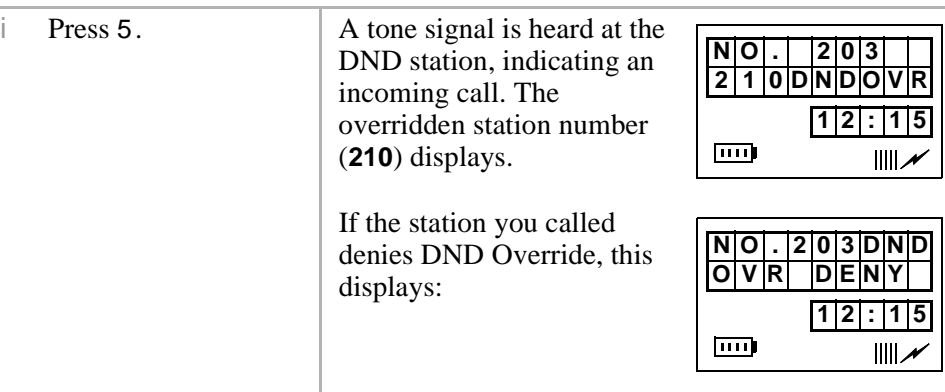

## **Executive Override**

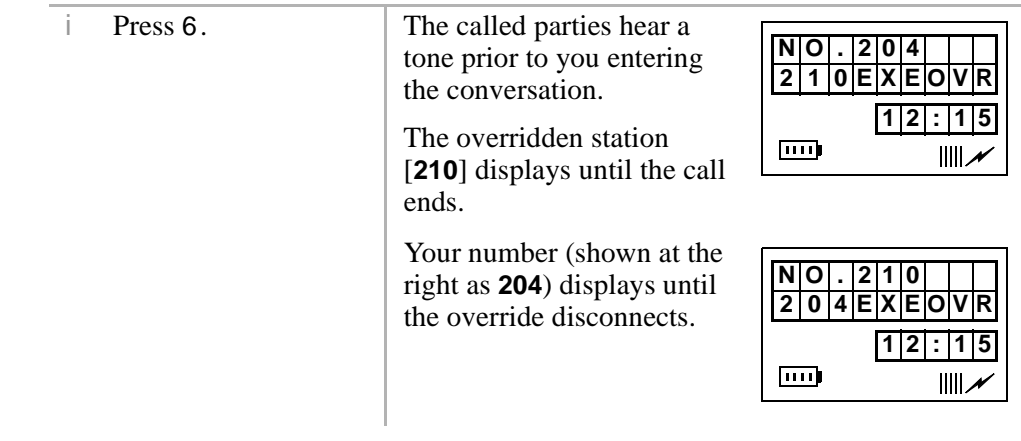

Paging Announcements

# **Paging Announcements**

Telephones are assigned to specific page groups in system programming. You can page Digital and Electronic telephone speakers and external speakers.

- 1. Press  $8 \frac{1}{1} + a$ paging access code. You hear dial tone. See Tables 11 and 12 on Page 112 for the access code. 2. Make your announcement at a normal voice level. It is recommended that you repeat the announcement.
- 3. Press (1' .

# **Repeat Last Number Dialed**

Redial Last Number automatically redials the last number that you called. It can be an outside telephone or internal [DN].

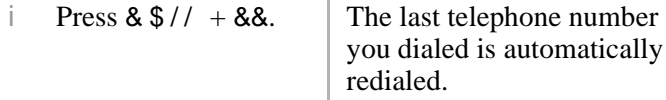

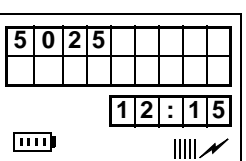

# **Speed Dial**

Your wireless handset can store 70 SD numbers in its own memory only. For more information, see "Speed Dial"on Page 25.

# **Transferring Calls**

You can transfer calls to an idle or busy station. The station can be the [DN] of a telephone, a Hunt Group Number, or ACD Group [DN].

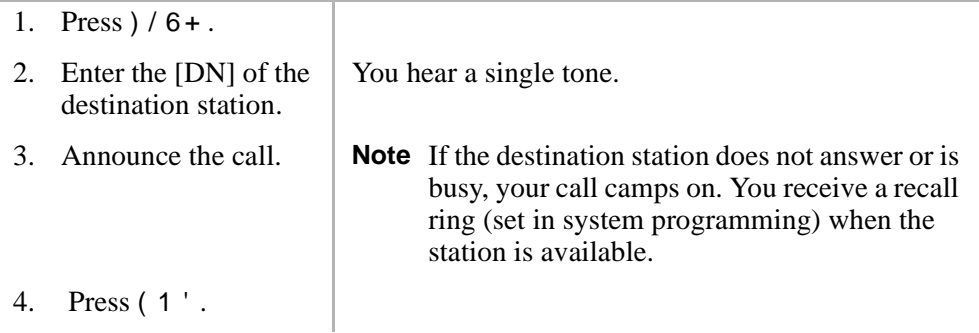

## **Transferring with Camp-on**

You can transfer calls to idle or busy [DNs], Hunt Group Numbers, and ACD Group [DNs]. You cannot transfer (or camp-on) to a [PDN] or [PhDn] if the station is DND, unless the [PDN] or [PhDN] appears on other stations.

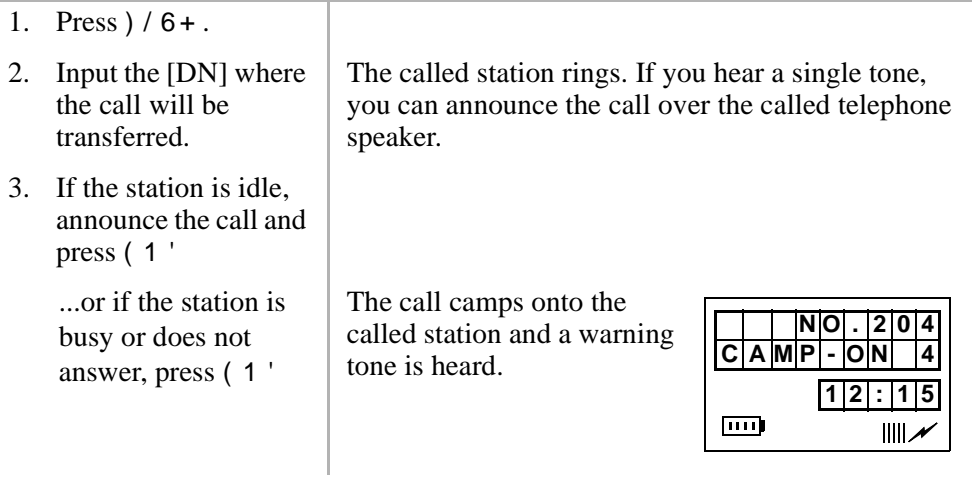

Toshiba Voice Mail Integration

If the call is not answered after a specified recall time set in system programming, camp-on is cancelled and the transferred call rings your handset (if you are not talking). If you are talking, you hear two tone bursts.

This displays (CO line number and the station number, **203,** of the original transfer).

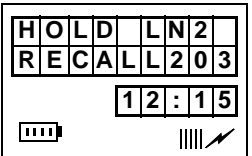

...or press  $) / 6 +$ again to reconnect to the transferred line before the called line answers.

# **Toshiba Voice Mail Integration**

This section explains how to use your handset for retrieving messages and setting up CF. For more information, refer to:

- Ä *Stratagy Voice Processing User Guide*
- Ä *Toshiba VP User Guide*

## **Call Forward to Voice Systems**

By setting CF to the Toshiba Voice Mail system, information about the call is automatically sent to the system. See "Call Forward" on Page 80 for more information.

**Note** Your handset must be programmed as the owner of a [PhDN] before calls to the [PhDN] can be forwarded to a voice mailbox number.

Toshiba Voice Mail Integration

#### ➤ **To forward calls to Voice Mail**

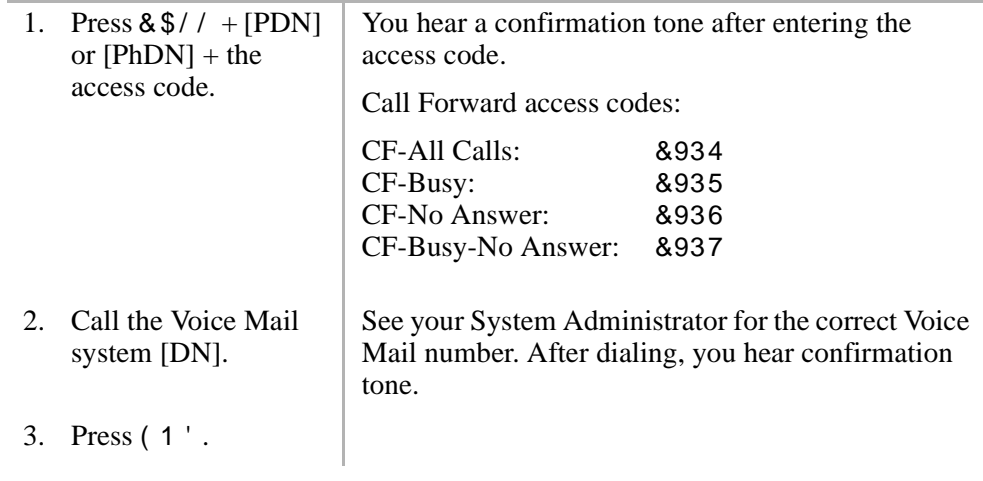

➤ **To cancel Call Forward**

```
Press & $/ / + [PDN]
or [PhDN] + 8934 +(1'.You hear a confirmation tone.
```
## **Voice Mail Identification Code**

To forward calls to your message mailbox and ensure that callers hear your personal greeting, you must store a Voice Mail Identification (VMID) code. You only have to store the VMID code once. After storing the code, messages are automatically sent to the Voice Mail unit and directed to your mailbox. Your [PDN] and up to four [PhDNs] can be independently forwarded.

**Note** Your handset must be programmed as the owner of a [PhDN] before calls to the [PhDN] can be forwarded to a voice mailbox number.

Toshiba Voice Mail Integration

### ➤ **To assign or change a VMID**

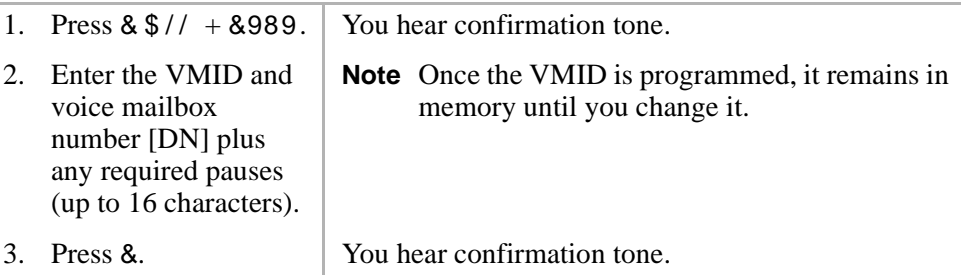

#### ➤ **To cancel the VMID**

i Press  $8 \frac{6}{1}$  +  $8989 + 8$ .

### **Message Retrieval**

You can program a [PDN] to automatically retrieve your voice mail messages when pressed. Storing the message retrieval sequence is required only once. It remains in memory unless cancelled or changed.

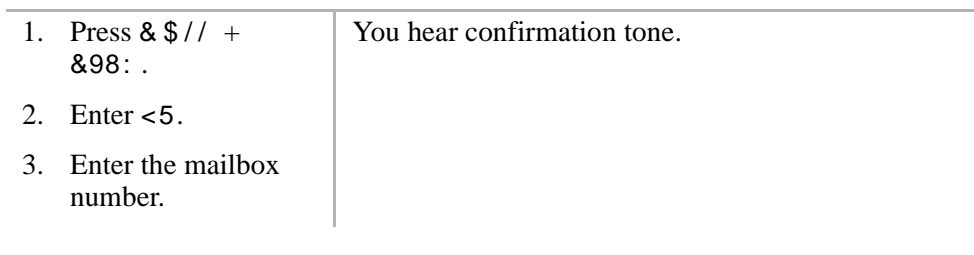

➤ **To cancel automatic retrieval**

i Press  $8.98: +8$ .

➤ **To retrieve multiple messages**

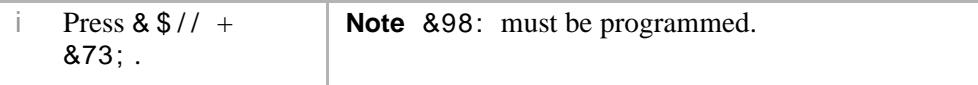

This appendix contains:

- ♦ Handset specifications (see Table 7)
- ♦ Troubleshooting tips (see Table 8)
- ♦ Access codes (see Tables 9 and 13)

Handset Specifications

# **Handset Specifications**

**Table 7 Handset Specifications**

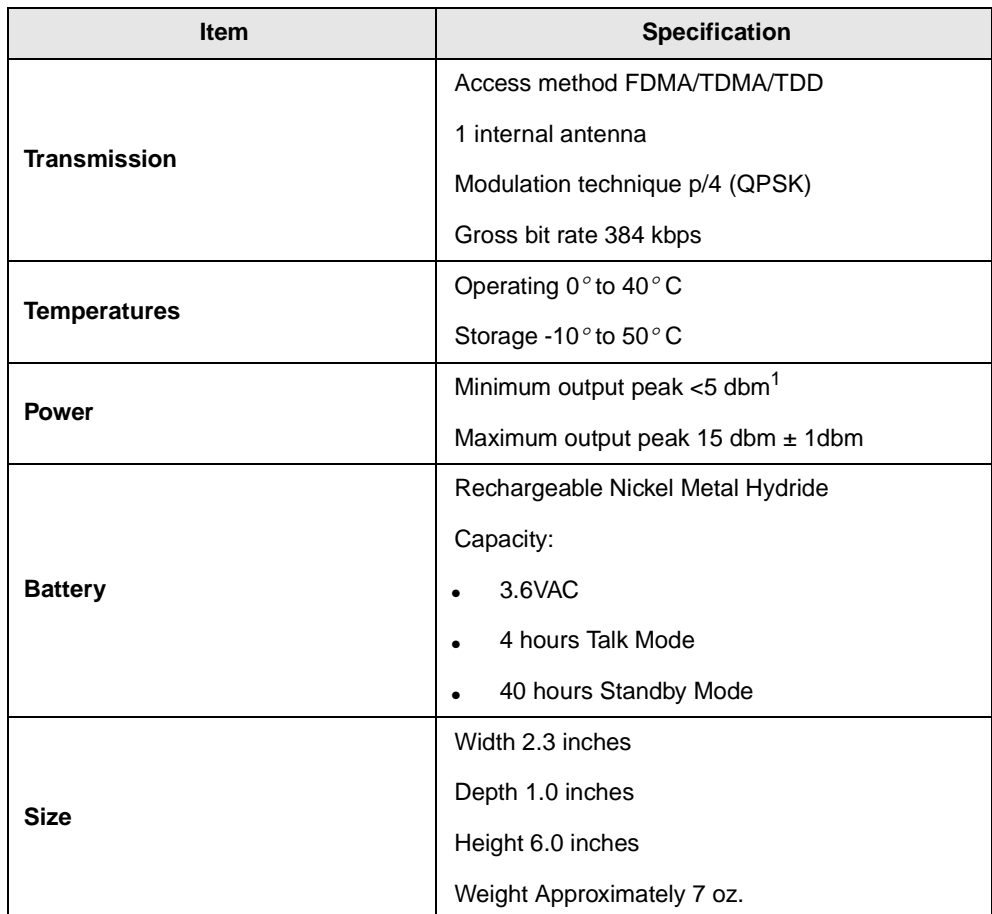

1. Dbm represents the decibels below 1 milliWatt.

**106 Strata AirLink Integrated Wireless Handset 5/99**

# **Troubleshooting**

If your wireless handset does not perform to your expectations, try the suggestions in Table 8. If you are still unable to resolve the problem, contact your System Administrator.

#### **CAUTION! Do not attempt to service this unit yourself. All service must be done by qualified service personnel.**

#### **Table 8 Troubleshooting**

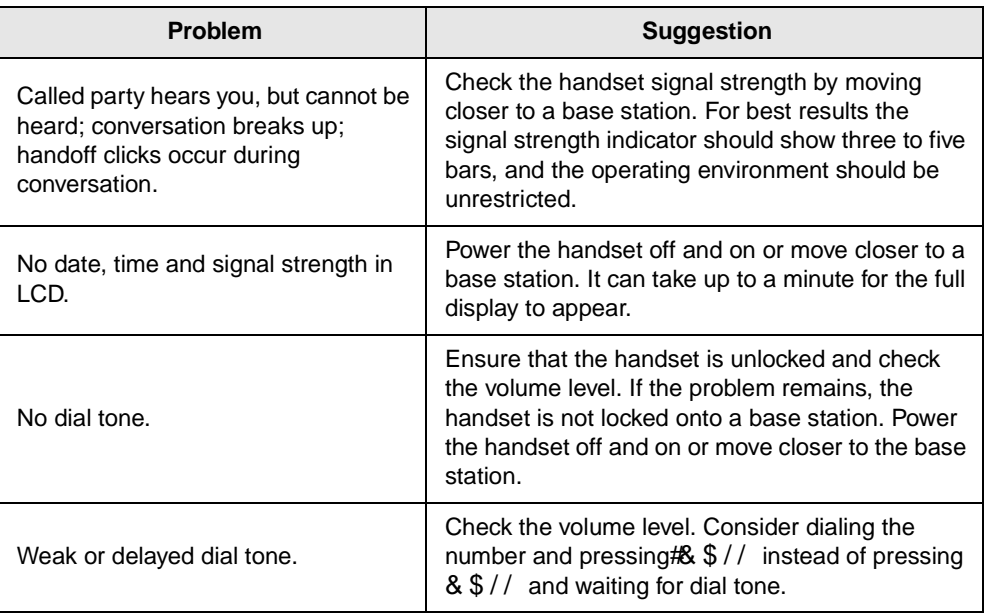

**Troubleshooting** 

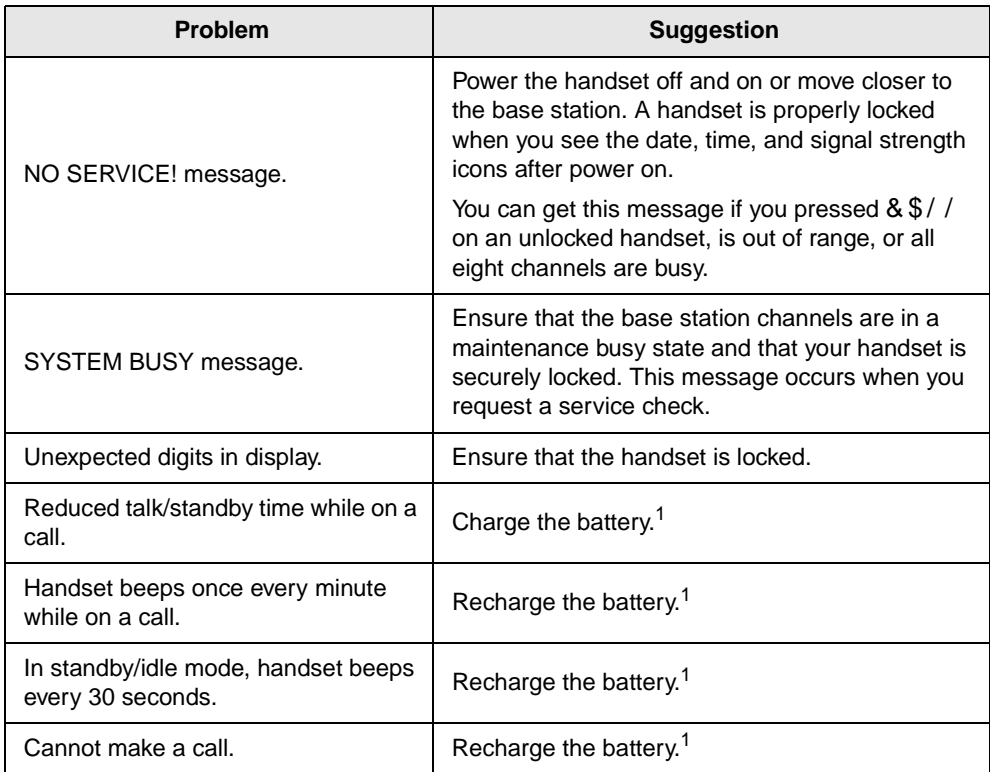

### Table 8 Troubleshooting (continued)

1. See instructions for discharging and recharging the battery on Page 8.

# **Access Codes**

Access codes for CO lines, Features, and Paging are described in the following sections.

## **CO Line Access Codes**

Table 9 lists all of the codes needed to access an outside line. See your System Administrator for the code that applies to your handset.

**Table 9 CO Line Access Codes** 

| <b>System</b>     | <b>CO Line Access Codes</b>                        |  |  |
|-------------------|----------------------------------------------------|--|--|
| DK16 and DK16e    | $<$ or : 34 ~: 3:# or &: 334 ~ &: 33:              |  |  |
| DK40 and DK40i    | $\le$ or : 34 $\sim$ : 3:# or &: 334 $\sim$ &: 345 |  |  |
| DK424 (RCTUA)     | $\alpha$ or : 34~: 3 : or &: 334~&: 349            |  |  |
| DK424 (RCTUBA/BB) | $\alpha$ or : 34~: 3 : or &: 334~&: 37 :           |  |  |
| DK424 (RCTUC/D)   | $\alpha$ or : 34~: 49 or &: 334~&: 477             |  |  |
| DK424 (RCTUE/F)   | $\le$ or : 34 a: 49 or & : 334 $\sim$ & : 533      |  |  |

#### **Notes**

- In some systems, < accesses a general group code, an outside line, or Least Cost Routing (LCR). System users must dial < in order to access an outside line.
- $\bullet$  ; 34a; 49 accesses line groups 1~16 respectively.
- & : 334a&: 533 accesses individual lines 1~200 respectively. If you are storing in a Speed Dial code, enter 77 in place of &.

Access Codes

## **Feature Codes**

Table 10 lists the feature access codes for Strata DK systems. It does not cover all of the code entries. For example, ";;; " and "<<" are variable entries that can change with different codes. See your System Administrator for more information.

**Table 10 Feature Access Codes** 

| <b>Features</b>                                   | <b>Feature Access Code Sequence</b>                                          |  |
|---------------------------------------------------|------------------------------------------------------------------------------|--|
| Account Code <sup>1</sup> (frequently used codes) | $81 + 5 + 7779 +$ Account code digits                                        |  |
| <b>Automatic Callback</b>                         | 7                                                                            |  |
| Call Forward-All Calls (to station or VM)         | $[PDN] + 77934 + [DN]$                                                       |  |
| Call Forward–Busy (to station or VM)              | $[PDN] + 77935 + [DN]$                                                       |  |
| <b>Call Forward Cancel</b>                        | [PDN] + 77934                                                                |  |
| Call Forward-No Answer                            | [PDN] + 77936                                                                |  |
| <b>Call Forward External</b>                      | $[PDN] + 779:3$                                                              |  |
| Call Forward External Cancel                      | $[PDN] + 779:3$                                                              |  |
| Door Phone Calling                                | [PDN] + door phone [DN]                                                      |  |
| Hookflash Signal <sup>1</sup>                     | $81 + 5 + 7778$                                                              |  |
| <b>ISDN Sub</b>                                   | $3.4 + [B]^{2}$                                                              |  |
| <b>ISDN Start</b>                                 | $) 8 1 + [B]$                                                                |  |
| <b>ISDN</b> Tone                                  | $) 8 1 + [B]$                                                                |  |
| Off-hook Call Announce (manual mode)              | Voice First:#5; Tone First: 4, 5 4, or 4 5                                   |  |
| Overrides (Busy, DND)                             | 5                                                                            |  |
| Overrides (Executive)                             | 6                                                                            |  |
| Page Access <sup>4</sup>                          | $81 + 4 + [PDN] + 77XXX$<br>77 XXX = Page Access code - see Table<br>on 112. |  |

**110 Strata AirLink Integrated Wireless Handset 5/99**

#### **Appendix** Access Codes

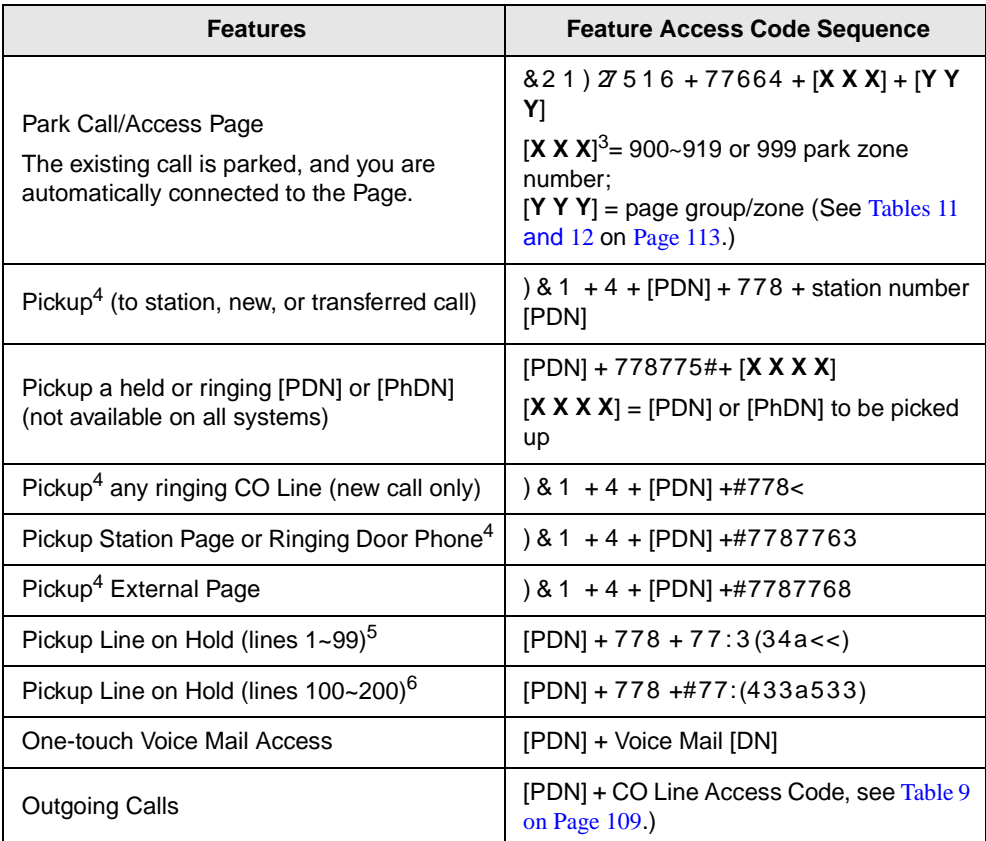

#### **Table 10 Feature Access Codes** (continued)

1. These codes are used during a CO line call.

- 2. [B] represents pre-programmed buttons 4~9. See your System Administrator.
- 3. XXX = Auto Park Orbit 999 (access the next available park orbit), General Park Zones 900~919, or the [PDN] where the call should be parked. Only use 999 with the handset (LCD).
- 4. This feature puts an existing call on hold. If the button is pressed when not on a call, pickup or page is accessed. These codes can be used during a CO line call.
- 5. After pressing the feature button, enter the line number (01~99) to pickup the line.
- 6. After pressing the feature number, enter the line number (100~200) to pickup the line.

Access Codes

## **Paging Access Codes**

Your wireless handset can be a member of more than one paging group and each group can have as many as 120 stations. Tables 11~12 have the access code.

**Table 11 Paging Groups**

| <b>Paging Group</b>    | <b>Access Code</b> | <b>Paging Group</b>    | <b>Access Code</b> |
|------------------------|--------------------|------------------------|--------------------|
| <b>Station Group A</b> | &644               | <b>Station Group E</b> | &648               |
| <b>Station Group B</b> | &645               | <b>Station Group F</b> | &649               |
| Station Group C        | &646               | <b>Station Group G</b> | 864:               |
| Station Group D        | &647               | Station Group H        | 864:               |

Access Codes

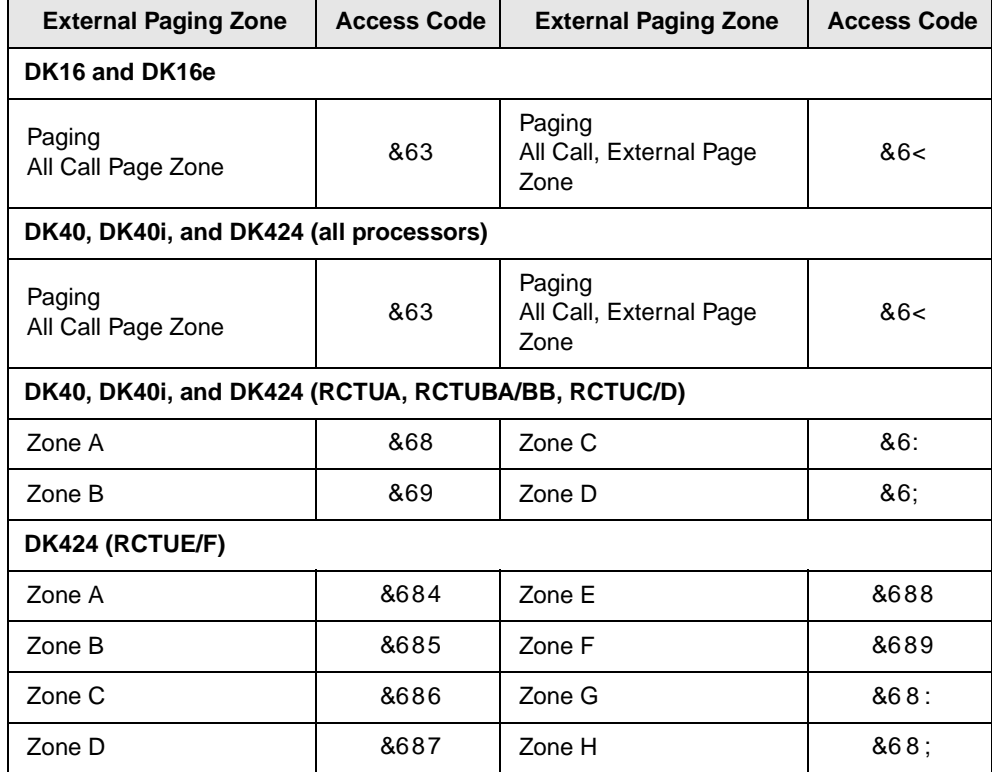

### **Table 12 System Paging Zones**

Access Codes

### **Table 13 External Paging Zones**

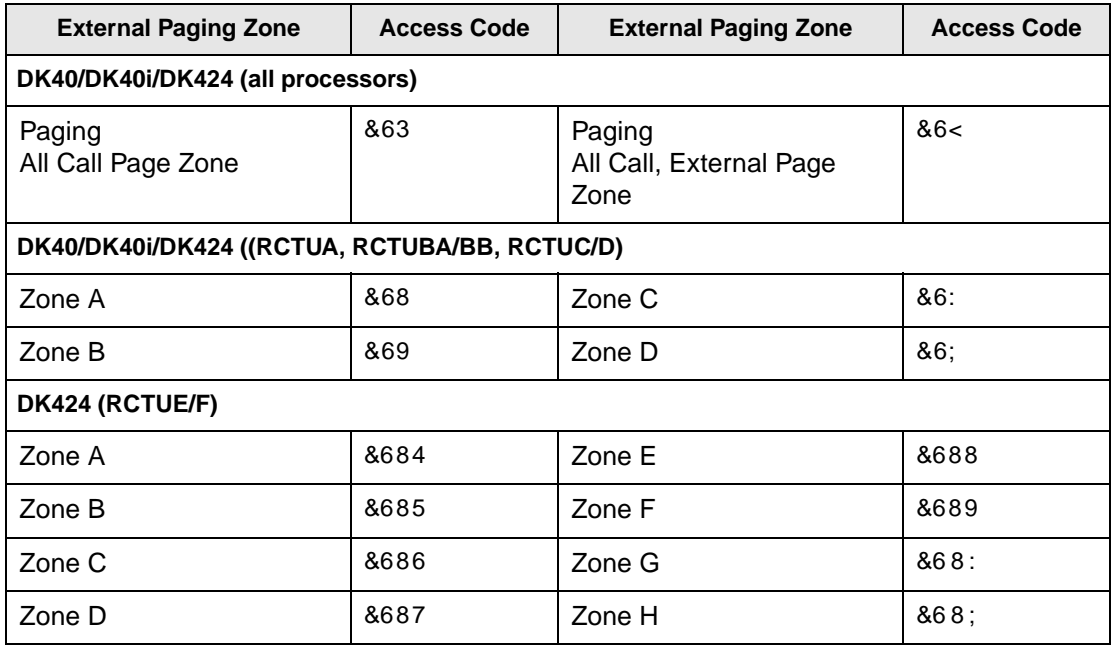

# **Index**

# **A**

ABR, 34, 78 access codes, 109 CO, 109 paging, 112 using, 39 account code calls, 32 adjusting volume (raise/lower), 23 alarm reset, 33 all call page, 62 attendant console calling, 34 auto answer, 18 automatic busy redial, 34 callback, 35 hold, 37 automatic busy redial, 34, 78 automatic hold, 37

## **B**

B variable, ix battery low indicator, 8 remove and re-install, 9 restore charge, 8

buttons, 3 directory number, 5 fixed, 5 flexible, 5 line, 5 line  $(CO)$ , 5 meaning of B, ix phantom directory number, 6 primary directory number, 5 secondary directory number, 6

# **C**

```
call
   forward, 38, 80
        all calls, 40, 82
        busy, 40, 82
        busy⁄no answer, 43, 84
        change remote destination, 45, 85
        external, 44, 85
        fixed, 44, 85
        no answer, 41, 83
        to voice systems, 72
        using the buttons, 39
    hold, 46
```
**Strata AirLink Integrated Wireless Handset 5/99 115** 

## **Index**

 $D \sim F$ 

park orbits, 46, 87 park and page, 48, 88 parking a call, 47, 87 retrieving a call, 48, 88 pickup, 49 access codes, 50, 90 directed, 50 ringing patterns, 13 transfer with camp-on, 69, 101 waiting, 52 caller ID, 52 camp-on, 70 cancel the ringer mute, 24 change idle message, 18 charger base, 7 LEDs, 7 CO access codes, 109 line access codes table, 109 line buttons, 5 line queuing, 53, 93 conference calls, 53, 92

## **D**

direct inward system access (DISA), 53, 93 directed call pickup, 50 directory number, 5 discharge handset, 8 spare battery, 8 display test option, 21 do not disturb, 53, 93 door lock, 55 door phones, 53, 55, 93

DTMF tones, 56

## **E**

emergency call to a console, 34, 78 override, 33, 77

## **F**

features access codes, 110 account code calls, 32 emergency override, 33, 77 forced, 32, 76 verified account codes, 33 voluntary account codes, 32, 76 alarm reset, 33 all call page, 62 attendant console calling, 34 automatic busy redial, 34 callback, 35 hold, 37 busy override, 60, 99 call forward, 38, 80 hold, 46 park orbits, 46 pickup, 49 pickup access codes, 50, 90 waiting, 52 call forward all calls, 40, 82 busy, 40, 82 change remote destination, 45, 85 external, 44, 85

fixed, 44, 85 LCD information, 39 modes, 38, 81 no answer, 41, 83 using the access codes, 39 using the buttons, 39 caller ID, 52 conference calls, 53, 92 do not disturb, 53, 93 do not disturb override, 60, 99 door lock, 55 door phones, 55 DTMF tones, 56 executive override, 60, 99 ISDN calling (subaddress ISDN button), 57 outgoing calls, 56, 97 message waiting, 57 override calls, 59, 98 paging announcements, 62 privacy override, 61 redial, 63 release and answer, 62 saved number redial, 63 speed dial, 64 timed reminders, 64 toll restriction override, 61 tone⁄pulse dialing, 66 transfer calls, 69, 101 two (tandem) CO line connection, 66, 93 voice mail, 70, 102 fixed buttons, 5 flash CO line, 23

hookswitch, 23 flexible buttons, 5 forced account codes, 32, 76

## **G**

group pickup, 49, 89

## **H**

handset, 2 buttons, 3 charger base, 7 charger LEDs, 7 IDs, 13 hookswitch use, 23

## **I**

installation, 11 battery life, 13 charge the handset and batteries, 12 location, 11 ISDN buttons, 57, 66, 97 calling sub (subaddress ISDN button), 57 feature codes, 110 outgoing calls, 56, 97

# **L**

LCD fields, 3 icons, 4 information, 39 low battery indicator, 13

**Strata AirLink Integrated Wireless Handset 5/99 117**

### **Index**

 $M \sim P$ 

liquid crystal display, 6 lock/unlock the dial pad, 24 low battery, 13

### **M**

making calls, 16 memory locations 10~69, 27 menu operation, 17 access, 17 auto answer, 18 change idle message, 18 display test option, 21 options, 17 ringer type, 21 ringer volume, 22 time format, 22 message waiting, 57 modes, 38, 81 mute, 24 handset ringer, 24 your voice, 24

## **O**

one button speed dialing, 26 operation adjusting volume, 23 deleting a stored number or name, 28 editing speed dial numbers and names, 26 enter a wait, 28 FCN, 25 hookswitch flash a CO line, 23 using, 23

using during a call, 23 incoming call ringing patterns, 31 lock/unlock the dial pad, 24 making calls, 16 mute, 24 cancel, 24 ringer, 24 voice, 24 power on and off, 15 program a pause, 27 receiving calls, 16 scroll memory locations for speed dial numbers, 27 speed dial, 25 memory locations, 25 scroll memory locations, 27 storing a speed dial number, 25 use memory locations, 27 use one button, 26 using memory locations 10~69, 27 with one button, 26 override busy, 60, 99 calls, 59, 98 do not disturb, 60, 99 executive, 60, 99 privacy, 61 toll restriction, 61

## **P**

paging access codes, 112 announcements, 62 park and page, 48, 88

**Index**  $R \sim W$ 

pause, 27 phantom directory number, 6 power on and off, 15 primary directory number, 5

### **R**

receiving calls, 16 redial, 63 release and answer, 62 remote destination change, 45, 85 retrieve a parked call, 48, 88 ringer type, 21 volume, 22 ringing patterns, 31

## **S**

saved number redial, 63 scroll for speed dial memory locations, 27 secondary directory number, 6 speed dial, 25, 64 memory locations, 25 numbers and names, editing, 26 start (ISDN button), 57 stored number or name, deleting, 28 storing speed dial number, 25 system IDs, 13

# **T**

time format, 22 timed reminders, 64 tone⁄pulse dialing, 66 Toshiba Voice Mail Systems, 70 transfer calls, 69, 101 camp-on, 70 two (tandem) CO line connection, 66, 67, 93

# **U**

using access codes, 39 call forward access codes, 39 call forward buttons, 39 one speed dial button, 26 speed dial memory locations, 27

# **V**

verified account codes, 33 voice mail, 70, 102 integration, multiple message retrieval, 72 message mailbox, 70, 103 message retrieval, 71, 104 systems (Toshiba), 70 volume controls, 6 voluntary account codes, 32, 76

## **W**

wait, 28

**Strata AirLink Integrated Wireless Handset 5/99 119**